### **TESIS DE PREGRADO**

## **DISEÑO E IMPLEMENTACION DEL PROGRAMA DISRED PARA EL DISEÑO DE REDES INTERNA DE DISTRIBUCIÓN DE AGUA POTABLE.**

**Daniel Vallejo Martelo**

**Asesor: Juan G. Saldarriaga Valderrama**

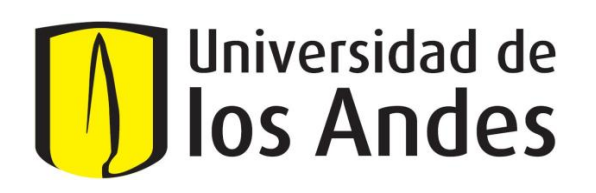

**UNIVERSIDAD DE LOS ANDES FACULTAD DE INGENIERÍA DEPARTAMENTO DE INGENIERÍA CIVIL Y AMBIENTAL PREGRADO EN INGENIERÍA CIVIL BOGOTÁ D.C. 2012**

Este proyecto es el fin a una etapa de mi vida y el inicio de otra. Quiero agradecer a todos los que me acompañaron en este camino.

Quiero agradecer especialmente a Juan Saldarriaga quien fue la persona que me guió durante el proceso y elaboración de este proyecto.

De igual manera quiero agradecer a Diego Páez cuya ayuda fue esencial en el desarrollo del mismo.

Por último quiero agradecer a mi familia por el apoyo hacia mis estudios desde siempre.

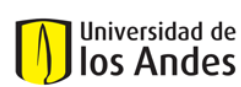

Universidad de los Andes Universidad de Departamento de Ingeniería Civil y Ambiental<br>**IOS Andes** Centro de Investigaciones en Acueductos y Alcanterio de Internacional de *Diseño e implementación* Centro de Investigaciones en Acueductos y Alcantarillados - CIACUA Diseño e implementación del programa DisRed para el Diseño de Redes Internas de Distribución de Agua Potable.

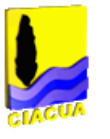

## **Contenido**

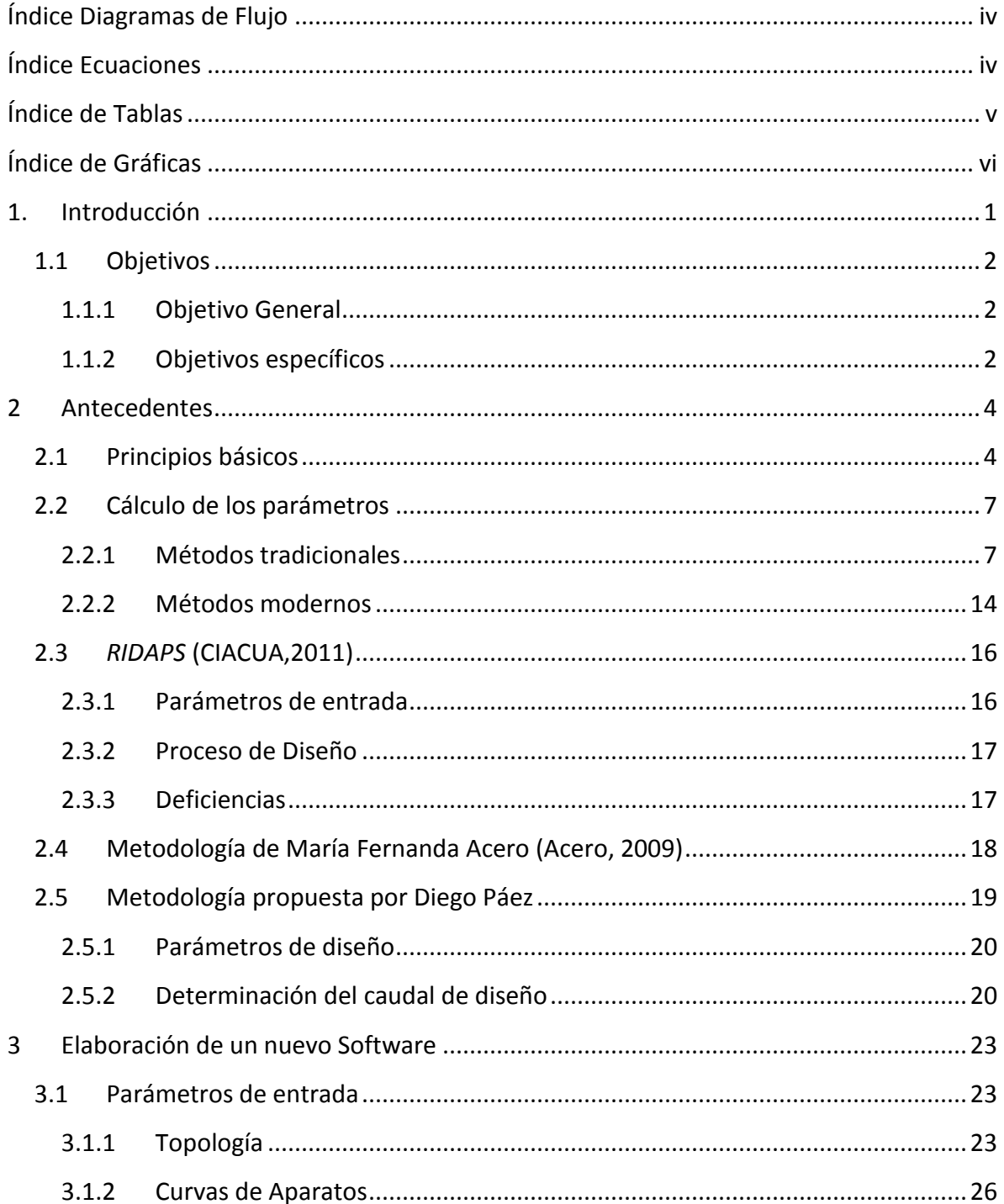

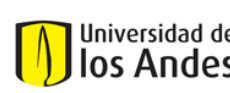

Universidad de Departamento de Ingeniería Civil y Ambiental<br>**IOS Andes** Centro de Investigaciones en Acueductos y Alcanter de Investigaciones en Acueductos y Alcanter Universidad de los Andes Centro de Investigaciones en Acueductos y Alcantarillados - CIACUA Diseño e implementación del programa DisRed para el Diseño de Redes Internas de Distribución de Agua Potable.

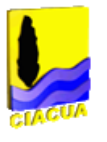

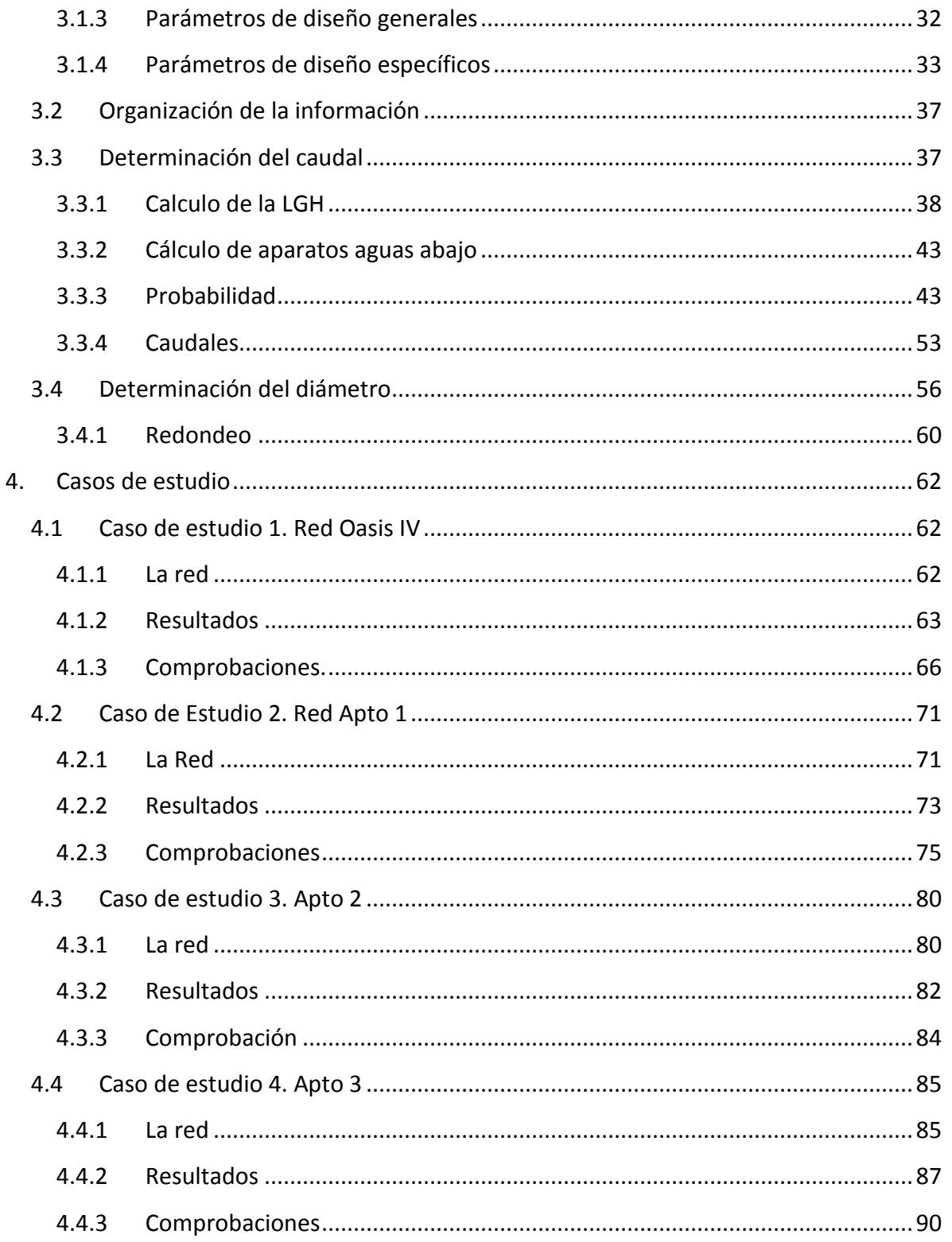

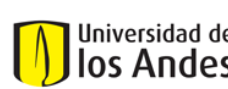

Universidad de Departamento de Ingeniería Civil y Ambiental<br>**IOS Andes** Centro de Investigaciones en Acueductos y Alcanter de Investigaciones en Acueductos y Alcanter Universidad de los Andes Centro de Investigaciones en Acueductos y Alcantarillados - CIACUA Diseño e implementación del programa DisRed para el Diseño de Redes Internas de Distribución de Agua Potable.

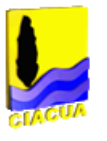

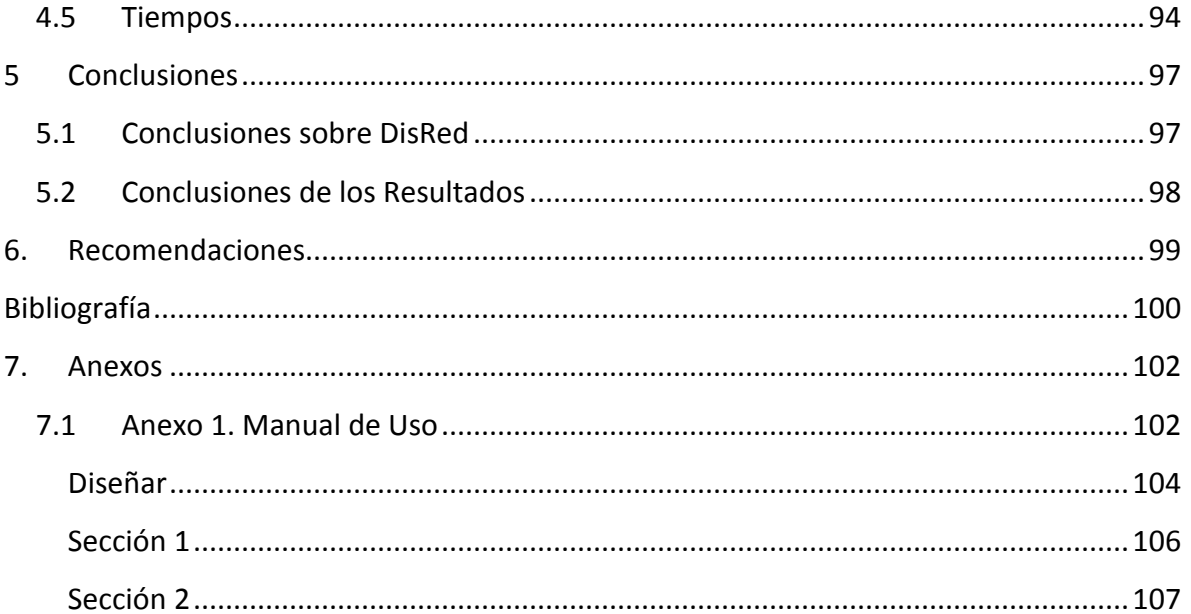

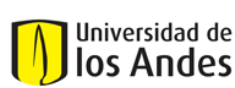

Universidad de los Andes Universidad de Departamento de Ingeniería Civil y Ambiental<br>**IOS Andes** Centro de Investigaciones en Acueductos y Alcanterio de Internacional de *Diseño e implementación* Centro de Investigaciones en Acueductos y Alcantarillados - CIACUA Diseño e implementación del programa DisRed para el Diseño de Redes Internas de Distribución de Agua Potable.

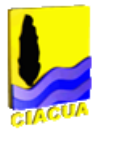

# <span id="page-5-0"></span>Índice Diagramas de Flujo

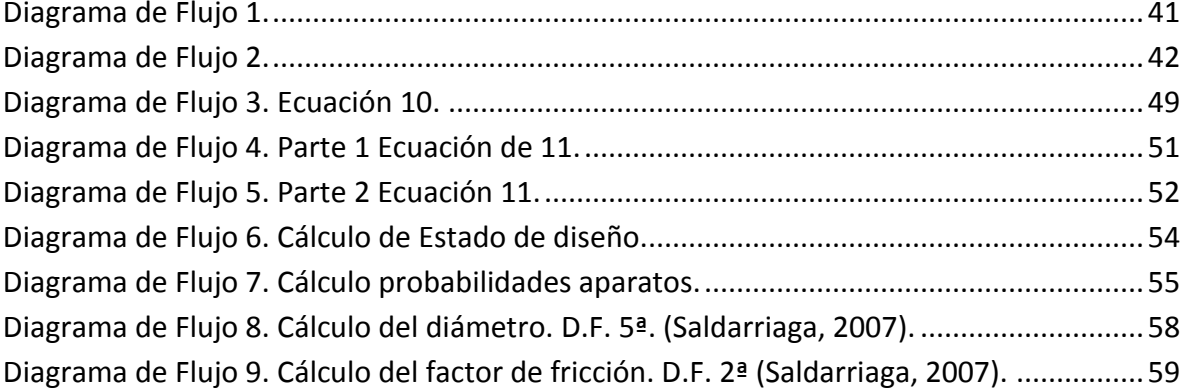

## <span id="page-5-1"></span>**Índice Ecuaciones**

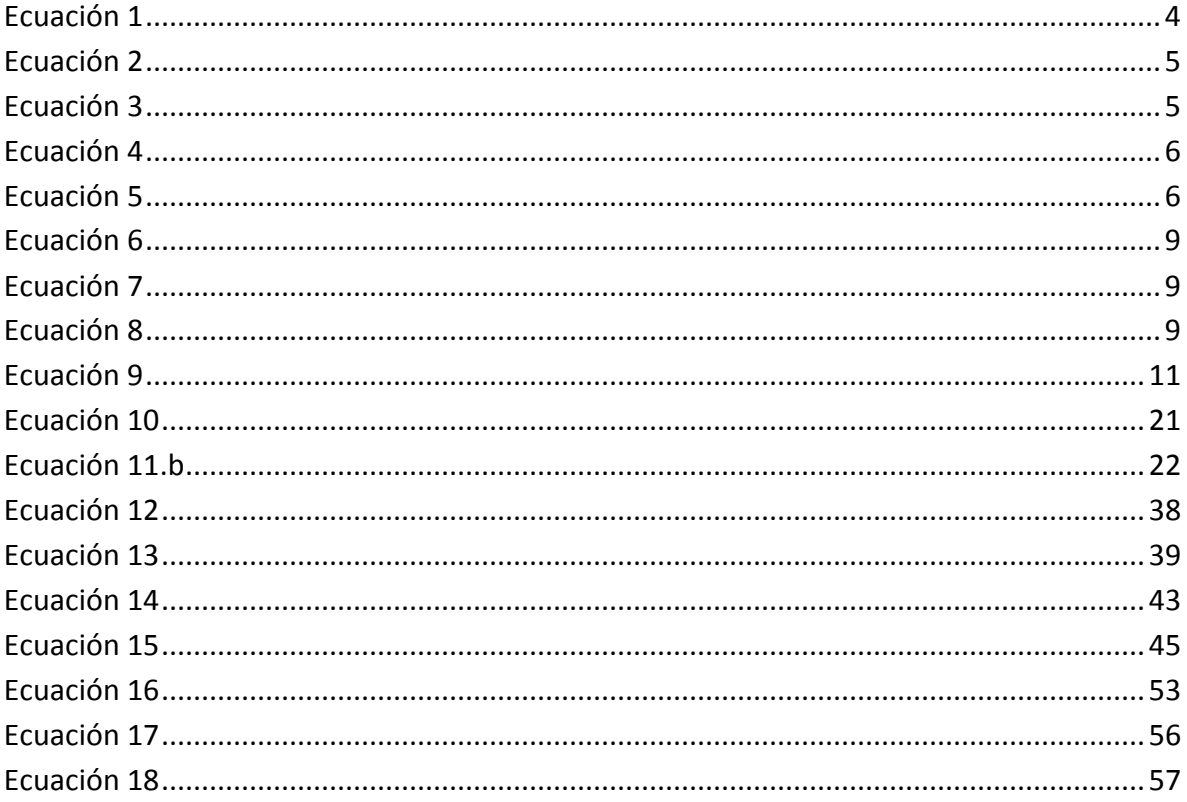

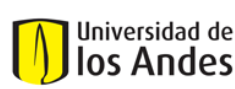

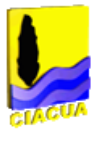

## <span id="page-6-0"></span>**Índice de Tablas**

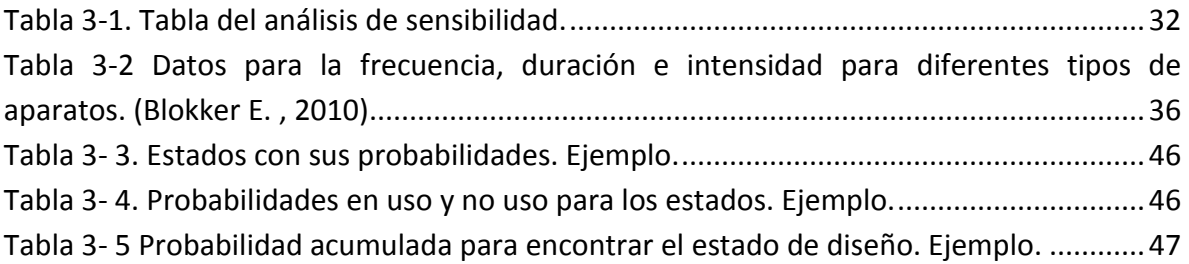

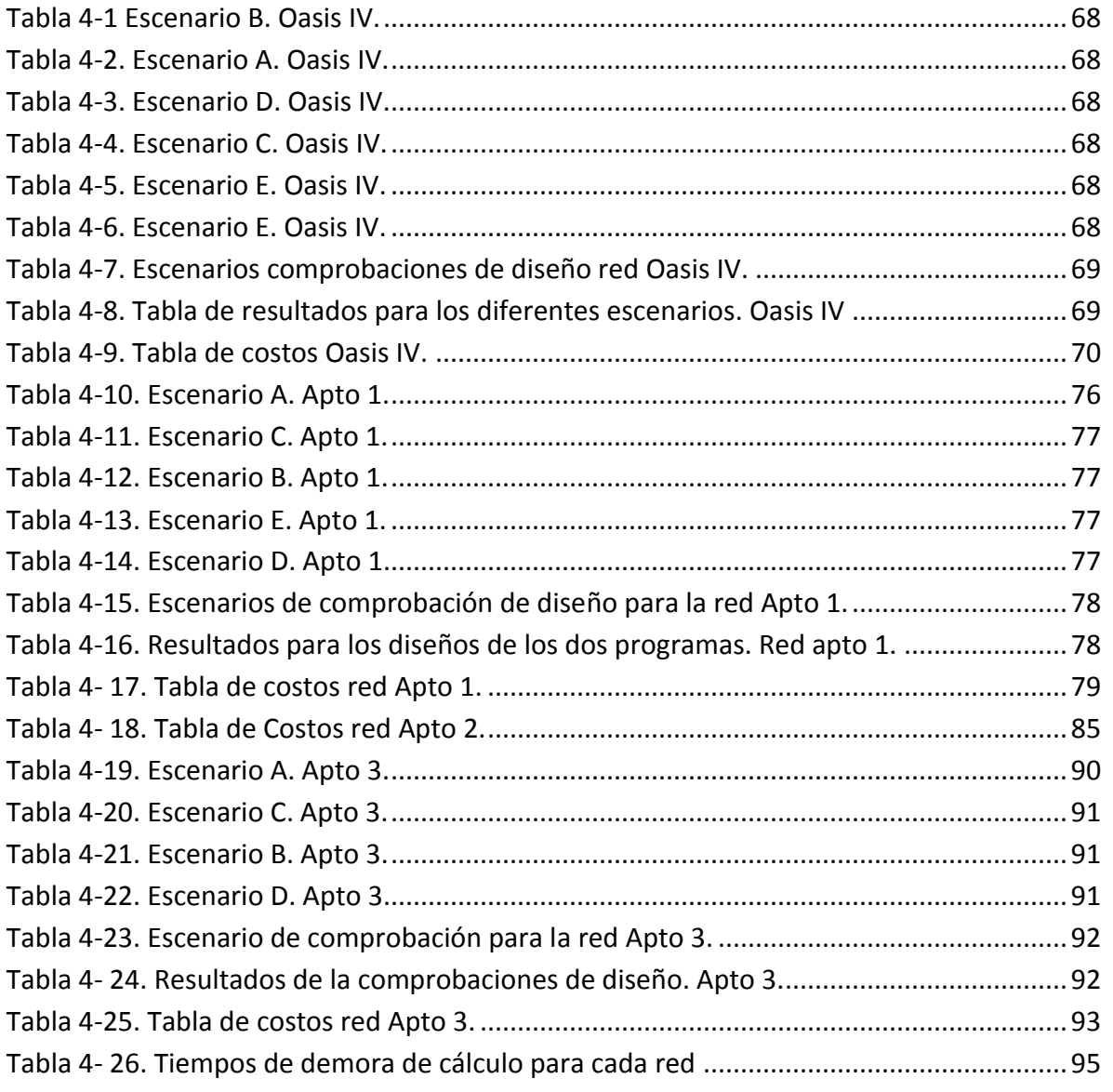

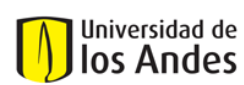

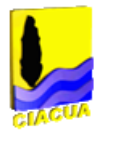

# <span id="page-7-0"></span>**Índice de Gráficas**

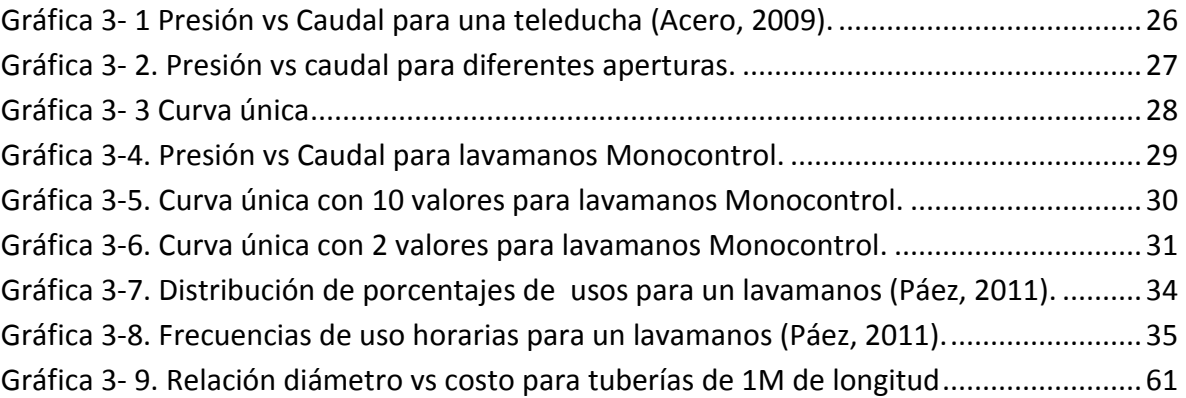

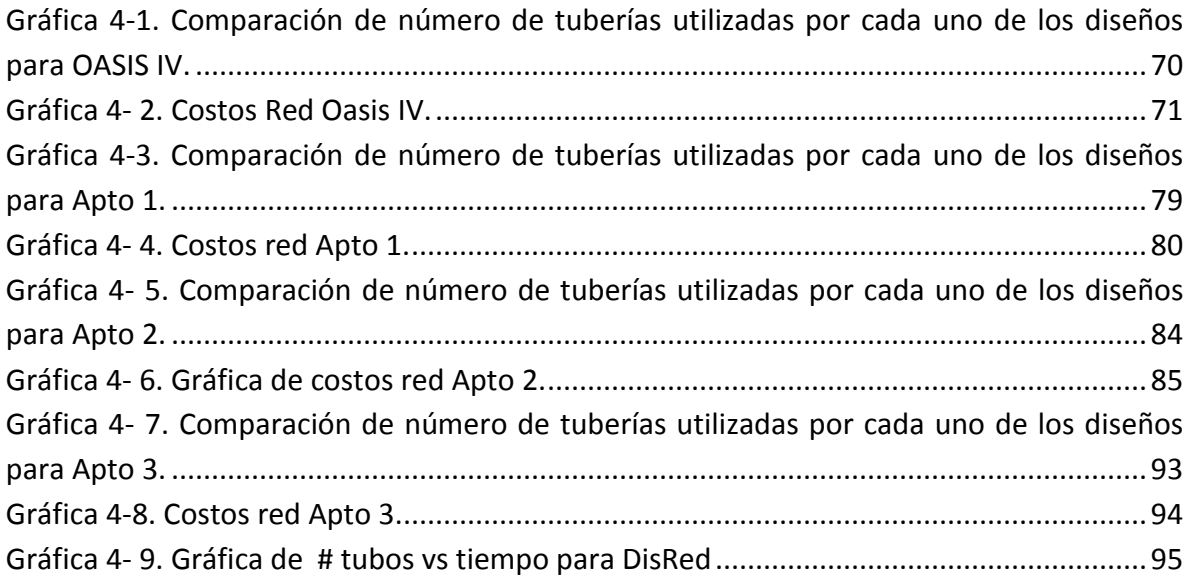

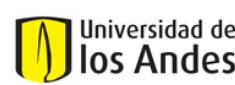

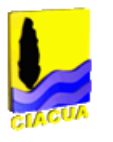

## <span id="page-8-0"></span>**1. Introducción**

Las redes internas de distribución de agua potable (RIDAP) son el último segmento de una red de distribución de agua potable (RDAP). Estas se encuentran en el interior de las edificaciones y son las encargadas de transportar la cantidad de agua necesaria desde la red matriz hasta los diferentes aparatos como los son los inodoros, lavamanos, entre otros. El correcto funcionamiento de cada uno de estos aparatos es de gran importancia para la comodidad de los usuarios que los utilizan, sin embargo estos aparatos no siempre funcionan de forma adecuada.

Aunque desde hace muchos años se utilizan redes internas, nunca se han podido realizar diseños suficientemente precisos y es por esto que en algunas ocasiones las RIDAPs fallan. Antes de la construcción de una red se debe hacer un proceso de diseño para así poder determinar los diámetros de cada uno de los tubos que la conforman y es en este proceso donde queda mucho por progresar.

Desde hace mucho tiempo se han venido desarrollando una gran cantidad de metodologías para el diseño de RDAPs;estas han ido avanzando significativamente al punto en el que se puede decir que en la actualidad el diseño de redes de distribución de agua potable es un problema resuelto, (Saldarriaga, 2007); sin embargo, para las RIDAPs no se puede afirmar lo mismo. Debido a que las metodologías utilizadas para diseñar las RDAPs han demostrado ser exitosas, se han venido implementando las mismas metodologías en el diseño de las RIDAPs-

A diferencia de las RDAPs, las RIDAPs tienen un alto nivel de incertidumbre en el momento de determinar los caudales de diseño en las tuberías lo que hace que a través de los procesos de diseño conocidos no se obtengan resultados del todo acertados.

Con la finalidad de poder llegar a un proceso de diseño optimizado de RIDAPs se debe reducir el nivel de incertidumbre en las variables, motivo por el cual se han venido desarrollando varias investigaciones. Utilizando estas investigaciones se produjo una nueva metodología de diseño, específicamente para RIDAPs (Páez, 2011), metodología en la cual se basa este trabajo para poder desarrollar un software capaz de diseñar las redes ya nombradas.

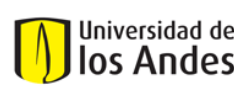

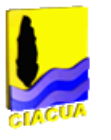

En este trabajo se presenta una descripción detallada del software desarrollado, así como de sus supuestos, metodologías, resultados y forma de utilización. Los resultados de este software han demostrado ser óptimos hidráulica y económicamente y es por esto que se recomienda para futuros diseños de RIDAPs.

### <span id="page-9-0"></span>**1.1 Objetivos**

### <span id="page-9-1"></span>**1.1.1 Objetivo General**

Desarrollar un programa, en Visual Basic Appliclation, VBA, con interfaz de Microsoft Excel al, capaz de hacer diseños y comprobación para redes internas de distribución de agua potable. El programa deberá permitir el ingreso de información de los aparatos conectados a la red al igual que las características de cada uno de ellos. Después de un proceso el programa deberá retornar los diámetros de cada uno de los tubos.

### <span id="page-9-2"></span>**1.1.2 Objetivos específicos**

- Para cumplir con el objetivo general del proyecto se debió cumplir con otros objetivos los cuales se nombran a continuación:
- El programa desarrollado debe tener la capacidad de leer archivos provenientes del programa Epanet (Rossman, 2000), los cuales se reconocen por su extensión *.in.*, Cabe aclarar que el programa REDES(CIACUA, 2006), desarrollado por la Universidad de los Andes, tiene la capacidad de exportar este tipo de archivos.
- El programa debe ser capaz de analizar el archivo de entrada para así poder organizar la red de manera idéntica a como ésta se ha planteado en el programa antecesor.
- El programa deberá tener una base de datos, previamente definida, con los diferentes estilos de aparatos junto con su determinada información de presiones contra caudales para así poder determinar el caudal de diseño en cada uno de los aparatos.
- El programa debe tener la capacidad de leer los parámetros ingresados por el usuario los cuales son: el estilo de aparato en cada nodo de demanda, duración de

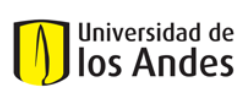

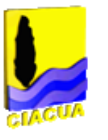

un uso promedio y la frecuencia de uso de cada uno de los aparatos. Con estos datos se realizarán todos los cálculos necesarios para el diseño.

 Con la finalidad de comprobar el correcto funcionamiento del programa desarrollado se deben hacer comprobaciones de diseño y compararlas con los resultados obtenidos por otro programa de diseño.

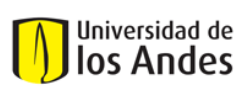

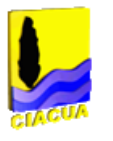

### <span id="page-11-0"></span>**2 Antecedentes**

El proceso de diseño de una red trata principalmente de determinar el diámetro de cada una de las tuberías que conforman la red de forma tal que ella cumpla con las presiones mínimas en cada uno de los nodos. Sin embargo existe un problema en el momento de determinar el diámetro ya que no se conocen todas las variables en el momento de iniciar el diseño.

A continuación se presentan los antecedentes que debieron ocurrir para poder llegar a tener un programa capaz de calcular estas variables y así los diámetros de la tuberías.

### <span id="page-11-1"></span>**2.1 Principios básicos**

En el siglo XIX se llevaron a cabo investigaciones con la finalidad de poder comprender el comportamiento de los fluidos en las tuberías y así poder hacer mejores diseños de redes. Ya se tenía conocimiento que a medida que el fluido avanzaba por las tuberías este perdía energía y esto quedó expresado en la ecuación de Haggen-Poiseuille.

<span id="page-11-2"></span>
$$
Q = \frac{\pi d^4}{128} \frac{\rho g}{\mu} \frac{\Delta h}{l}
$$
 *Euación 1*

donde,

 $Q =$  Caudal a la salida de la tubería $(m^3/$ 

 $d =$ Diámetro de la tubería  $(m)$ 

- $\rho =$  Densidad del fluido en la tubería (K $g/m^3)$
- $g = Aceleración de la gravedad (m/s<sup>2</sup>)$
- $\mu = Visccoidal$  dinámica del fluido (Pa·s)
- $\Delta h =$  Cambio de altura entre la entrada y la salida de la tubería (m)
- $l =$ longitud de la tubería  $(m)$

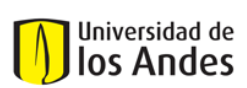

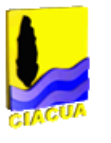

En esta ecuación se puede observar como existe una relación entre el caudal y el cambio de la altura piezométrica en la tubería (Δh). Sin embargo no se tenía claridad en la manera de calcular ese cambio de altura, se sabía que se debía a las pérdidas por fricción en las tuberías pero no se había llegado a una ecuación capaz de cuantificar estas pérdidas.

Fue en ese mismo siglo cuando el ingeniero Henry Darcy junto con el ingeniero Julios Weisbach publicaron una ecuación a través de la cual se hacía posible calcular las pérdidas de fricción que se obtenían en una tubería.

<span id="page-12-0"></span>
$$
h_f = f \frac{l}{d} \frac{v^2}{2g} \qquad \qquad \text{Ecuación 2}
$$

donde,

- $h_f$  = Pérdidas por friccion en la tubería (m)
- $f = factor de fricción en la tubería$
- $v =$  velocidad del fluido dentro de la tubería (m/s)

La Ecuación 2 es conocida como la ecuación de Darcy-Weisbach. Esta ecuación describía de manera exacta las pérdidas por fricción y como se puede observar, dependen inversamente del diámetro. Pareciese que por medio de esta ecuación ya se podría llegar a hacer los diseños pues se tiene como incógnita el diámetro; sin embargo es necesario calcular el valor de *f* antes de continuar.

A partir dela Ecuación 2 y basándose en la ecuación de Haggen-Poiseuille (Ecuación 1), Weisbach logró encontrar una ecuación que expresara el valor del factor de fricción para flujos laminares.

<span id="page-12-1"></span>
$$
f = \frac{64}{Re}
$$
 *Equation 3*

donde,

$$
Re = N \text{úmero de Reynolds. } Re = \left(\frac{vel * d}{v}\right)
$$

 $v(nu) = Visccoidal$  cinemática (m $^2/$ 

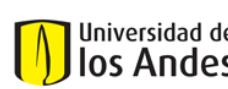

<span id="page-13-0"></span>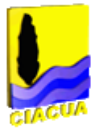

Esta ecuación era de fácil implementación y ayudaba a resolver el problema; sin embargo no todos los flujos tenían comportamiento laminar lo que implicaba que no se podía tener conocimiento del factor de fricción para todos los tipos de fluido.

Los estudios continuaron y no fue sino hasta alrededor de 1937 cuando los investigadores ingleses C. F. Colebrook y C. M. White publicaron una ecuación capaz de dar solución al problema de la ecuación de Darcy-Weisbach. Basándose en los estudios de Prandlt y Von Kármán y los diagramas de Moody y Nikuradse lograron llegar a una ecuación que permitía encontrar el valor del factor de fricción para todo tipo de flujo turbulento.

$$
\frac{1}{\sqrt{f}} = -2\log_{10}\left(\frac{k_s}{3.7d} + \frac{2.51}{Re\sqrt{f}}\right)
$$
 *Equation 4*

Aunque la ecuación obtenida era físicamente basada y permitía obtener valores exactos para el factor de fricción, resultó ser inútil para la época. La ecuación que plantearon era implícita, es decir que no era posible despejarla para *f* lo que implicaba la utilización de métodos numéricos para llegar a una solución. Para esta época las limitaciones tecnológicas hacían que este proceso fuera largo y tedioso por lo que se terminó por renunciar a esta ecuación y se optó por utilizar ecuaciones menos exactas, empíricas, pero de mayor facilidad de cálculo; entre ellas la ecuación de Hazen-William.

La ecuación de Hazen-William surgió como solución alternativa para el cálculo del factor de fricción.

<span id="page-13-1"></span>
$$
f = \frac{133,89}{C_{HW}^{1,851}d^{0,017}v^{0,15}Re^{0,15}}
$$
 *Equación 5*

donde,

 $C_{HW} = Coeficiente de Hazzen William.$ 

Aunque esta ecuación tuviera exponentes difíciles, resultaba mucha más fácil de utilizar que la [Ecuación](#page-13-0) 4. En un principio se definieron 3 condiciones para el correcto funcionamiento de la [Ecuación](#page-13-1) 5:

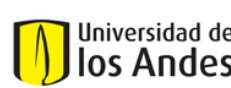

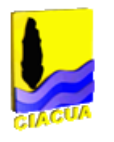

- 1. El agua debe estar a temperatura normal
- 2. El agua no debe moverse con velocidades mayores a  $3 m/s$
- 3. El diámetro de la tuberías debe ser superior a 75 mm

En gran cantidad de las tuberías estas 3 condiciones no se cumplen lo cual implica que la ecuación no es válida y se generan errores grandes que conllevan a malos diseños en las RIDAPs.

En la actualidad debido a las herramientas de cálculo modernas, resolver la ecuación de Colebrook-White es realmente sencillo lo que hace que sea absolutamente injustificado utilizar la ecuación empírica de Hazen-William pues se generarían errores absolutamente innecesarios.El programa desarrollado en este trabajo sólo utiliza la ecuación de Colebrook-White en combinación con la Darcy-Weisbach para el cálculo de las pérdidas por fricción.

### <span id="page-14-0"></span>**2.2 Cálculo de los parámetros**

Para poder hacer los diseños de las RIDAPs se debe tener pleno conocimiento sobre el caudal que circulará por cada una de las tuberías. Debido a que en la RIDAPs no se tiene el mismo caudal durante todo el tiempo, pues los aparatos no están en usosimultaneo, se debe estimar el caudal máximo para un determinado periodo de tiempo; es por esto que se han desarrollado varios métodos para calcular la demanda en la red.

### <span id="page-14-1"></span>**2.2.1 Métodos tradicionales**

### *2.2.1.1 Método Británico*

El Método Británico consiste en identificar cuáles y cuanto son los lugares de consumo que va a tener a red.Basándose en la [Tabla 2-](#page-15-0) 1se puede obtener el caudal para cada uno de los lugares de consumo. (Díaz Sosa, 1991)

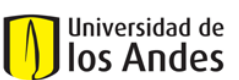

Universidad de los Andes Departamento de Ingeniería Civil y Ambiental

Centro de Investigaciones en Acueductos y Alcantarillados – CIACUA *Diseño e implementación del programa DisRed para el Diseño de Redes Internas de Distribución de Agua Potable.* 

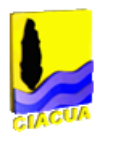

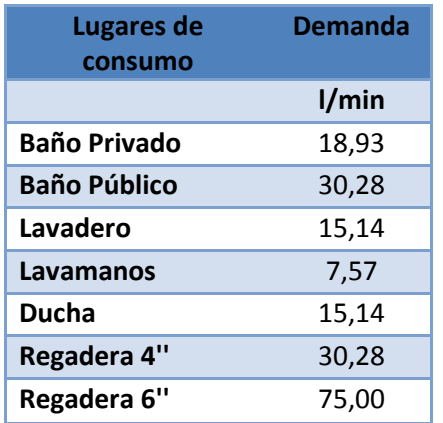

**Tabla 2- 1Caudales para diferentes lugares de consumo (Acero, 2009).**

<span id="page-15-0"></span>Después de obtener el valor del caudal demandado se procede a la [Tabla 2-](#page-15-1) 2 para calcular la demanda máxima probable.

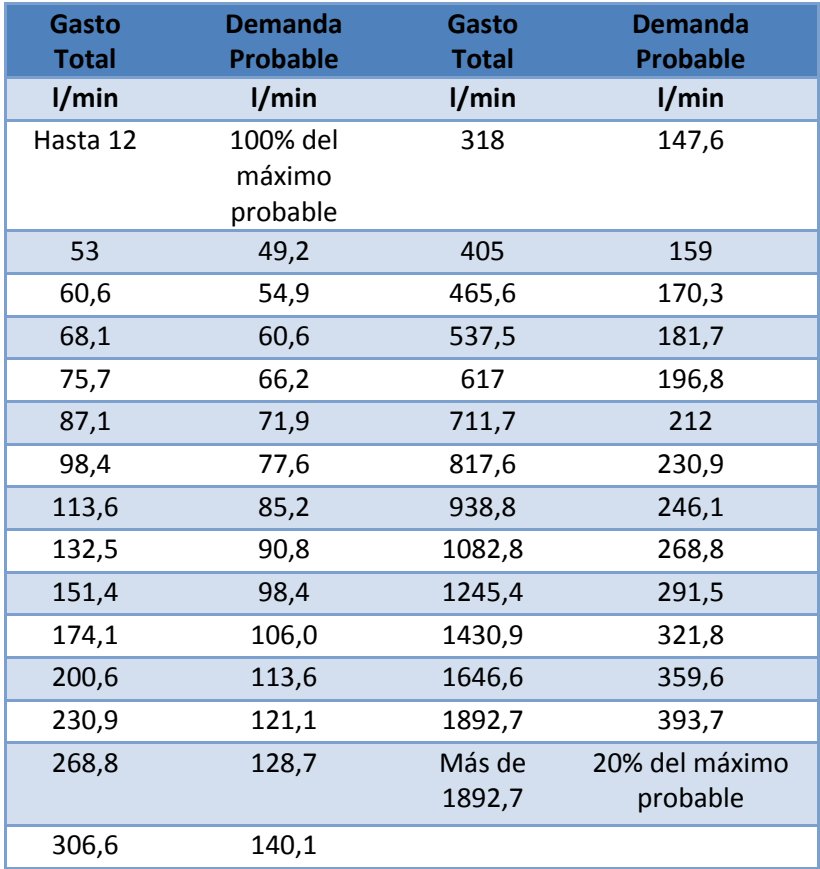

<span id="page-15-1"></span>**Tabla 2- 2 Descargas simultaneas para lugares de consumo(Acero, 2009).**

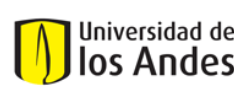

<span id="page-16-0"></span>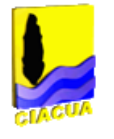

Una vez se tiene el caudal se puede pasar a calcular el diámetro para cada uno de las tuberías.

### *2.2.1.2 Método Alemán de la raíz cuadrada*

El Método Alemán de la raíz cuadrada es otro método para la determinación de la demanda de agua en el sistema. Este consiste en calcular el caudal basándose en la relación del aparato con respecto a una llave de 3/8'' con caudal de 0,25 L/s; la ecuación es la siguiente:

$$
Q = 0,25\sqrt{f_1n_1 + f_2n_2 + \dots + f_nn_i + nq_1}
$$
 *Equation 6*

donde,

$$
Q = \text{Caudal demandado}(m^3/s)
$$

 $q_1 =$  caudal del aparato de comparación (llave 3/8")

 $n = N$ úmero de aparatos de cada estilo

 $f = factor de carga$ 

El factor de carga se encuentramediante la relación del caudal de cada estilo de aparato con el caudal de la llave 3/8''. (Díaz Sosa, 1991)

### *2.2.1.3 Método Racional o Español*

El Método Racional es otro método para el cálculo del caudal de diseño, para esto se definen dos ecuaciones:

<span id="page-16-2"></span><span id="page-16-1"></span>
$$
k_1 = \frac{1}{\sqrt{(n-1)}}
$$
  
\n
$$
k_2 = \frac{N+19}{10*(N+1)}
$$
  
\nEquación 8  
\nEquación 8

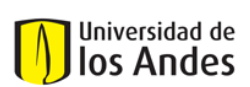

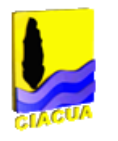

donde,

- $k_1$  = coeficiente de simultaneidad
- $n = N$ úmero de aparatos
- $k_2$  = coeficiente para el caudal total
- $N = N$ úmero de viviendas

Como es común en todos los métodos, el método racional tiene sus propios caudales de diseño los cuales se presentan en l[a Tabla 2-3\(](#page-17-0)Roca Suárez & Carratalá Fuentes, 2002).

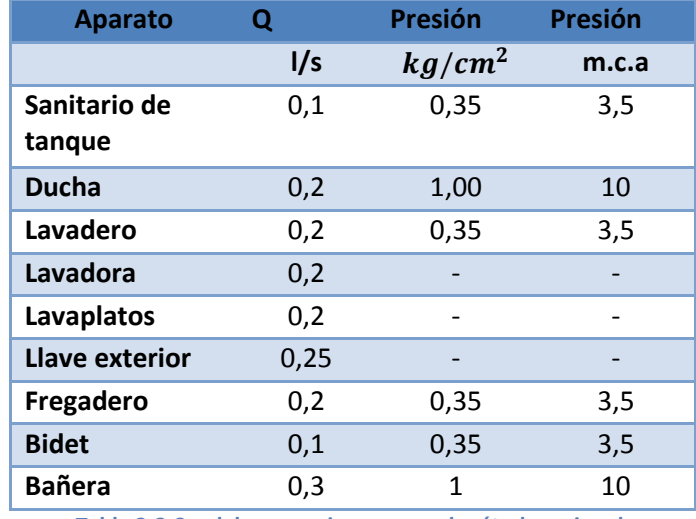

**Tabla 2-3 Caudales y presiones para el método racional.**

### <span id="page-17-0"></span>*2.2.1.4 Método de Hunter*

El Método de Hunter para el diseño de RIDAPs ha sido muy utilizado desde su publicación en 1932. La razón por la cual este método fue tan exitoso es que considera la opción de que no todos los aparatos estén en funcionamiento en simultáneamente. Este raciocinio es mucho más cercano a la realidad lo que hace que la metodología de Hunter sea mucho más real y acertada.

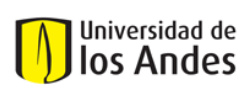

<span id="page-18-0"></span>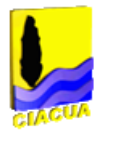

Para calcular la probabilidad de que un aparto de encuentre en uso se utiliza la siguiente ecuación donde  $P_{r,NU}$  es la probabilidad de que haya  $r$  aparatos en uso en un sistema de un total de NU aparatos conectados.

$$
P_{r,NU} = \sum_{i=r+1}^{NU} {N U \choose i} p^i (i-p)^{NU-i}
$$
 *Euación 9*

donde,

 $p = Probabilidad de que el aparato se encuentra en uso$ 

Ahora con la finalidad de poder determinar el caudal que demandará cada uno de los aparatos una vez esté en uso, se presenta en la siguiente tabla varios tipos de aparatos con las demandas en "Unidades" de Hunter.

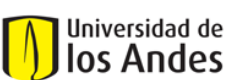

Universidad de los Andes Departamento de Ingeniería Civil y Ambiental

Centro de Investigaciones en Acueductos y Alcantarillados – CIACUA *Diseño e implementación del programa DisRed para el Diseño de Redes Internas de Distribución de Agua Potable.* 

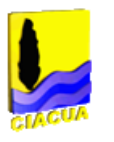

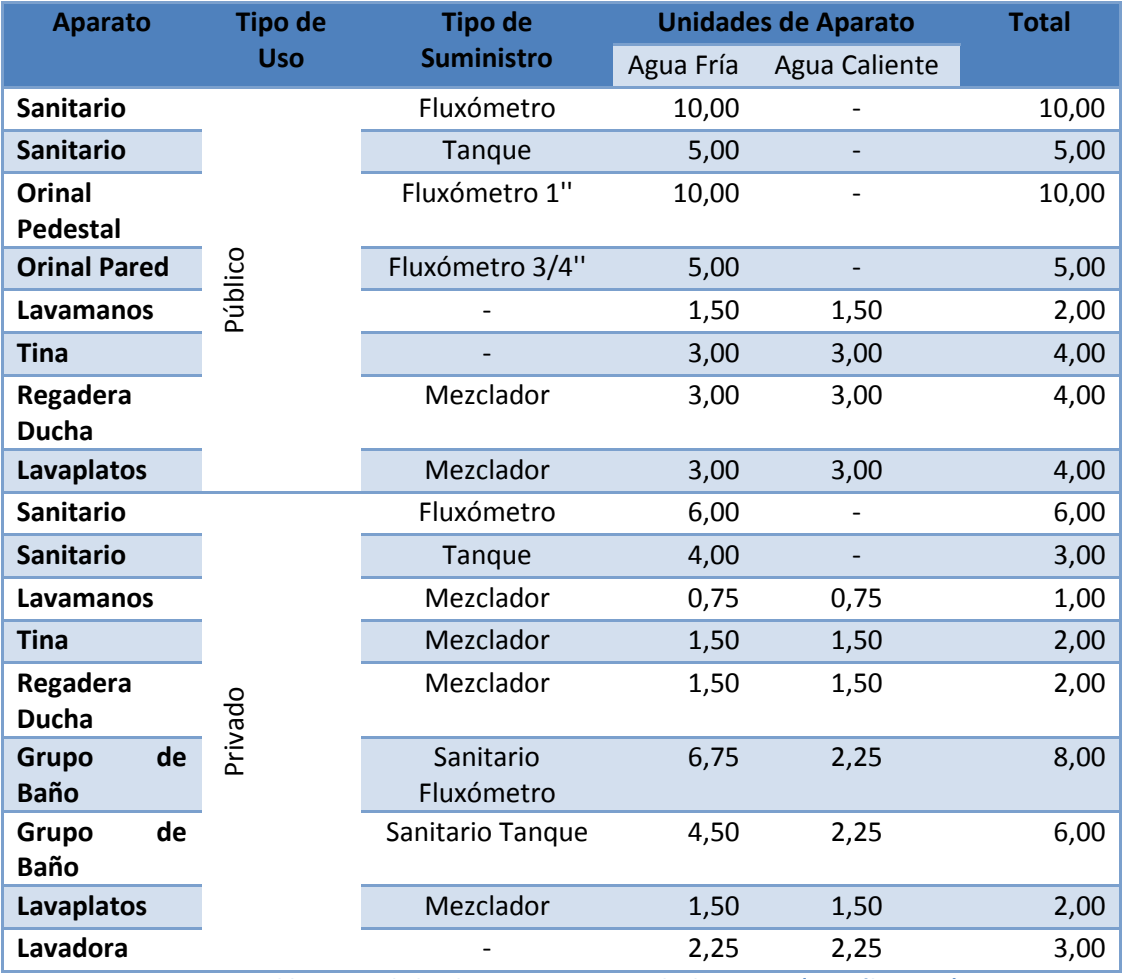

**Tabla 2-4 Unidades de consumo para estilo de aparato (González 2010)**

Para asignar el caudal de diseño a cada uno de los aparatos se debe utilizar una tabla de conversión de "Unidades" a l/s. Para este caso se presenta la tabla de conversión para el caso colombiano:

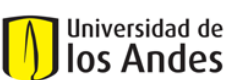

Universidad de los Andes

Departamento de Ingeniería Civil y Ambiental

Centro de Investigaciones en Acueductos y Alcantarillados – CIACUA *Diseño e implementación del programa DisRed para el Diseño de Redes Internas de Distribución de Agua Potable.* 

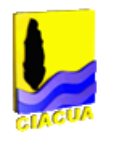

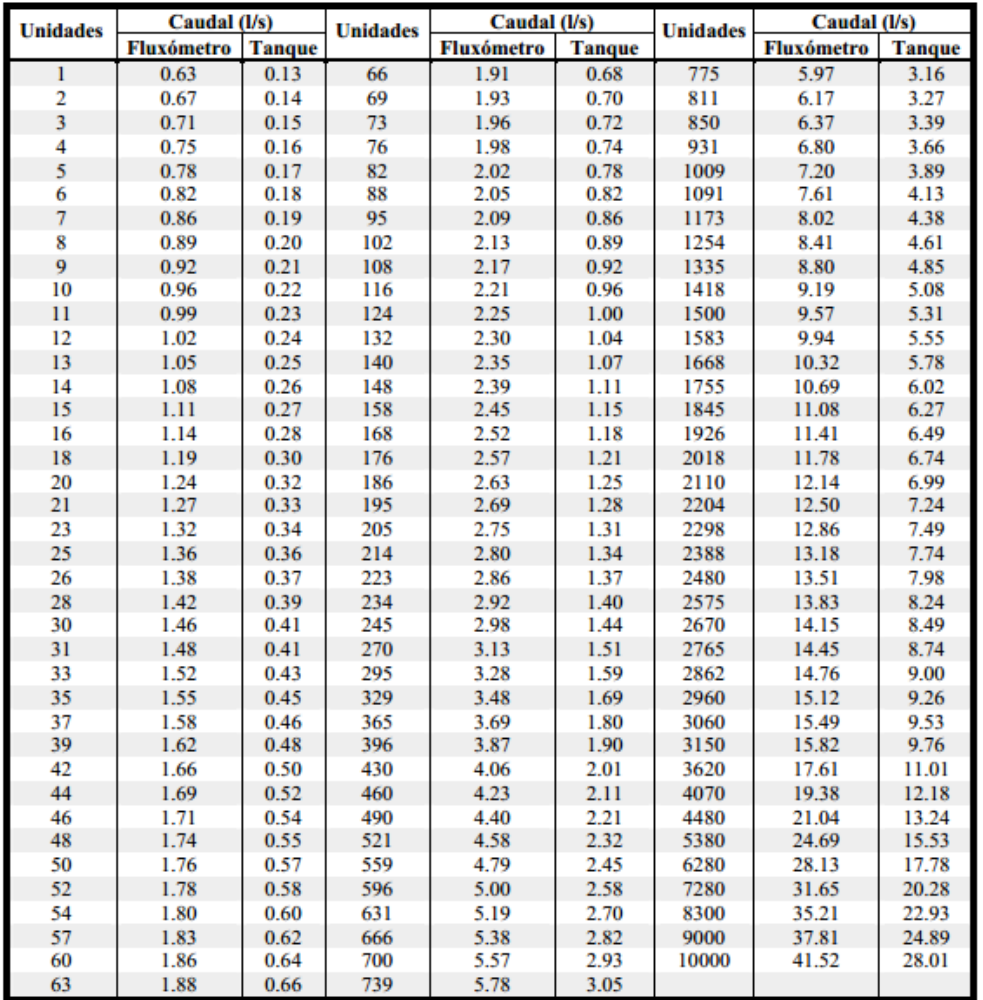

**Tabla 2-5Conversión de "Unidades" a l/s para el caso Hunter Colombia (Castro, Garzon , & Ortiz , 2006).**

Una vez se haya obtenido el caudal de diseño para cada uno de los aparatos se debe proceder a calcular el caudal de diseño para cada una de la tuberías. Para esto se debe cumplir que el escenario de diseño no debe ser superado por más del 1% del total del tiempo.

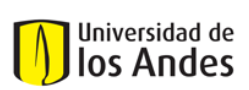

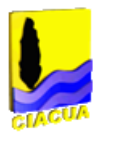

### <span id="page-21-0"></span>**2.2.2 Métodos modernos**

### *2.2.2.1 Métodos de pulsos para la demanda de agua*

En los métodos nombrados anteriormente se supone que la demanda de agua esigual a lo largo de todo el día, lo cual no es cierto. Para poder dar solución a este problema se empezaron a utilizar los Pulsos Rectangulares de Poisson (PRP) y los Pulsos Rectangulares de Nayman-Scott (NSRP) los cuales permiten discretizar las demandas y así definir mayores demandas en diferentes momentos del día.

#### **PRP (Pulsos Rectangulares de Poisson)**

Para poder determinar el caudal demandado por cada aparato se debe tener conocimiento de dos variables. En primer lugar está la intensidad, X, es decir la frecuencia con la que se le da uso al aparato. Esta variable es importante ya que no es igual el consumo de un lavamanos, que se usa varias veces, al de una manguera de jardín que se usa una vez a la semana.

La segunda variable es la duración, W. Esta variable es también de gran importancia para determinar el caudal que requiere determinado aparato. Por ejemplo el consumo de agua será muy diferente entre una tina y una regadera ya que las duraciones de uso son diferentes.

Teniendo estas dos variables se construyen los Pulsos que no son nada diferente a recuadros gráficos cuya dimensión en el eje horizontal es la duración y la dimensión en el eje verticales la intensidad. A continuación se presenta un esquema de varios pulsos para aparatos de consumo.

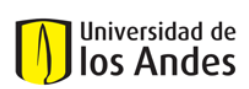

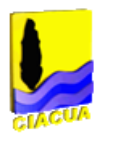

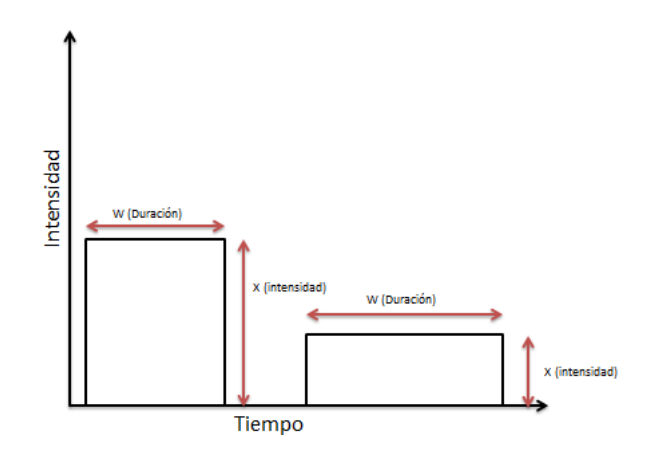

**Gráfica2-1 Ilustración de los Pulsos Rectangulares de Poisson (PRP) (Arandita Perez, Uber, Boccelli, Janke, Hartman, & Lee, 2010).**

En el anterior diagrama cada pulso (recuadro) representaría un aparato diferente. Tanto la duración como la intensidad se deben determinar de manera probabilística y para determinar el volumen de agua demandado por cada uno de los aparatos no sería más que encontrar el área de cada pulso. En otras palabras, para determinar el volumen de agua demandado no es más de multiplicar X\*W, para cada uno de los aparatos. Por último la suma de todos estos volúmenes sería el caudal de diseño del sistema.

### **NRSP (Neyman-Scott Regular Pulse)**

La idea de los pulsos creados por Neyman-Scoot es, igual que los de Poisson, discretizar la demanda a lo largo del tiempo; sin embargo Neyman y Scott le hicieron ciertas modificaciones que aumentan la realidad de los parámetros los cuales se presentan a continuación: (Diaz-Granados, 2010)

- Los eventos ocurren en grupos
- La llegada de eventos es gobernada por un proceso de Poisson con parámetro  $\lambda$
- El tiempo entre llegadas de eventos responde a una distribución exponencial con parámetro λ

Debido a que los parámetros de llegada pueden varían dependiendo del momento del día, se sugiere determinar los valores de  $\lambda$  para cada una de las 24 horas del día. (CIACUA,2011)

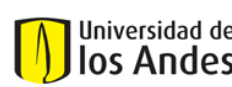

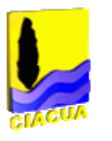

## <span id="page-23-0"></span>**2.3** *RIDAPS* **(CIACUA,2011)**

Con la finalidad de poder realizar con facilidad un diseño de redes de distribución de agua potable, el Centro de Investigaciones en Acueductos y Alcantarillados de la Universidad de los Andes, CIACUA, desarrolló un programa actualmente conocido como *RIDAPS*.

El programa RIDAPS ha demostró ser muy útil en el momento de realizar estos diseños; sin embargo este presenta algunas deficiencias las cuales serán mejoradas por el programa propuesto en este trabajo. A continuación se hace una descripción en mayor detalle sobre en funcionamiento del programa *RIDAPS* para así poder facilitar la comparación en este y del programa que se propone en este trabajo.

### <span id="page-23-1"></span>**2.3.1 Parámetros de entrada**

Una vez el programa haya leído la topología de la red ingresada, procede a preguntar los parámetros de entrada para cada uno de los nodos.

En primer lugar solicita la demanda base en cada uno de los nodos de la red. Esta demanda base solo ocurrirá en los nodos donde se encuentren aparatos en funcionamiento. En este caso la demanda base se debe ingresar en m<sup>3</sup>/s.

Después se deben ingresar los parámetros  $\alpha$  y λ los cuales representan la duración y la intensidad respectivamente. En el manual de usuario de *RIDAPS* se sugiere que para todo nodo de consumo se debe ingresar una duración de 24 segundos, la duración promedio de un pulso y una frecuencia de 0,1 usos/hora.

Por último se le debe ingresar la presión mínima a cada uno de los nodos. Esta presión depende del aparato conectado a la red en cada nodo de demanda. La presión se debe ingresar en m.c.a.

Después de ingresar la presión se tiene la opción de ingresar valores del Coeficiente del emisor y el Exponente del emisor. Estos dos valores serán utilizados para realizar comprobaciones, sin embargo no son parámetros necesarios por lo que se pueden dejar en 0.

Por otro lado se solicita ingresar el diámetro mínimo admitido para cada una de las tuberías junto con el coeficiente de rugosidad y el de pérdidas menores.

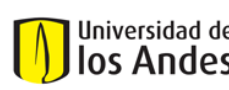

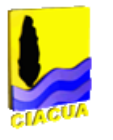

### <span id="page-24-0"></span>**2.3.2 Proceso de Diseño**

Una vez se tenga leída la topología de la red al igual que las distancias entre nodo, longitud de las tuberías a diseñar, se procede a calcular el caudal de diseño para cada tubo.

Para esto primero se determina cuáles de los aparatos, cuya demanda base sea distinta de 0, se tomarán como encendidos o en uso y cuáles no. Este proceso se hace con cadenas de Markov.

Por medio de las cadenas de Markov y con ayuda del programa Matlab, se determina cuál es la cantidad de aparatos en uso para cada una de las tuberías o el *Estado de Markov.* 

Después de esto, basándose en los *Estados de Markov* y la distancia a la fuente, en cantidad de tuberías, se divide toda la red en distintas *Ramas.* Luego se vuelven a determinar los nuevos *Estados de Markov* para la siguiente rama y repite el proceso hasta que se llegue a la fuente.

Después de esto se toman los caudales de demanda, previamente ingresados por el usuario, y tomando el *Estado de Markov,* como el número de aparatos en uso, se suman los caudales y así se determina el caudal diseño.

Por último el programa realiza los cálculos necesarios para determinar el diámetro de cada una de las tuberías, el cual reporta de manera continua, es decir no en diámetros comerciales.

### <span id="page-24-1"></span>**2.3.3 Deficiencias**

Aunque el programa *RIDAPS* es capaz de realizar diseños para la redes de distribución de agua potable se encontraron ciertas deficiencias las cuales se nombran a continuación.

 Al utilizar el proceso de Cadenas de Markov para determinar el número de aparatos encendidos, no se está teniendo en cuenta el tipo de aparato. Las cadenas de Markov toman como parámetros las variables λ y α pero como se especifica en la recomendaciones (CIACUA,2011), los valores de estas variable son los mismos para todos los aparatos. Esto implica que el proceso de Cadenas de Markov no será capaz de diferenciar entre los distintos aparatos. Por ejemplo la

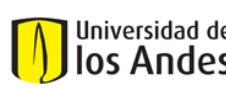

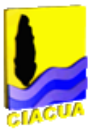

probabilidad de que esté encendida una ducha, no puede ser la misma que la de un lavamos. (CIACUA,2011)

- Para poder calcular las Cadenas de Markov se requiere del uso del programa *MatLab* lo cual conlleva a dos problemas. Primero es un proceso molesto tener que hacer todos los cambios para que Excel sea capaz de vincularse con el programa nombrado. Por otro lado este proceso aumenta de forma significativa la duración de los cálculos lo que implica que el proceso de diseño se convierta en un proceso muy demorado. Más adelante se presentan en mayor detalle las demoras en algunos diseños. (Ver Sección [4.5\)](#page-101-0)
- En el momento de diseñar, el programa comprueba si algún tubo de la red funciona correctamente con el diámetro mínimo que había sido ingresado por el usuario. En caso de que esto suceda, o sea de que el diámetro mínimo funcione para esa tubería, todos los otros tubos aguas debajo de él se diseñarán con el diámetro mínimo. Esto podría no ser un problema; sin embargo cuando el programa toma la decisión de diseñar todos los tubos aguas debajo de esa manera, no les realiza los cálculos necesarios lo que conlleva a que el diseño termine quedando incompleto.
	- o Durante el proceso de este trabajo se logró llegar a una solución para este problema el cual fue definir unos diámetros mínimos muy pequeños; el problema de esta solución es que conllevó a aumentar de gran manera el tiempo empleado para el diseño de la red.
- Cuando se quiere determinar el caudal para un aparato dadose requiere encontrar la relación de presión contra caudal; (Ver Secció[n2.4\)](#page-25-0) sin embargo el programa en ningún momento tiene en cuenta que existe alguna relación entre el caudal y la presión en los nodos.Se supone que el caudal en cada aparato siempre va a ser el establecido por el usuario.

### <span id="page-25-0"></span>**2.4 Metodología de María Fernanda Acero (Acero, 2009)**

En su tesis de Maestría en 2009, María Fernanda Acero hace un planteamiento nuevo acerca de cómo determinar los caudales de demanda en cada uno de los nodos.

En su investigación, Acero (2009), probó distintos aparatos los cuales están conectados a un nodo de una red. Después de hacer las pruebas necesarias se logró llegar a una relación de presión contra caudal para cada uno de los aparatos. Por medio de esta

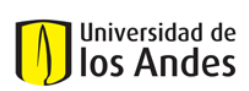

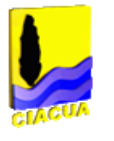

investigación se puede lograr determinar el caudal que demandaría cada estilo de aparato una vez se conozca la presión en cada uno de los nodos. Esto también implica que un determinado aparato no va a poder utilizar todo el caudal que se requiera ya que este depende de la presión disponible.

La gráfica presentada en un ejemplo de lo encontrado por Acero (Acero,2009) para una regadera Grival Antigua.

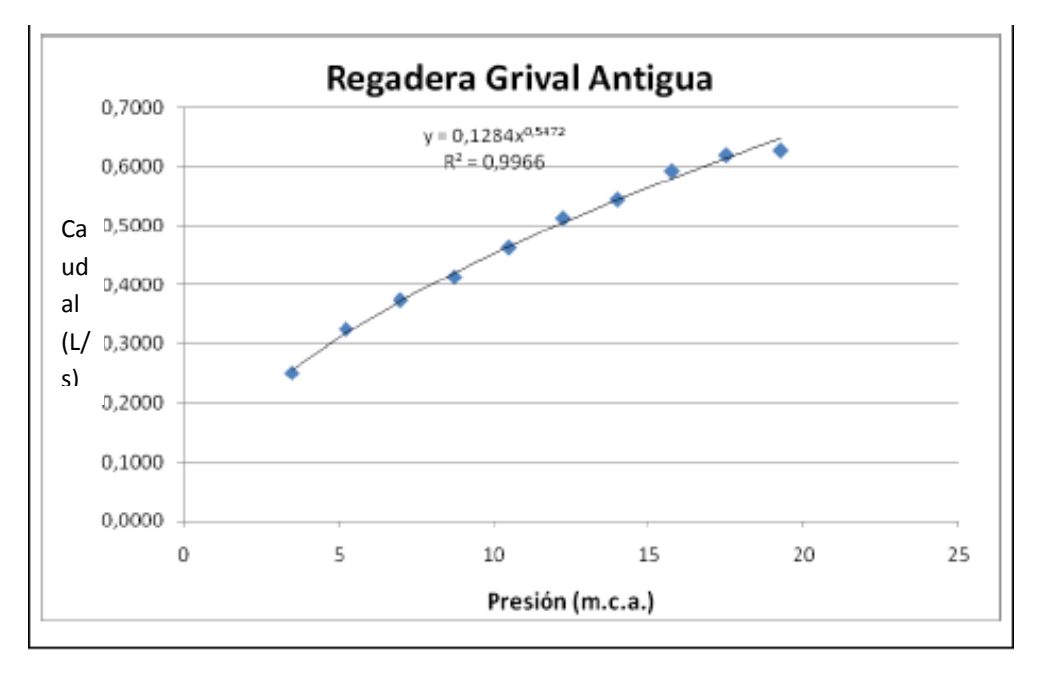

**. Gráfica 2-2. Presión vs Caudal para regadera Grival Antigua. (Acero, 2009)**

El programa desarrollado basa el cálculo de los caudales de diseño en las relaciones planteadas en Acero 2009 y es por esto que el tema se explicará en mayor detalle en laSección [3.1.2](#page-33-0)

### <span id="page-26-0"></span>**2.5 Metodología propuesta por Diego Páez**

En su tesis de maestría en la Universidad de los Andes, Diego Páez propone una nueva metodología de diseño para las RIDAPs; es en esta metodología en la que se basa este trabajo para desarrollar el programa planteado.

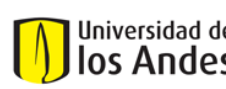

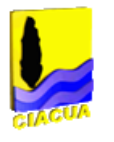

### <span id="page-27-0"></span>**2.5.1 Parámetros de diseño**

La metodología propuesta por Páez (Páez, 2011) propone ciertas modificaciones en el momento de calcular los caudales de diseño, es por esto que se deben tener algunas modificaciones en los parámetros.

Para el cálculo de los caudales de diseño se hará por primera vez uso de las gráficas planteadas por María Fernanda Acero (Acero, 2009) la cuales muestran la relación entre las presiones y los caudales. Esto quiere decir que esta metodología de diseño deberá tener como parámetro de entrada las diferentesgráficas, o ecuaciones, de relaciones de presión contra caudal.

Como parámetros de entrada también se solicitan la duración, intensidad y presión mínima. Los valores para cada uno de ellos pueden ser determinados por el usuario utilizando la fuente que considere conveniente.

### <span id="page-27-1"></span>**2.5.2 Determinación del caudal de diseño**

Para determinar el caudal de diseño la metodología propone encontrar primero el número de aparatos que se encontrarán encendidos en un determinado momento.

En primer lugar se debe determinar la probabilidad de que un determinado aparato se encuentre encendido en un determinado momento del tiempo. Después de esto se debe encontrar la probabilidad que determinado estado ocurra.

### *Estados*

Cada tubería tiene un número determinado de aparatos aguas abajo el cual se conocerá por la letra N la cual a su vez determina el número de posibles estados. Esto quiere decir que existen tantos estados como la cantidad de números en el rango (0-N). Por ejemplo en el caso de que un tubo tenga 8 aparatos aguas abajo se tendrá que el número máximo de estados será 8 (N=8) por lo cual se tendrán los posible estado del rango (0-8): - 0,1,2,3,4,5,6,7,8.

El número del estado define la cantidad de aparatos que se encuentran encendidos en un determinado momento. En el caso de tener un N=8 y un estado de 2 se tienen un total de 28 diferentes posibilidades o en otras palabra nCr (8,2). Si a esto se le agrega que se

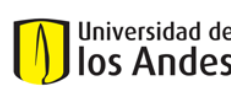

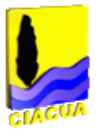

deben tomar los 8 posibles estados da un total de 256 evaluaciones. Este cálculo corresponde a la siguiente ecuación:

$$
\#C = \sum_{i=0}^{NN} nCr(NN, i)
$$

donde,

 $\#C = N$ úmero de evaluaciones.

Si se hiciera este mismo proceso para un ejemplo con un estado máximo de 13 se tendrían que hacer 8192 evaluaciones de probabilidad, el cual es un número ya demasiado grande; debido a esto Páez, 2011 encontró una posible solución.

Se encontró que si el tiempo requerido para el cálculo de todos los estados es muy alto se podría utilizar la siguiente ecuación, la cual no presentaría un error muy significativo.

$$
P_{NN}(X=x) = \sum_{\substack{Posibles\\Combinations}} \left( \prod_{i=1}^{x} p_i * \prod_{j=1}^{NN-x} (1-p_j) \right)
$$

<span id="page-28-0"></span>**Ecuación 10**

donde,

 $NN = N$ úmero total de estados.

 $x = N$ úmero del estado actual.

 $p =$  probabilidad de que el determinado aparato se encuantre encendido.

Sin embargo debido a que no todos los aparatos tendrán la misma probabilidad de estar encendidos (*p)* se utiliza una ecuación capaz de unir todas las probabilidades de los aparatos en una sola probabilidad.

Desudes de hacer una análisis se determinó que la manera más acertada era una ecuación de Promedio Geométrico. (Páez, 2011)

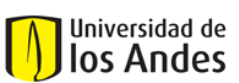

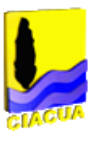

$$
P_{NN}(X = x) = nCr(NN, x) * p^{x} * (1-p)^{NN-x}
$$
  
Equation 11.2  

$$
p = \left(\prod_{i=1}^{NN}pi^{i}\right)^{\frac{1}{NN}} + \left(1 - \left(\left(\prod_{i=1}^{NN}pi^{i}\right)^{\frac{1}{NN}} + \left(\prod_{i=1}^{NN} (1-p^{i})\right)^{\frac{1}{NN}}\right)\right) * \frac{\left(\prod_{i=1}^{NN} (1-p^{i})\right)^{\frac{1}{NN}}}{\left(\left(\prod_{i=1}^{NN}pi^{i}\right)^{\frac{1}{NN}} + \left(\prod_{i=1}^{NN} (1-p^{i})\right)^{\frac{1}{NN}}\right)}
$$

**Ecuación 11.b**

### <span id="page-29-0"></span>*Caudal de diseño*

El caudal de diseño se toma como la suma de los caudales de los N aparatos con mayor caudal. N hace referencia al número del estado cuya probabilidad acumulada supera la probabilidad de falla.

Por ejemplo en caso de que el estado cuya probabilidad acumulada supera la probabilidad de falla sea 3, se debe tomar como caudal de diseño la suma de los caudales de los 3 aparatos con mayor caudal.

Estos cálculos se explican de manera gráfica y con ejemplos en el Capítul[o4,](#page-69-0) donde se hacen ejemplos con el programa desarrollado.

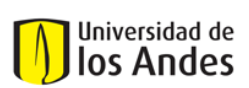

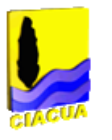

### <span id="page-30-0"></span>**3 Elaboración de un nuevo Software**

Con la finalidad de poder hacer diseños de RIDAPs de manera fácil y efectiva se realizó este proyecto en el cual se diseñó un programa capaz de hacer diseños de RIDAPs.

El programa se realizó en lenguaje VBA con interfaz en Excel y basándose en la metodología propuesta por Diego Páez (Páez, 2011)y María Fernanda Acero (Acero, 2009).

### <span id="page-30-1"></span>**3.1 Parámetros de entrada**

Para realizar los diseños el programa requiere de varios parámetros de entrada. Desde este punto el programa desarrollado en este proyecto será conocido bajo el nombre de DisRed.

### <span id="page-30-2"></span>**3.1.1 Topología**

Antes de poder hacer el diseño de una red (recordar que por diseño de refiere a los diámetros de las tuberías, no a sus longitudes ubicaciones) se debe hacer una planeación dimensional de la red.

### *3.1.1.1Elaboración*

Existen varios programas capaces de hacer este tipo de trabajos como por ejemplo *EPANET*(Rossman, 2000) o el programa *REDES*(CIACUA, Programa REDES, 2006). Esta etapa del diseño consiste principalmente en hacer un diseño geométrico de la red. A continuación se presenta un proceso hecho con el programa*REDES*.

En primer lugar se definen las ubicaciones geográficas (coordenadas) de cada uno de los nodos y de las fuentes de agua.

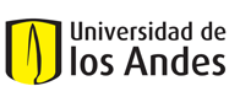

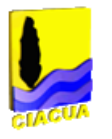

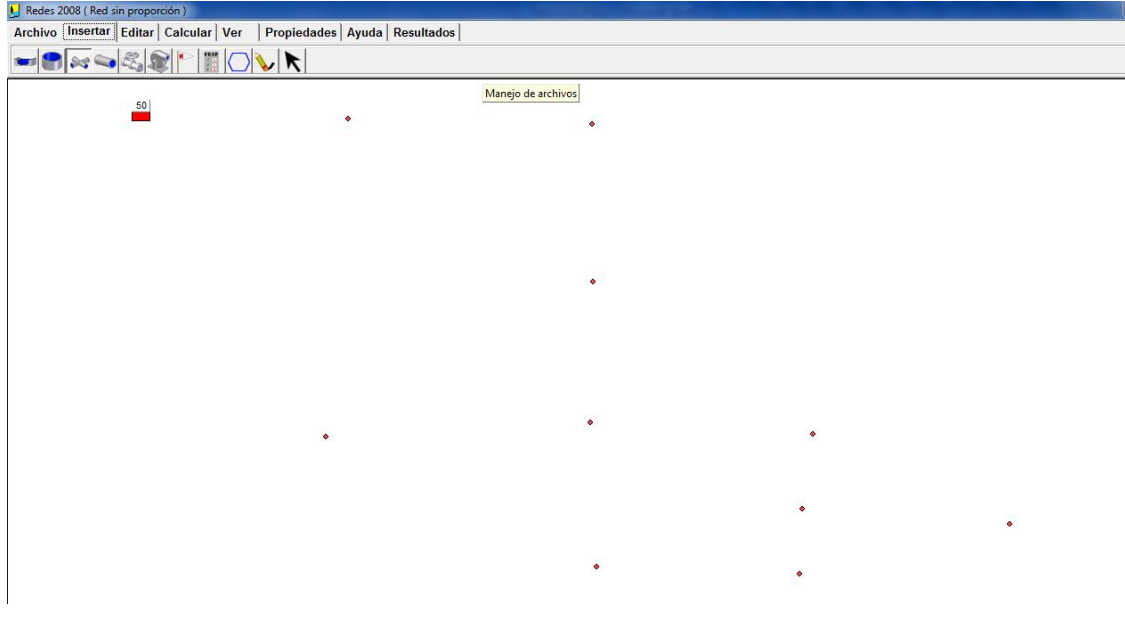

**Ilustración 1. Posición de los nodos y tanques** *REDES.*

Siguiente a esto se procede a dibujar las tuberías que conectan cada uno de los nodos. Al dibujar estas tuberías se deben ingresar sus longitudes, rugosidades y coeficientes de pérdidas menores. El diámetro ingresado no tiene importancia ya que esto es lo que se va a determinar por medio del programa propuesto.

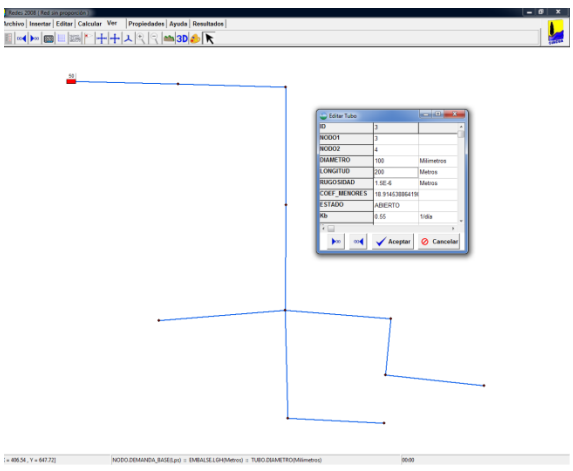

**Ilustración 2. Nodos y tubos en el programad** *REDES.*

Después de haber terminado la red se debe proceder a guardar el archivo. Debido a que los archivos almacenados por el programa *REDES* se encuentran en formato .RED se deben

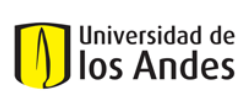

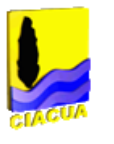

exportar en vez de guardar. Al exportar el archivo este quedará almacenado en formato .INP, este es el mismo formato en el que se almacenan los archivos el programa EPANET.

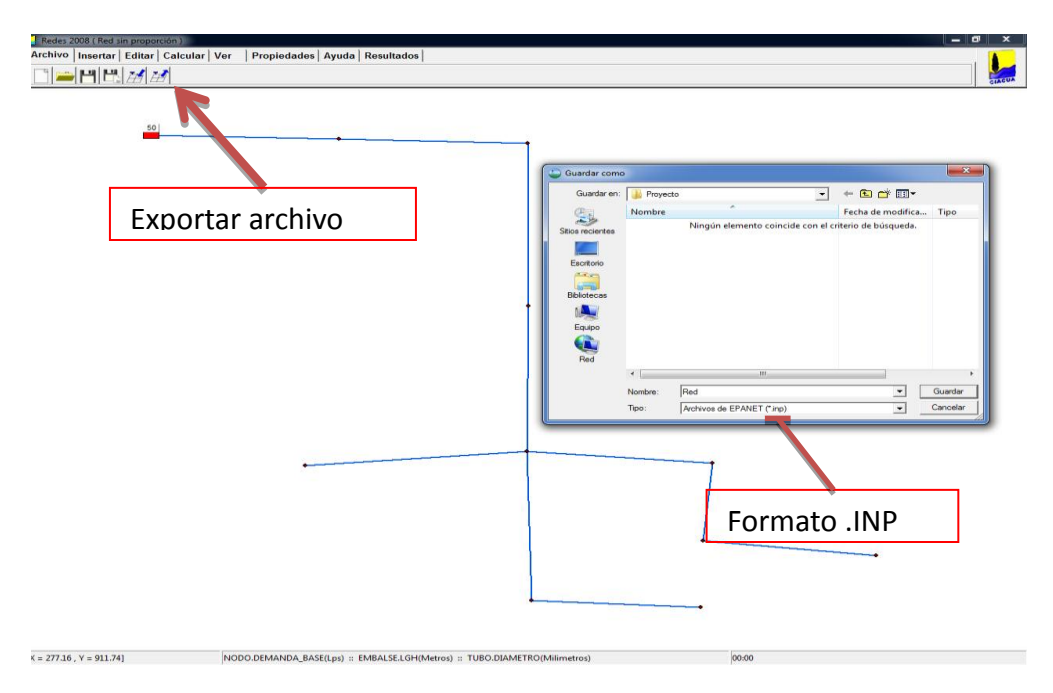

**Ilustración 3. Exportar archivo en programa** *REDES.*

### *3.1.1.2Archivo*

DisRed está diseñado para leer los archivos .INP. Al iniciar el programa se le debe especificar la dirección donde se encuentra el archivo que se desea leer. Una vez escogido el archivo este es importado.

Los archivos .INP son archivos alfa numéricos donde se encuentra almacenada toda la información de la red previamente dibujada. En este archivo se encuentran las coordenadas de cada uno de los nodos, las longitudes y direcciones de los tubos, las características propias de cada uno de ellos y los datos de los tanques abastecedores de agua.

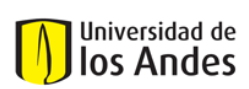

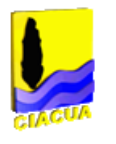

### <span id="page-33-0"></span>**3.1.2 Curvas de Aparatos**

#### *3.1.2.1Origen*

Con la finalidad de aumentar la exactitud de los resultados, DisRed calcula los caudales basándose en la presiones en los nodos, por medio de curvas que relacionan las presiones contra los caudales.

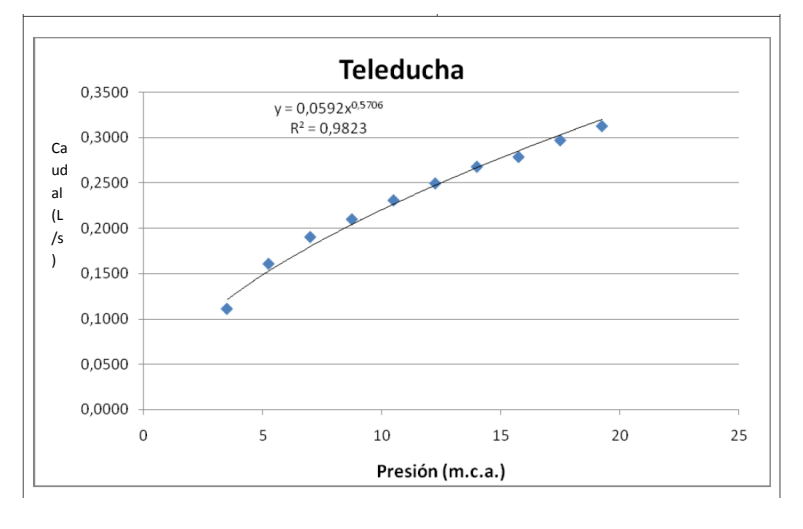

Cada aparato tiene su propia curva de presión contra caudal (Acero, 2009).

**Gráfica 3- 1 Presión vs Caudal para una teleducha (Acero, 2009).**

<span id="page-33-1"></span>Aunque estas curvas aumentan la precisión del diseño, no son del todo exactas ya que el caudal que emite cada aparato depende de que tan abierta esté la llave de salida del fluido. El problema con este tema es que la apertura de la llave es definida por el gusto propio del usuario y de las necesidades del momento, es por esto que se define una curva única que unifique todas las diferentes aperturas.

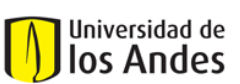

Universidad de los Andes Departamento de Ingeniería Civil y Ambiental

Centro de Investigaciones en Acueductos y Alcantarillados – CIACUA *Diseño e implementación del programa DisRed para el Diseño de Redes Internas de Distribución de Agua Potable.* 

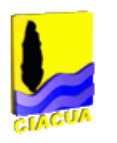

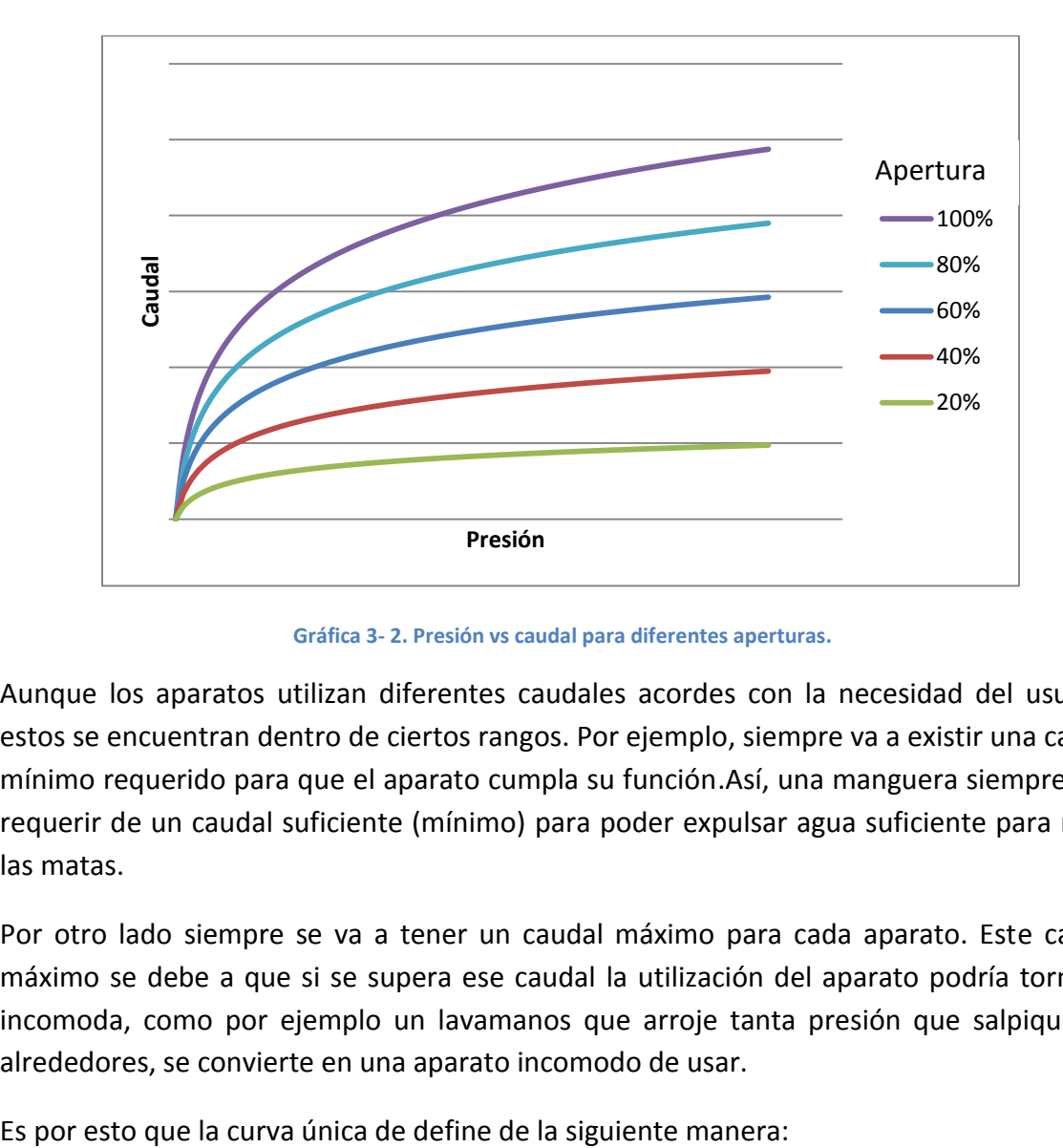

**Gráfica 3- 2. Presión vs caudal para diferentes aperturas.**

<span id="page-34-0"></span>Aunque los aparatos utilizan diferentes caudales acordes con la necesidad del usuario, estos se encuentran dentro de ciertos rangos. Por ejemplo, siempre va a existir una caudal mínimo requerido para que el aparato cumpla su función.Así, una manguera siempre va a requerir de un caudal suficiente (mínimo) para poder expulsar agua suficiente para regar las matas.

Por otro lado siempre se va a tener un caudal máximo para cada aparato. Este caudal máximo se debe a que si se supera ese caudal la utilización del aparato podría tornarse incomoda, como por ejemplo un lavamanos que arroje tanta presión que salpique los alrededores, se convierte en una aparato incomodo de usar.

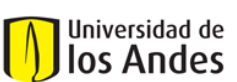

Universidad de los Andes Departamento de Ingeniería Civil y Ambiental

Centro de Investigaciones en Acueductos y Alcantarillados – CIACUA *Diseño e implementación del programa DisRed para el Diseño de Redes Internas de Distribución de Agua Potable.* 

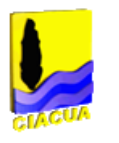

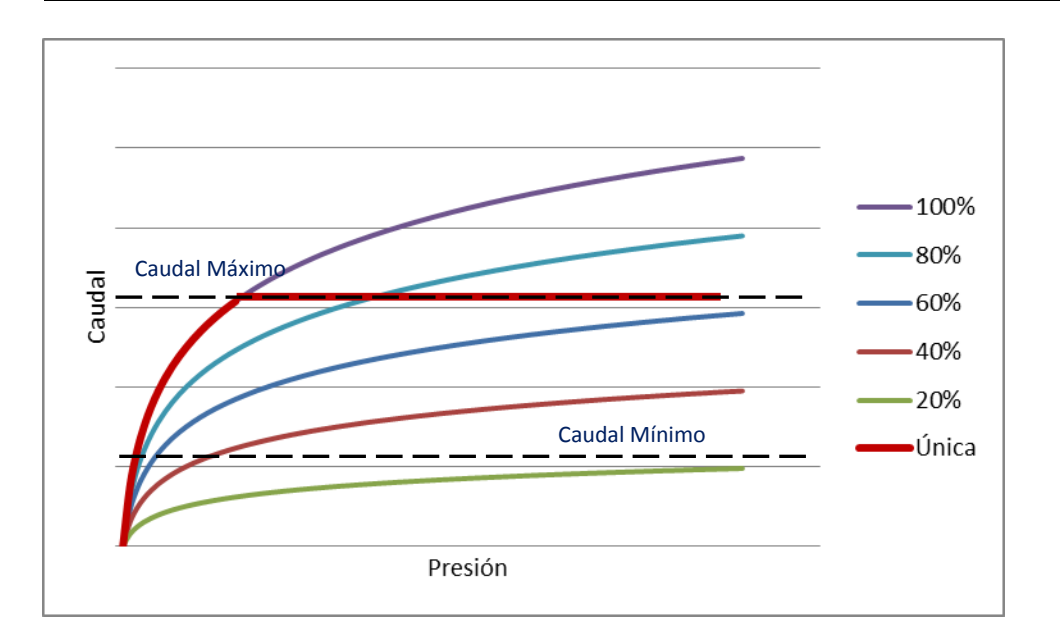

#### **Gráfica 3- 3 Curva única**

<span id="page-35-0"></span>La curva única (representada en rojo) empieza desde el punto (0,0), continua por la línea del 100% de apertura hasta el punto en el que alcanza el caudal máximo. En ese punto se queda en ese caudal ya que ese el mayor caudal admisible por el usuario, no importa si la presión es mayor a esa.

En la zona dondeel caudal es menor al mínimo, la curva se mantiene en la línea del 100% ya que es el máximo caudal que puede obtener el usuario para la presión dada.

### *3.1.2.2Ingresar las Curvas*

Las curvas únicas son uno de los parámetros del programa. Estas se ingresan de forma numérica, es decir en forma de tabla. Una columna de la tabla es la presión (m.c.a) y la otra columna es el caudal (L/s). También se le debe ingresar cual debe ser el máximo valor posible para el caudal.

Debido a que la información sobre las relaciones presión vs caudal se encuentra de manera discreta, no se conoce el caudal para todas las presiones, se recomienda ingresar datos en la curvas lo más cercanos posibles a las presiones mínimas que se van a asignar a
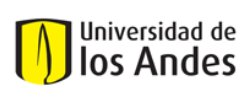

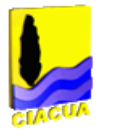

los aparatos. En otras palabras, se debe ingresar las curva de tal forma se deba interpolar y no extrapolar los datos, ya que así se reduce el error.

Por ejemplo si se asigna que la presión mínima para un lavadero es de 2 m.c.a y los datos de curvas ingresados para este aparato tienen un rango de presiones entre 15-20 m.c.a la respuesta obtenida no va a ser exacta ya que la extrapolación conlleva a un error mayor que la interpolación. Para este caso se podría ingresar datos de un rango de presión entre 0.5-3.5 m.c.a.

## *Análisis de sensibilidad*

Debido a que la información del caudal se obtiene a partir de las gráficas es importante saber que tan cercanos deben estar los datos entre sí y además saber que tanta cantidad de datos se deben ingresar.

Los cálculos del análisis de sensibilidad se realizaron sobre la curva de un lavamanos Monocontrol.

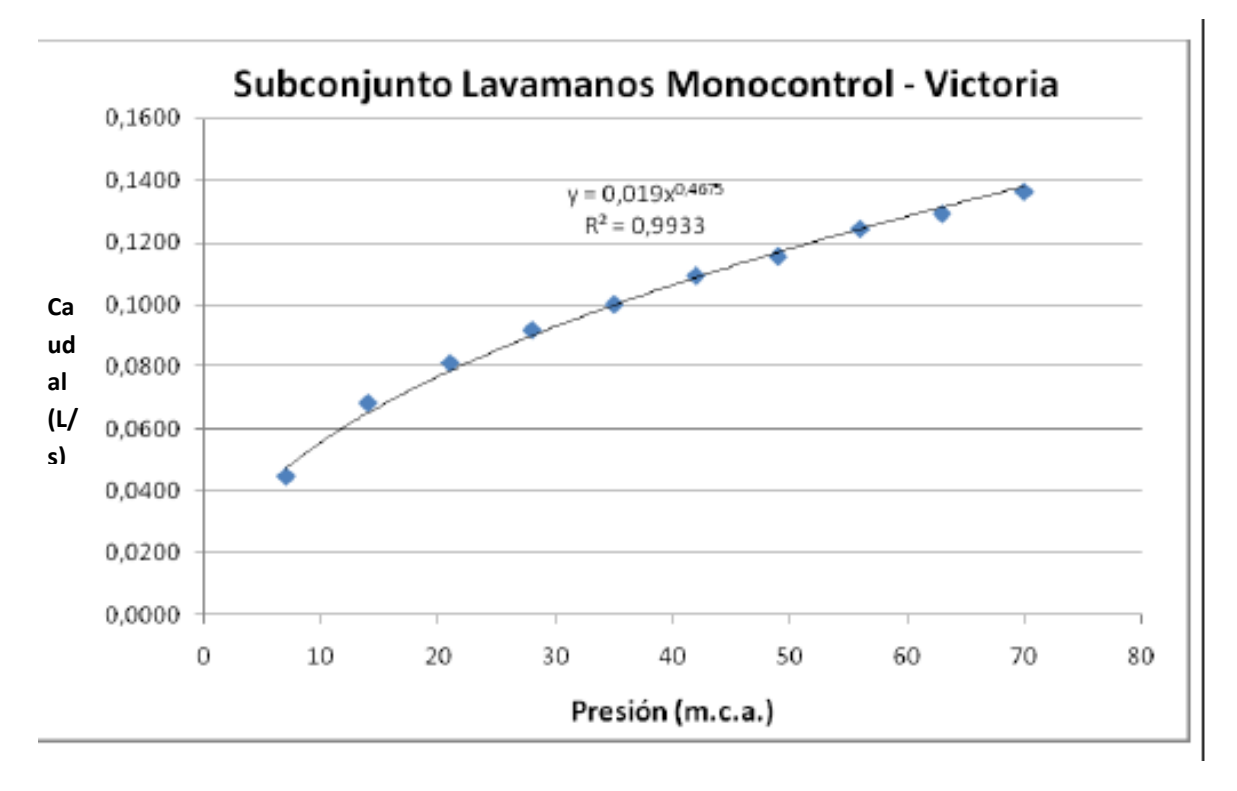

#### <span id="page-36-0"></span>**Gráfica 3-4. Presión vs Caudal para lavamanos Monocontrol.**

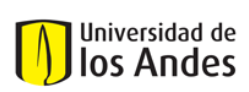

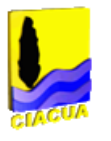

Por medio de mediciones se determinó que el caudal máximo admisible para este aparato sería de 0.145 L/s. Usando la [Gráfica 3-4](#page-36-0) y el caudal máximo admisible se llegó a la siguiente curva única:

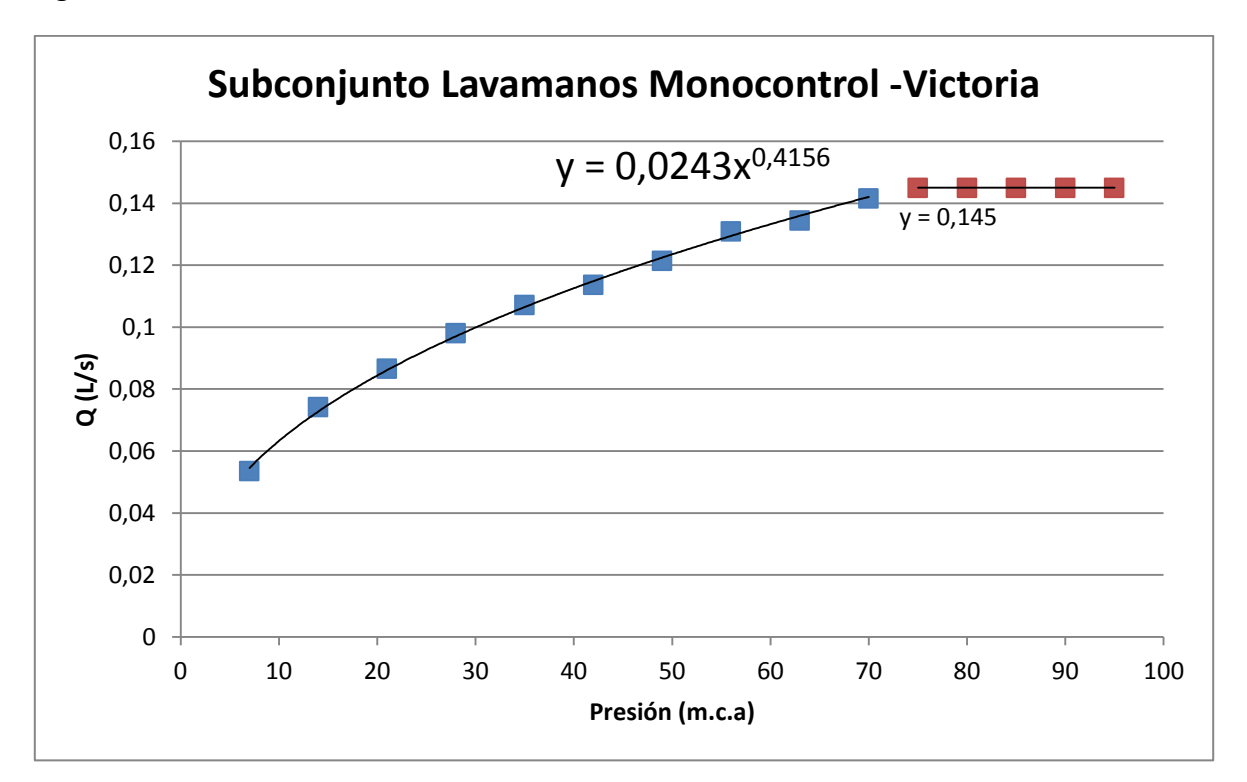

#### **Gráfica 3-5. Curva única con 10 valores para lavamanos Monocontrol.**

Con la finalidad del análisis de sensibilidad se determinó la ecuación de la curva en su parte curva y en su parte horizontal.

Después de esto se hicieron otras curvas para el mismo aparato pero esta vez omitiendo ciertos valores al azar.

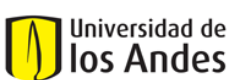

Centro de Investigaciones en Acueductos y Alcantarillados – CIACUA *Diseño e implementación del programa DisRed para el Diseño de Redes Internas de Distribución de Agua Potable.* 

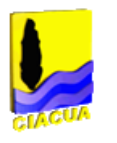

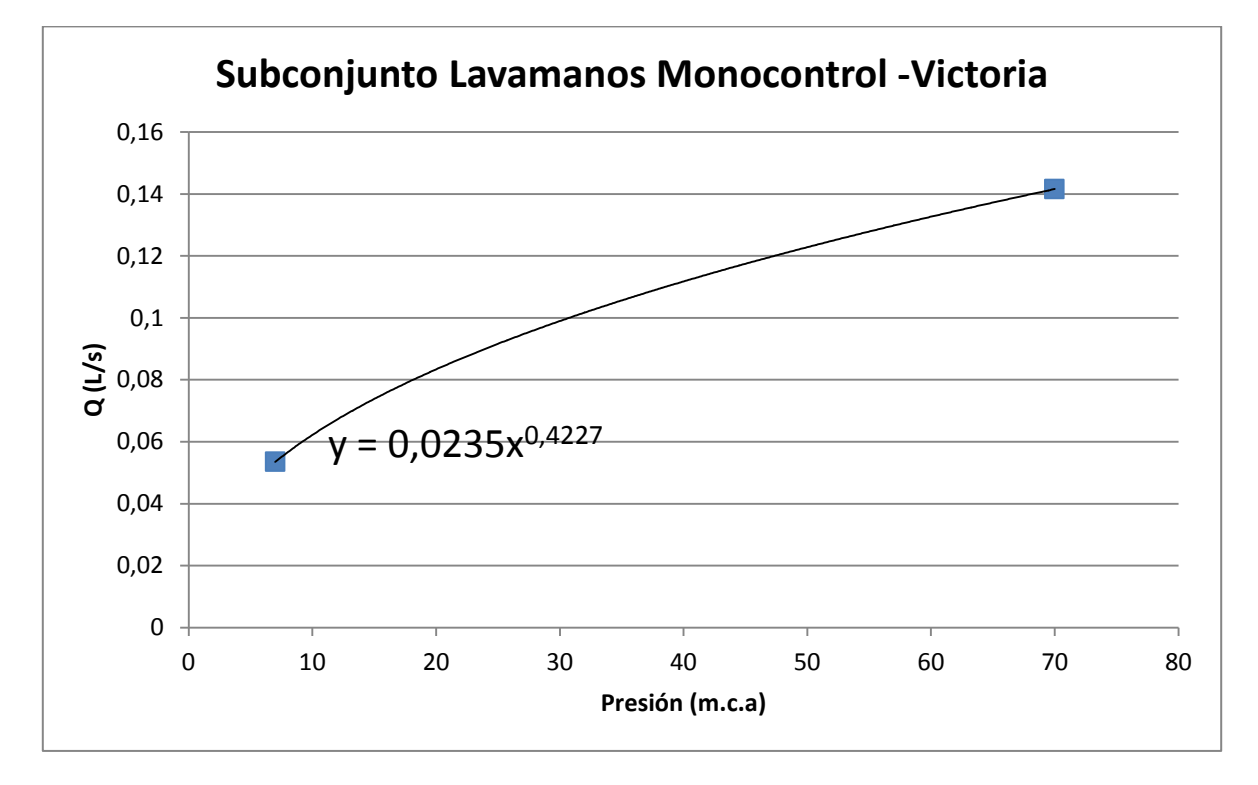

**Gráfica 3-6. Curva única con 2 valores para lavamanos Monocontrol.**

Esta curva fue la encontrada para solo 2 de los 10 valores originales. A cada una las gráficas se les encontró la ecuación que más se ajustara a los puntos y se procedió a hacer un análisis de que tanto afectaba la cantidad de valores que se ingresaban a la curva.

En cada una de la ecuaciones se evaluaron los valores de x=40 y x=50 y se compararon los valores de cada una de estas. Los resultados se presentan en la siguiente tabla:

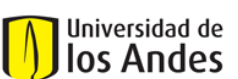

Centro de Investigaciones en Acueductos y Alcantarillados – CIACUA *Diseño e implementación del programa DisRed para el Diseño de Redes Internas de Distribución de Agua Potable.* 

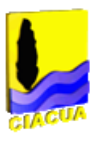

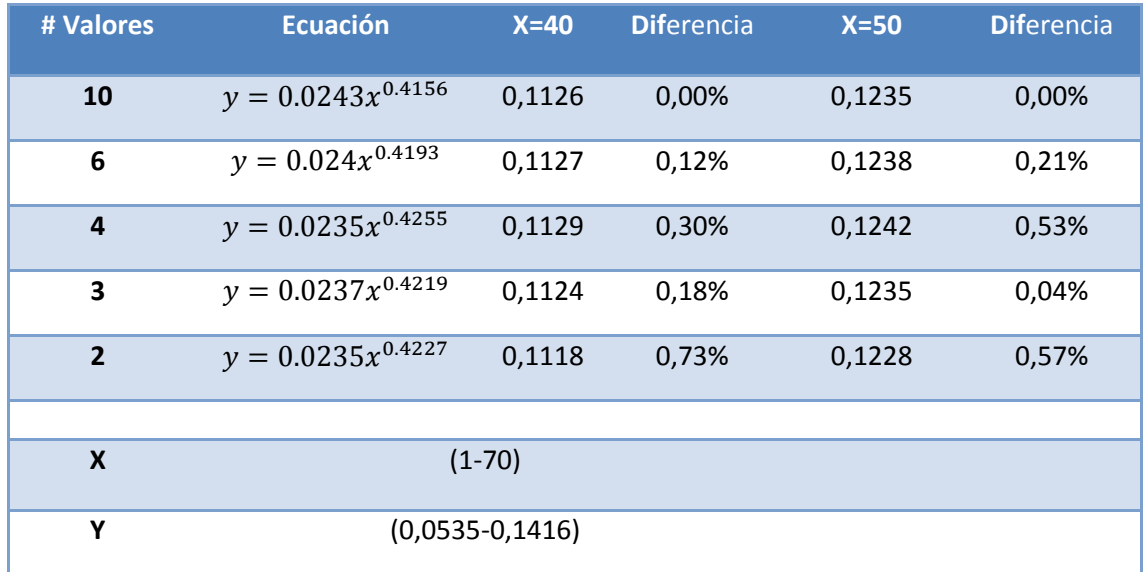

#### **Tabla 3-1. Tabla del análisis de sensibilidad.**

<span id="page-39-0"></span>Como se puede observar en la [Tabla 3-1](#page-39-0) los valores en las columnas de diferencias no superan el 1%. Esto quiere decir que los errores en los que se incurre son bajos; sin embargo esto se puede deber a que el número máximo de datos eran también bajos.

Aunque los errores sean bajos se recomienda ingresar el mayor número posible de valores para así hacer que la interpolación sea lo más exacta posible.

## *3.1.2.3Datos iniciales*

DisRed trae por defecto información sobre 8 aparatos diferentes. Estos son Bañera, Regadera, Llave Manguera, Llave lavadora, Lavamanos, Lavaplatos, Sanitario y Fregadero. También está una curva con el nombre "nada"; esta debe ser asignada en el momento en que se tenga un nodo final sin ningún aparato de demanda pero que igual se le quiera determinar su presión.

### **3.1.3 Parámetros de diseño generales**

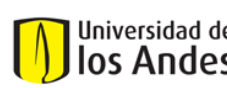

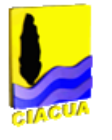

Con la finalidad de poder realizar un diseño completo el programa requiere que el usuario ingrese 4 parámetros generales, los cuales serán iguales para todas las tuberías.

El primero de estos parámetros será la viscosidad cinemática (ν). Esta será utilizada en los momentos que se requiera calcular factores de fricción y se debe ingresar en m<sup>2</sup>/s.

El segundo será el "Exponente". El exponente es el valor que se utilizará en el momento de hacer redondeo potencial (Ver Sección 3.4.1). El programa da la opción de modificar el exponente para así hacer que los resultados se puedan adaptar a las preferencias del usuario. En la Sección [3.4.1s](#page-67-0)e explica en detalle cómo funciona el proceso de redondeo y como se utiliza el parámetro del "Exponente".

El tercer parámetro será un listado con todos los diámetros comerciales con lo que se quiera trabajar, ya sean en centímetros o en pulgadas. Estos diámetros serán los utilizados en el momento de dar los resultados.

Por último el usuario debe ingresar el valor de "F" o la flecha. Esta flecha es utilizada para el proceso de cálculo de línea de gradiente hidráulico, LGH. Este proceso se explica con mayor detalle en la Sección [3.3.1.](#page-45-0)

## **3.1.4 Parámetros de diseño específicos**

Para poder calcular el caudal de diseño en cada una de las tuberías es necesario que el usuario ingrese ciertos parámetros.

En primer lugar el usuario podrá ver cuáles son los nodos que son fin de red, es decir nodos en donde se conectan los aparatos. Para cada uno de los nodos el usuario deberá ingresar los siguientes parámetros.

- 1. **Presión mínima**. Para cada uno de los aparatos se debe ingresar la presión mínima que este requiere para tener un correcto funcionamiento. Es a partir de esta presión que se calcula la LGH ideal al igual que los caudales iniciales.
- **2. Curva.** A cada uno de los nodos finales, o aparatos, se les debe asignar una curva que define qué tipos de aparato son. Esto se hace con la finalidad de determinar el caudal de cada uno de los nodos basándose en la presión disponible.
- **3. Frecuencia.**

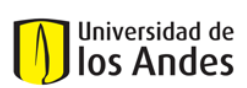

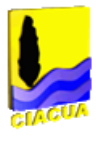

Para cada aparato se debe ingresar la frecuencia de uso. Existen muchas maneras diferentes de determinar estas frecuencias, al igual que muchas fuentes que proporcionan diferentes frecuencias para los aparatos. El tema de la frecuencia tiene mucha importancia pues no todos los aparatos tienen el mismo uso a lo largo del día. Por ejemplo las duchas serán más usadas en horas de la mañana.

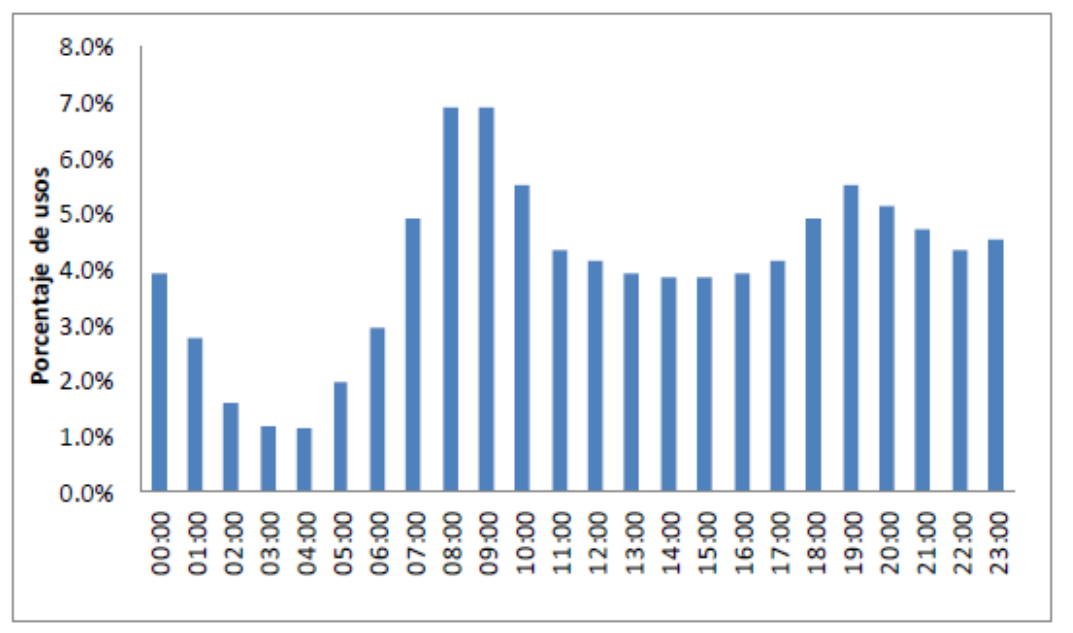

#### **Gráfica 3-7. Distribución deporcentajes de usos para un lavamanos (Páez, 2011).**

<span id="page-41-0"></span>Como se puede observar en la [Gráfica 3-7](#page-41-0)el lavamanos es mucho más utilizado a las 9:00 AM que a las 03:00 AM.

Generalmente las frecuencias se encuentran en usos/día. En el caso del programa propuesto esto no es válido ya que para tener una mayor exactitud se deben tener la frecuencias en usos/(hora\*persona).

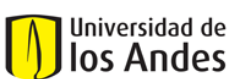

Centro de Investigaciones en Acueductos y Alcantarillados – CIACUA *Diseño e implementación del programa DisRed para el Diseño de Redes Internas de Distribución de Agua Potable.* 

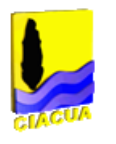

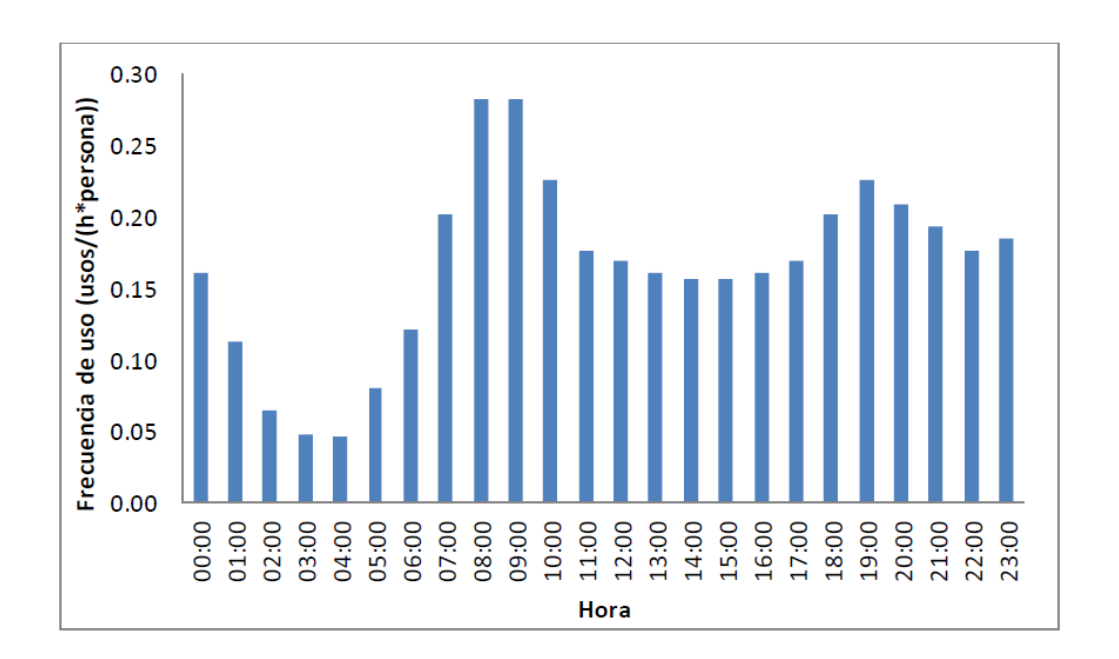

#### **Gráfica 3-8. Frecuencias de uso horarias para un lavamanos(Páez, 2011).**

<span id="page-42-0"></span>Al utilizar una frecuencia horaria en vez de una máxima diaria se está dando una mayor realidad al diseño, por ejemplo para el caso del lavamanos se tiene que la frecuencia horaria sería de *0.171 usos/(hora \*persona).* Si se compara este valor con la máxima frecuencia en la [Gráfica 3-8](#page-42-0) se puede observar que la encontrada es mucho menor. Esto implica que si se utilizaran las máximas frecuencias diarias se incurriría en un sobredimensionamiento del sistema. (Páez, 2011)

- 4. **Usuarios**. Con la finalidad de tener mayor exactitud en los diseños se pide como parámetro el número de usuarios que tienen acceso a cada uno de los aparatos de la RIDAPs. Esta información es requerida ya que las frecuencias están siendo ingresadas en *usos(hora\*persona)*
- 5. **Duración.** La duración del uso de los aparatos varía acorde a cada uno de ellos. Esto se basa en que no se puede suponer que todas las duraciones son iguales y por ende que tienen consumo de agua durante el mismo tiempo. Las duraciones se pueden encontrar en muchas fuente bibliográficas y solo se debe tener en cuenta que estas se deben ingresar en segundos.

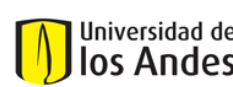

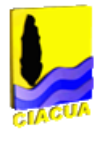

#### *Sugerencia*

Los presentados anteriormente son todos los parámetros de entrada que tiene el programa DisRed, ya una vez se cuente con esos parámetros se podrá proceder a hacer el diseño de la red.

Aunque son pocos los parámetros, es importante la confiabilidad de la información ingresada pues de ella depende que tan reales sean los resultados finales. Se recomienda en Páez, 2011 utilizar los datos de Blokker para la información de frecuencia y duración.(Blokker E. , 2010)

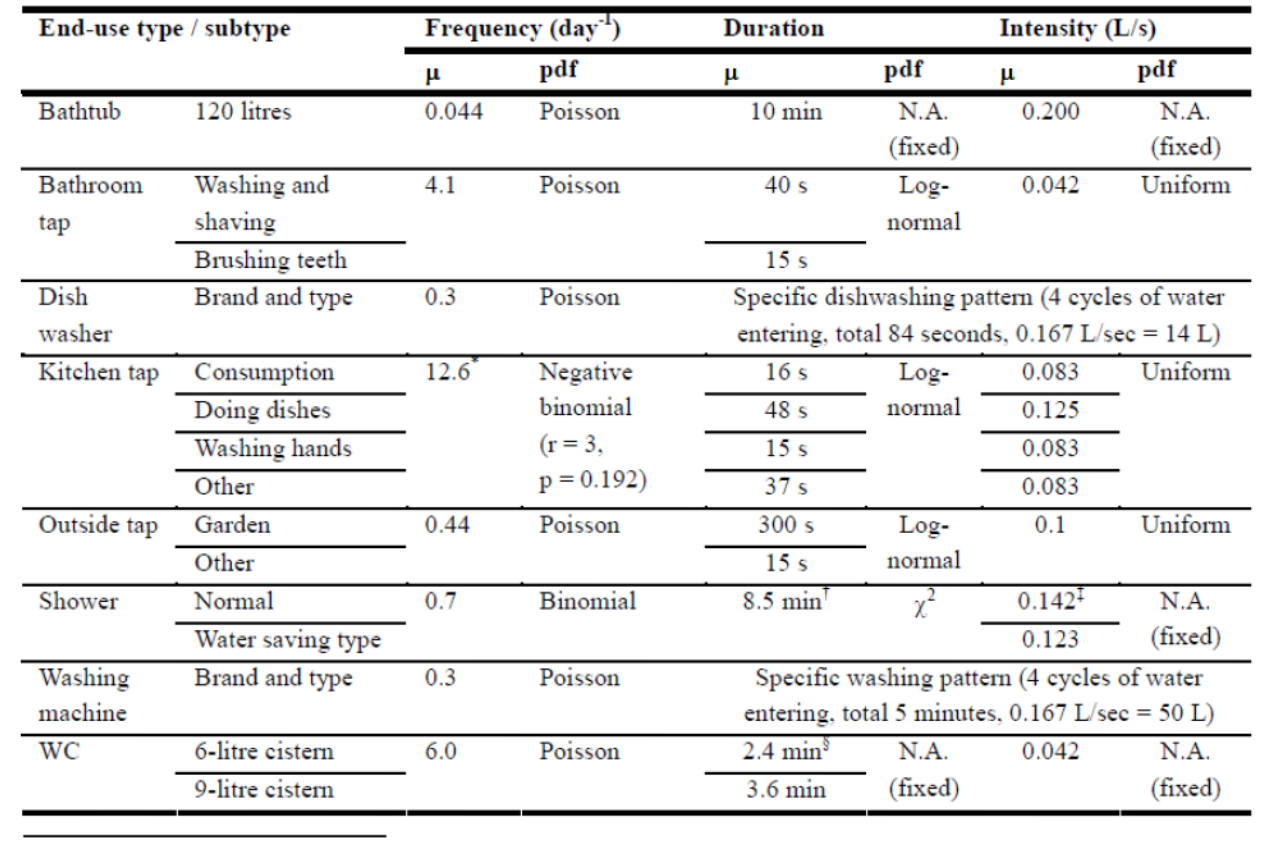

\* the frequency for the kitchen tap is per household per day.

<sup>†</sup> shower duration has an age dependency; children and teens take longer showers.

<sup>#</sup> the shower intensity depends on the type of water heater.

<sup>§</sup> with a water saving option the duration is reduced to 50% of the original value.

**Tabla 3-2 Datos para la frecuencia, duración e intensidad para diferentes tipos de aparatos. (Blokker E. , 2010)**

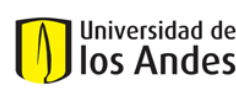

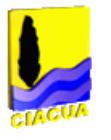

La anterior tabla presenta valores para frecuencia y duración para distintos aparatos. Se recomienda utilizar los datos anteriores para determinar el valor de los parámetros a ingresar.

Los valores de intensidad no tienen validez en este caso ya que se está dando uso a la curva única (Ver Sección [3.1.2.1\)](#page-33-0).

# **3.2 Organización de la información**

Para poder tener un mayor orden y control de la información el programa hace una serie de procesos de orden.

En primer lugar se busca en el archivo importado, el cual ya se encuentra en formato de texto, las posiciones de inicio de las diferentes secciones. Por ejemplo se debe encontrar donde inicia la información para la tuberías.

Una vez se tengan todas la posiciones se procede a copiar la información de archivo importado y llevarla a otras hojas donde se pone de manera más organizada.

Para la sección de las tuberías se ordenan según el nodo en el que empiezan y en el nodo en el que terminan. Basándose en las coordenadas de los nodos se calcula la longitud de cada una de las tuberías y se escribe de manera ordenada.

Después de esto ya se cuenta con toda la información necearía para las tuberías, nodos y embalses y se puede proceder con los otros cálculos.

## **3.3 Determinación del caudal**

La determinación del caudal es tal vez la parte más compleja y larga del programa, es por esto que se dividirá en varias secciones.

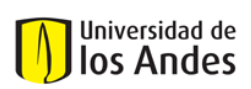

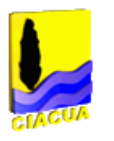

## <span id="page-45-0"></span>**3.3.1 Calculo de la LGH**

### *3.3.1.1Función objetivo*

Con la finalidad de obtener un diseño optimo (hidráulica y económicamente) se da uso de la metodología propuesta por I Pai Wu (Wu, 1975).

Wu plantea que para optimizar el diseño de una red se debe hacer con una función objetivo. Esta función objetivo plantea que la línea de gradiente hidráulico debe ser una curva cóncava hacia arriba y con una flecha máxima del 15% en la mitad de ella.

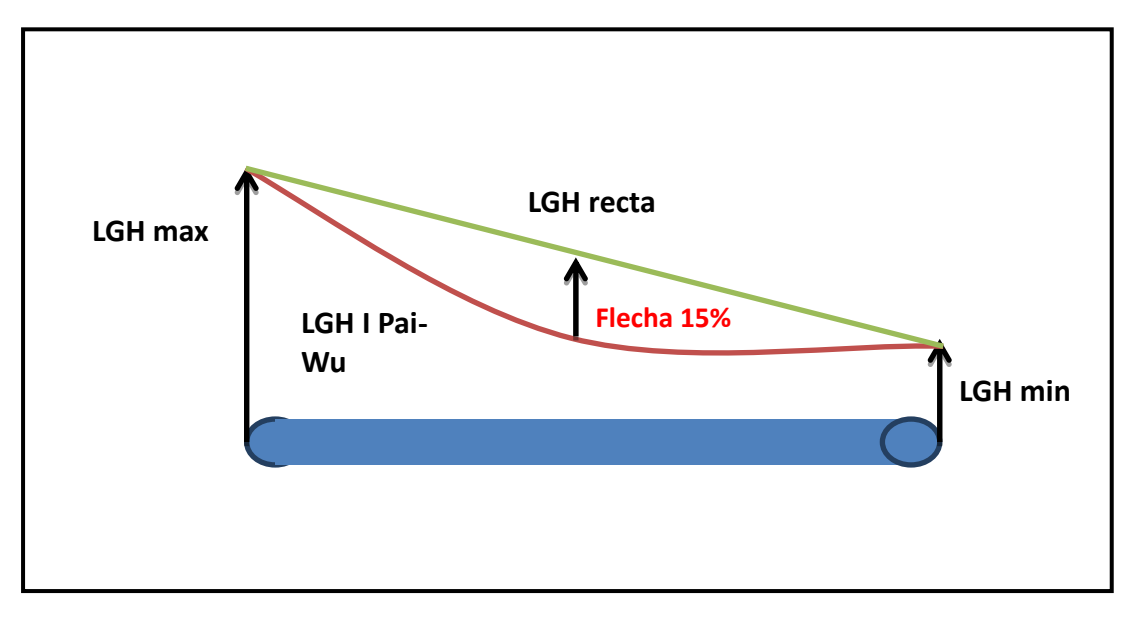

<span id="page-45-1"></span>**Ilustración 4. Diagrama LGH según I Pai-Wu.**

Con la finalidad de que la LGH describiera la forma mostrada anteriormente se planteó la siguiente ecuación

$$
LGH_x = 4 * F * \frac{LGH_{max} - LGH_{min}}{(L)^2} X^2 - (1 + 4F) * \frac{LGH_{max} - LGH_{min}}{L} X + LGH_{max}
$$
 *Equation 12*

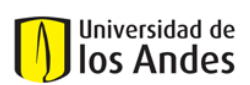

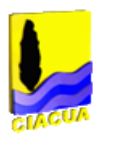

donde,

 $LGH_x = Línea de gradiente hidráulico en el punto x.$ 

 *El valor de la flecha que se había mencionado anteriormente. Según Wu (Wu, 1975) esta debe tener el valor de 0,15 para optimizar el diseño. Sin embargo en Páez,2011 se hace un análisis del dominio de F y se encuentra que esta puede llegar a tener un valor máximo de 0,25. También sería posible ingresar un valor de 0 el cual convertiría la Ecuación 12 en una ecuación lineal, la ecuación 13.* 

*Valor máximo que puede llegar a tenar la línea de gradiente hidráulico*.

*Valor mínimo que puede llegar a tener la línea de gradiente hidráulico.*

*Longitud total de la tubería donde se estará evaluando la función*.

 *Posicion dentro de la tubería en donde se quiere encontrar la línea de gradiente hidráulico.* 

En su investigación I Pai-Wu (Wu, 1975) concluye que al linealizar la [Ecuación](#page-45-1) 12, es decir al utilizar una flecha de 0, no se incurre en errores significativos. Es por esta razón que es usual utilizar la [Ecuación 13](#page-46-0) la cual facilita todos los cálculos, sin embargo DisRed trae la opción de ingresar la flecha que quiera el usuario.

<span id="page-46-0"></span>
$$
LGH_x = \frac{LGH_{min} - LGH_{max}}{L}X + LGH_{max}
$$
 *Equation 13*

## *3.3.1.2Cálculo de LGH*

Para poder conocer los caudales en cada uno de las tuberías se debe contar con las presiones en cada uno de los nodos como se hace evidente en la [Ecuación 1.](#page-11-0) La manera de encontrar estas presiones es por medio de la [Ecuación 12.](#page-45-1)

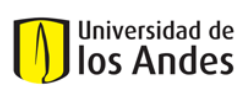

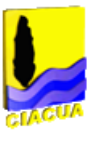

En primer lugar se definen las presiones iniciales en cada uno de los nodos de demanda, estas son ingresadas por el usuario como presiones mínimas. Por otro lado se toma como presión máxima la presión que se tenga de entrada por el tanque o por la fuente de agua. Para este momento ya se cuenta con  $LGH_{max}$  y  $LGH_{min}$ . Para los nodos que no tienen demanda, es decir que no tienen presión mínima, se les define una presión mínima de 0,1; este valor no afecta lo resultados solo evita fallos en la ecuación.

Debido a que el valor de  $LGH_{max}$  se encuentra en el embalse y no en la entrada de cada uno de los tubos se debe calcular la distancia hasta la fuente para cada uno de los nodos.

## *Distancia a la fuente*

*Luego de haber hecho la organización de los datos se cuenta con la distancia de cada una de las tuberías al igual que los nodos que corresponden a cada una de las tuberías. Por medio de un algoritmo que va recorriendo todos los tubos y sumando sus distancias se llega al valor de la distancia hasta la fuente de cada uno de los nodos.* 

Ya teniendo la distancia a la fuente de cada uno de los nodos se continúa con el cálculo de la LGH. Debido a que se está evaluando desde el nodo hasta la fuente se toma la distancia hasta la fuente como el valor de la longitud  $L$ . También se define el valor de X como la distancia hasta la fuente ya que es en ese punto donde se desea evaluar la LGH.

En este momento ya se cuenta con todas los valores necesarios para poder evaluar la [Ecuación 12](#page-45-1) la cual arroja el valor de la LGH en cada uno de los nodos.

Después de esto se procede a repetir el proceso pero modificando la  $LGH_{max}$  y  $LGH_{min}$ ya que estas ahora podrán ser las encontradas en el primer paso. En cada uno de los nodos se deja como  $LGH_{final}$  la que tenga un mayor valor ya que esta es la más exigente o crítica.

A continuación se presenta un diagrama de flujo para el cálculo de la distancia a la fuente y otro para el cálculo de la LGH para facilitar la comprensión de estos procesos.

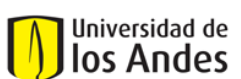

Centro de Investigaciones en Acueductos y Alcantarillados – CIACUA *Diseño e implementación del programa DisRed para el Diseño de Redes Internas de Distribución de Agua Potable.* 

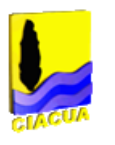

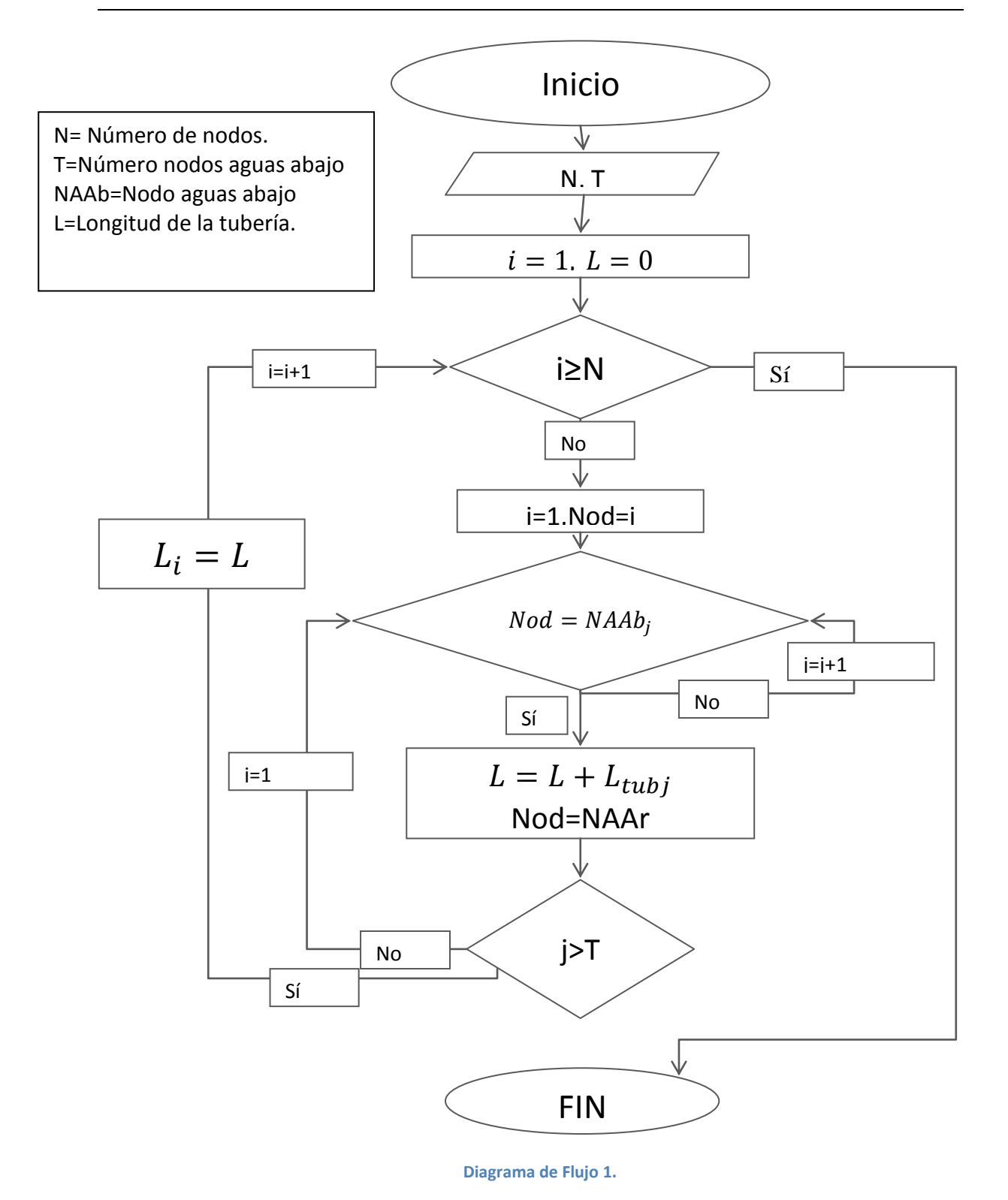

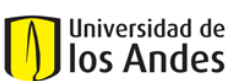

Centro de Investigaciones en Acueductos y Alcantarillados – CIACUA *Diseño e implementación del programa DisRed para el Diseño de Redes Internas de Distribución de Agua Potable.* 

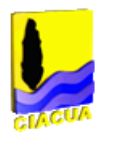

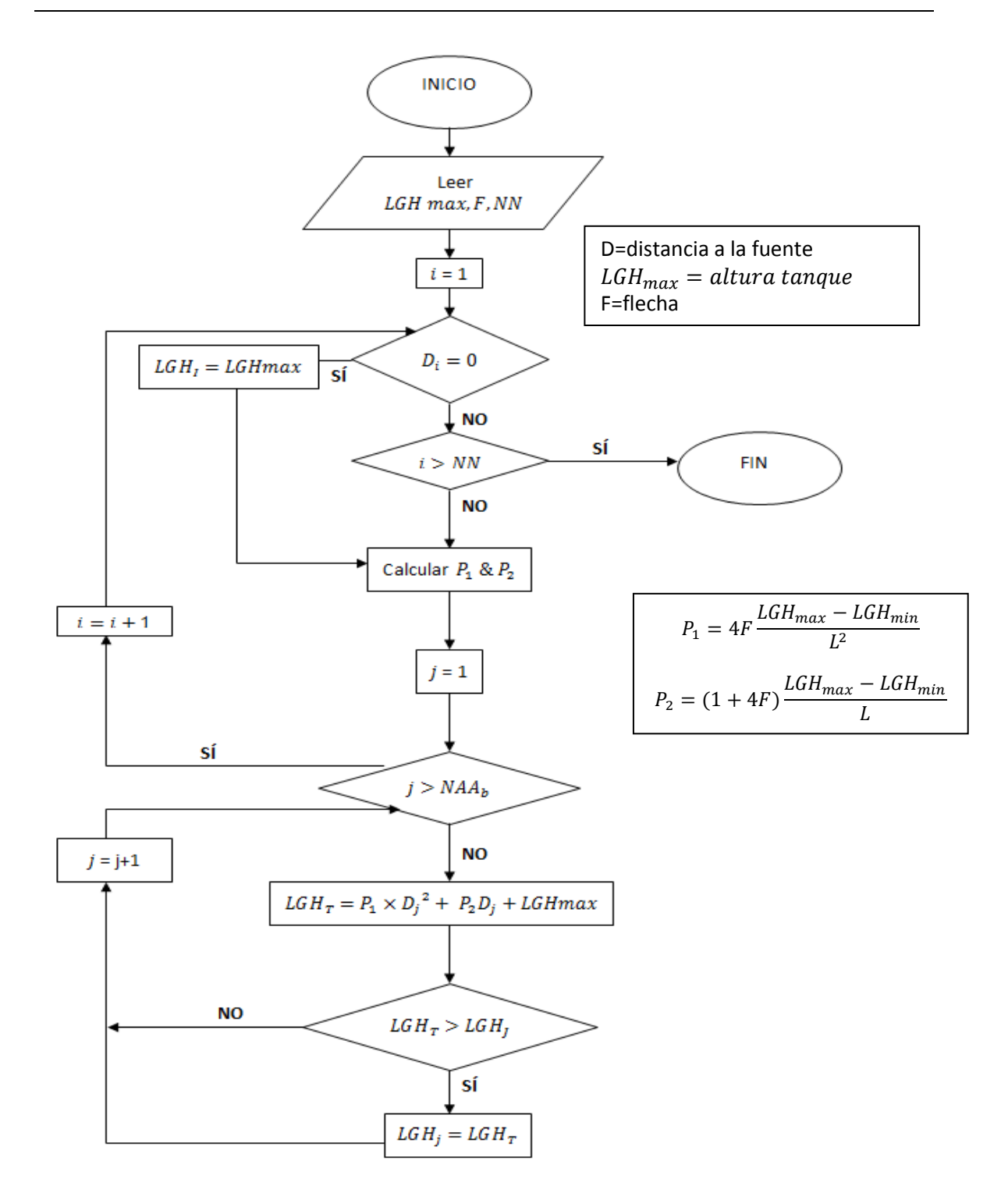

**Diagrama de Flujo 2.**

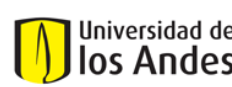

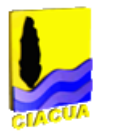

### <span id="page-50-0"></span>**3.3.2 Cálculo de aparatos aguas abajo**

Para poder calcular el caudal en cada una de las tuberías se requiere saber cuáles son los aparatos aguas abajo de cada nodo ya que estos son los que demandan caudales.

Para este fin se debe hacer un recorrido por toda la red y así determinar cuáles y cuántos aparatos hay aguas abajo.

Para reconocer si un nodo tiene un aparato conectado a él, se busca si es un nodo final. Aquellos nodos que se encuentran al final de una rama, es decir que no tienen otros nodos aguas abajo, serán tomados como nodos de demanda. En algunos casos esto puede no ser correcto, es por esto que se le presenta al usuario un listado con todos estos nodos y él deberá escoger cuales sí son nodos de demanda.

Por otro lado también se pueden tener nodos de demanda que no sean nodos finales, en este caso el usuario deberá ingresar manualmente el número de identificación de cada uno de estos nodos. Los números de identificación pueden buscarse en el programa *REDES.* 

### **3.3.3 Probabilidad**

## *3.3.3.1Probabilidad de los aparatos*

Para determinar el caudal emitido por cada uno de los aparatos se debe calcular primero la probabilidad de que cada uno de estos se encuentre en uso en un determinado momento del día.

Para el cálculo de la probabilidad de utiliza la siguiente ecuación:

$$
p=\frac{\lambda\mu N}{3600}
$$

**Ecuación 14**

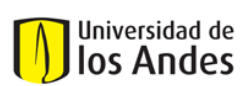

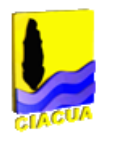

donde,

$$
\lambda = Frecuencia. \left[ \frac{usos}{hora * perona} \right]
$$

 $\mu = Duración.$  [Segundos]

 $N = N$ úmero de personas con acceso al aparato [Unidad].

## <span id="page-51-0"></span>*3.3.3.2Probabilidad de los nodos*

Una vez se tienen las probabilidades de usos para cada uno de los aparatos, se procede a encontrar la probabilidad de todos los estados para cada tubo.

En primer lugar el programa toma el primer tubo de la lista y busca cual es el número de aparatos aguas abajo de éste; este valor ya había sido encontrado por medio del proceso explicado en la Sección [3.3.2.](#page-50-0) Una vez se tenga el valor se define este como N, número máximo de estados. Por ejemplo, si un tubo tuviese 15 aparatos aguas debajo de él, se define que N=15, o que el número máximo de estados es igual a 15.

Posterior a esto se procede a calcular la probabilidad de ocurrencia para cada uno de los estados. Como se explica en la Sección [2.5.2](#page-27-0) esta probabilidad se debe calcular por medio de la [Ecuación 10.](#page-28-0) En la Sección [2.5.2](#page-27-0) también se explica que la utilización de la [Ecuación](#page-28-0)  [10](#page-28-0) puede implicar que los cálculos se demoren mucho por lo que en algunas ocasiones se utiliza la [Ecuación 11.](#page-29-0)

En el programa DisRed se definió que el número de estados se encuentra entre [0-13] se utilizaría la [Ecuación 10,](#page-28-0) pero en caso que se sobrepasara este valor, la probabilidades se hallarían por medio de la [Ecuación 11.](#page-29-0)

En las Secciones [3.3.3.3](#page-54-0) y [3.3.3.4](#page-57-0) se explica con detalle el proceso para el cálculo de las probabilidades para las Ecuaciones 10 y 11 respectivamente.

Una vez se tengan las probabilidades se procede a calcular las probabilidades de los estados dado que el sistema está en uso. El hecho que el sistema esté en uso quiere decir que deja de existir el estado 0 (estado en el que 0 aparatos se encuentran encendidos).

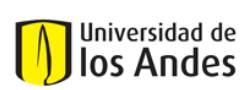

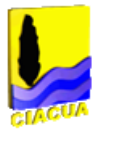

Esta modificación se hace porque al diseño no le interesa que tanto tiempo estará apagado el sistema, si no el caudal cuando este esté funcionando.

Para hacer esta modificación se deben sumar las probabilidades de los estados sin incluir el 0 y tomarlas como un 100% de la probabilidad. Después de esto se redistribuye este 100% acorde al peso de cada una de las probabilidades. Este proceso se resume en la Ecuación 15.

<span id="page-52-0"></span>
$$
p_u = \frac{p_n}{\sum_{i=1}^N p_i}
$$
 *Ecuación 15*

donde,

- $p_u$  = probabilidad de un estado dato que el sistema se encuentra en uso
- $p_n$  = probabilidad del estado n sin tener en cuenta que el sistema está en uso
- $p_i = probabilidad$  del estado i sin tener en cuenta que el sistema está en uso
- $N = el$  número máximo de estados en el sistema

Una vez se hayan encontrado estas probabilidades, se procede a sumarlas una por una empezando desde el estado más bajo hacía el estado más alto. Una vez la suma de la probabilidades supere la probabilidad de falla se define este estado como el **estado de diseño** 

### *Ejemplo*

Se supone una tubería que tiene 6 aparatos aguas abajo, eso implica los siguientes posibles estados. El ejemplo presentando no tiene relación con ninguna red, solo se hace para aclarar el concepto matemático.

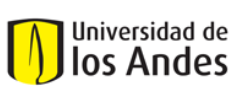

Centro de Investigaciones en Acueductos y Alcantarillados – CIACUA *Diseño e implementación del programa DisRed para el Diseño de Redes Internas de Distribución de Agua Potable.* 

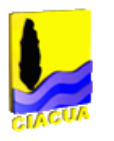

| <b>Estados</b> | Probabilidad |
|----------------|--------------|
| 6              | 0,01         |
| 5              | 0,03         |
| 4              | 0,10         |
| 3              | 0,16         |
| $\overline{2}$ | 0,19         |
| 1              | 0,21         |
| 0              | 0,30         |
| <b>SUMA</b>    | 1,00         |

**Tabla 3- 3. Estados con sus probabilidades. Ejemplo.**

Una vez teniendo la probabilidad de para cada uno de los estados se procede a modificar las probabilidades pero teniendo en cuanta que es sistema está en uso. Para esto se hace uso de la [Ecuación 15.](#page-52-0)

Para este ejemplo se tendría que N=6 ya que este es el número máximo de estados.

$$
\sum_{i=1}^{N} p_i = 0.01 + 0.03 + 0.10 + 0.16 + 0.19 + 0.21 = 0.70
$$

$$
p_{U=1} = \frac{0.21}{0.70} = 0.30
$$

Este procedimiento se repite para cada uno de los estados y se termina por llegar a la siguiente tabla:

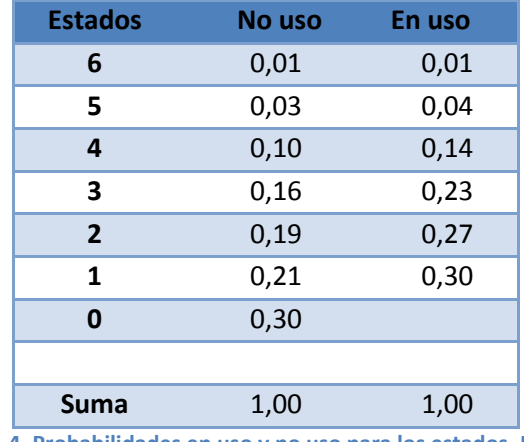

**Tabla 3- 4. Probabilidades en uso y no uso para los estados. Ejemplo.**

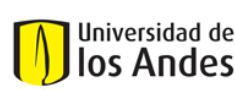

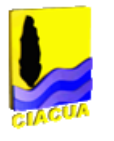

Como se puede observar en la tercer columna se presentan las probabilidades de estado dado que el sistema está en uso. La suma de estas probabilidades también llega a 1,00 o 100%.

Ahora se procede a determinar el estado de diseño, para este ejemplo se tomará  $p_{falla} = 96\% = 0.96$ 

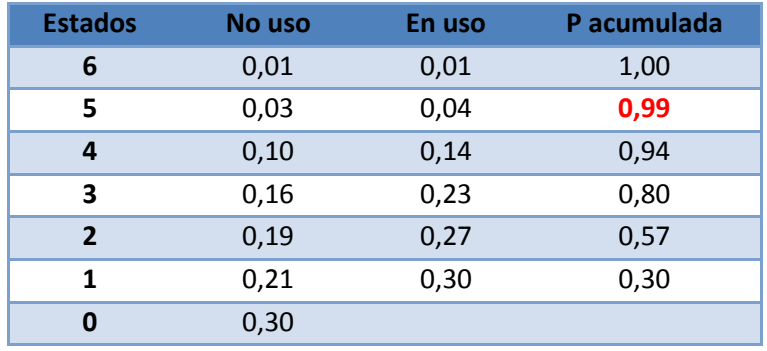

**Tabla 3- 5 Probabilidad acumulada para encontrar el estado de diseño. Ejemplo.**

Como se puede observar en la cuarta columna el estado que supera el valor de 0.96 es el de 5; esto define que es estado de diseño sería 5.

## <span id="page-54-0"></span>*3.3.3.3Distribución Binomial de Poisson (Ecuación 10)*

En esta sección se explica con detalle el procedimiento que hace el programa para encontrar las probabilidades de todos los estados basándose en la [Ecuación 10.](#page-28-0)

$$
P_{NN}(X = x) = \sum_{Combinaciones} \left( \prod_{i}^{x} p_i \ast \prod_{j}^{NN-x} (1 - p_j) \right)
$$
Equation 10

Como se puede observar, en la [Ecuación 10](#page-28-0) hay una sección que tiene combinatoria por lo que implica que el número de cálculo es elevado. Por ejemplo para el caso de que se requiera encontrar la probabilidad del estado 2 para un total de 3 estados se tendría la siguiente expresión.

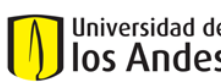

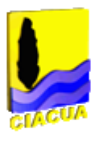

## $NN = 3 & x = 2$

 $P_3(X = 2) = [p_1 * p_2 * (1 - p_3)] + [p_1 * (1 - p_2) * p_3] + [(1 - p_1) * p_2 * p_3]$ 

Para hacer este proceso se desarrolló un algoritmo que funcionaba de la siguiente manera.

Primero se toma el listado de probabilidades, el cual entra como parámetro, y se calcula el valor de la combinatoria del número de estado con el valor del estado que se va a calcular; la respuesta a esa combinatoria será la cantidad de columnas que se van a utilizar.

Después de esto se empiezan a escribir las probabilidades de cada uno de los aparatos hasta que se llegue a tantas probabilidades como *x.* Después de esto se siguen escribiendo las probabilidades de la manera (1-p) hasta llegar a un máximo de NN casillas. Finalmente se obtiene el producto de las anteriores NN casillas.

Luego se procede a la siguientecolumna donde la posición del último (1-p) se desliza hacia la derecha. Este proceso continúa hasta que se hayan calculado los productos de todas las columnas, productos que después se suman. Esta suma final equivale a la probabilidad de ese determinado estado.

A continuación se presenta un diagrama de flujo que explica con mayor claridad el proceso.

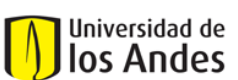

Centro de Investigaciones en Acueductos y Alcantarillados – CIACUA *Diseño e implementación del programa DisRed para el Diseño de Redes Internas de Distribución de Agua Potable.* 

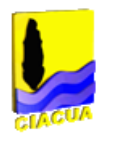

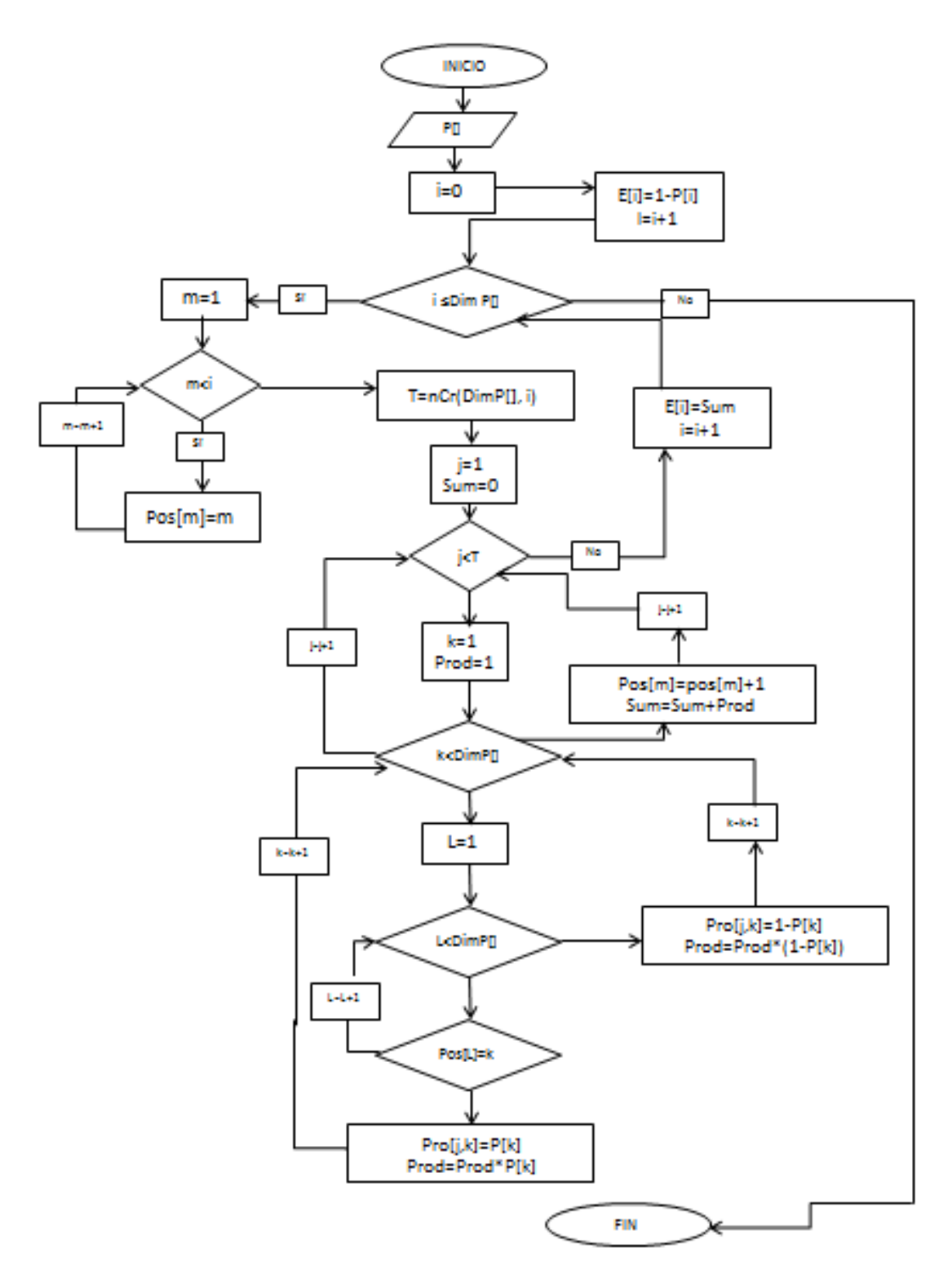

**Diagrama de Flujo 3. Ecuación 10.**

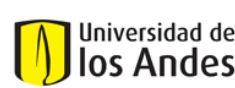

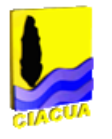

## <span id="page-57-0"></span>*3.3.3.4Promedio Geométrico (Ecuación 11)*

Cuando número de aparatos aguas abajo para un determinado tubo es mayor a 13 se utiliza l[aEcuación 11.be](#page-29-0)n vez de la [Ecuación 10.](#page-28-0)

$$
P_{NN}(X = x) = nCr(NN, x) * p^{x} * (1-p)^{NN-x}
$$
  

$$
p = \left(\prod_{i=1}^{NN}pi\right)^{\frac{1}{NN}} + \left(1 - \left(\left(\prod_{i=1}^{NN}pi\right)^{\frac{1}{NN}} + \left(\prod_{i=1}^{NN} (1-pi)\right)^{\frac{1}{NN}}\right)\right) * \frac{\left(\prod_{i=1}^{NN} (1-pi)\right)^{\frac{1}{NN}}}{\left(\left(\prod_{i=1}^{NN}pi\right)^{\frac{1}{NN}} + \left(\prod_{i=1}^{NN} (1-pi)\right)^{\frac{1}{NN}}\right)}
$$

#### **Ecuación 11.b**

Como se sugiere en Páez, 2011 se debe dividir la lista de las probabilidades en dos para así disminuir el error con respecto a la [Ecuación 10.](#page-28-0) Una vez se haya dividido el grupo de probabilidades en 2 se le calcula a cada grupo el valor de *p* según la Ecuación 11.b.

Una vez se tengan los valores de *p* para el determinado estado se calcula la probabilidad final con la Ecuación 11.a.

Como se puede observar este proceso es mucho más simple si se compara con el proceso utilizado con la Sección [3.3.3.3.](#page-54-0)A continuación se presenta el diagrama de flujo que describe mejor el proceso.

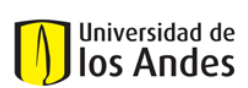

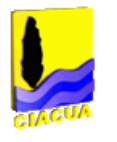

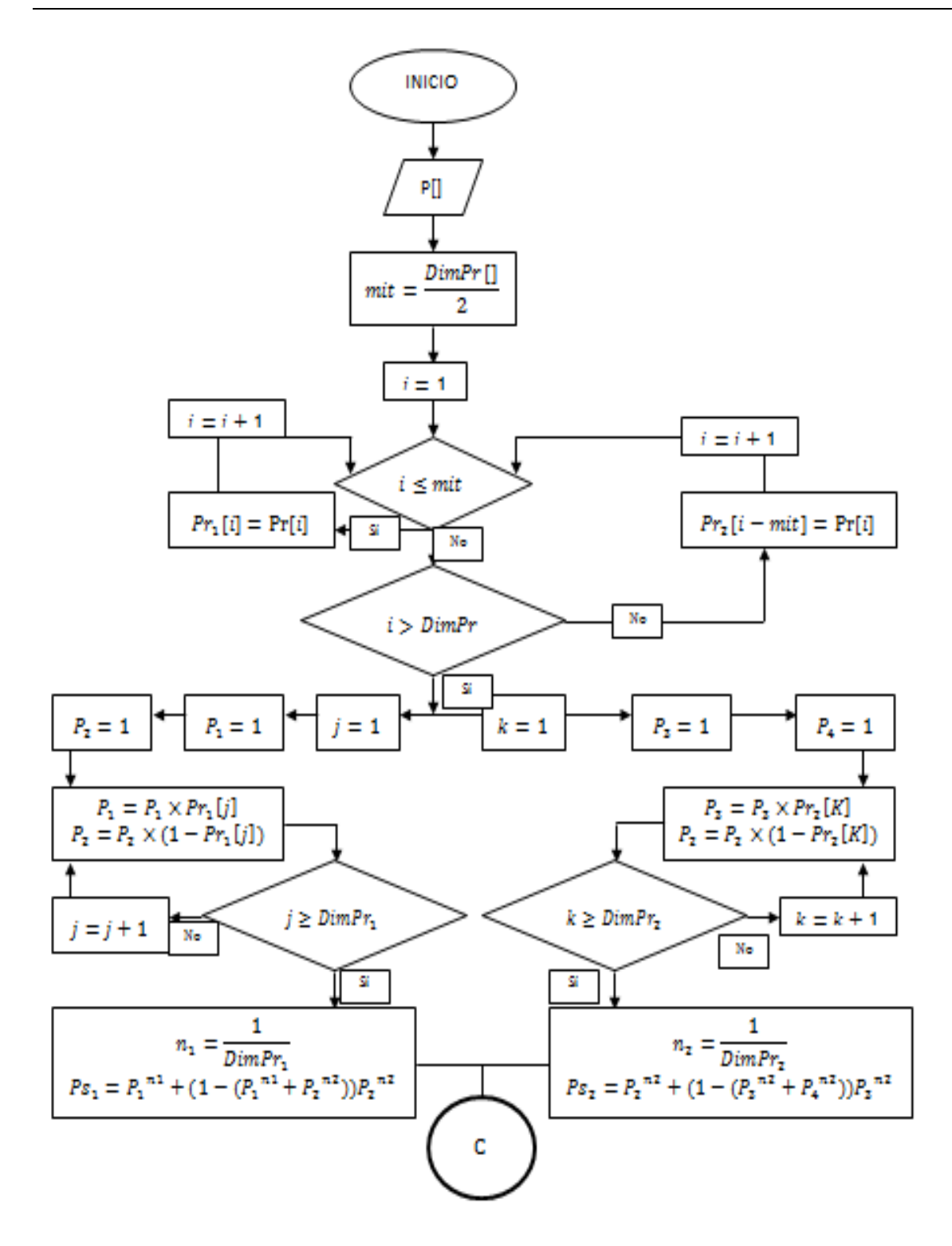

**Diagrama de Flujo 4. Parte 1 Ecuación de 11.**

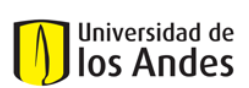

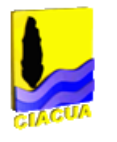

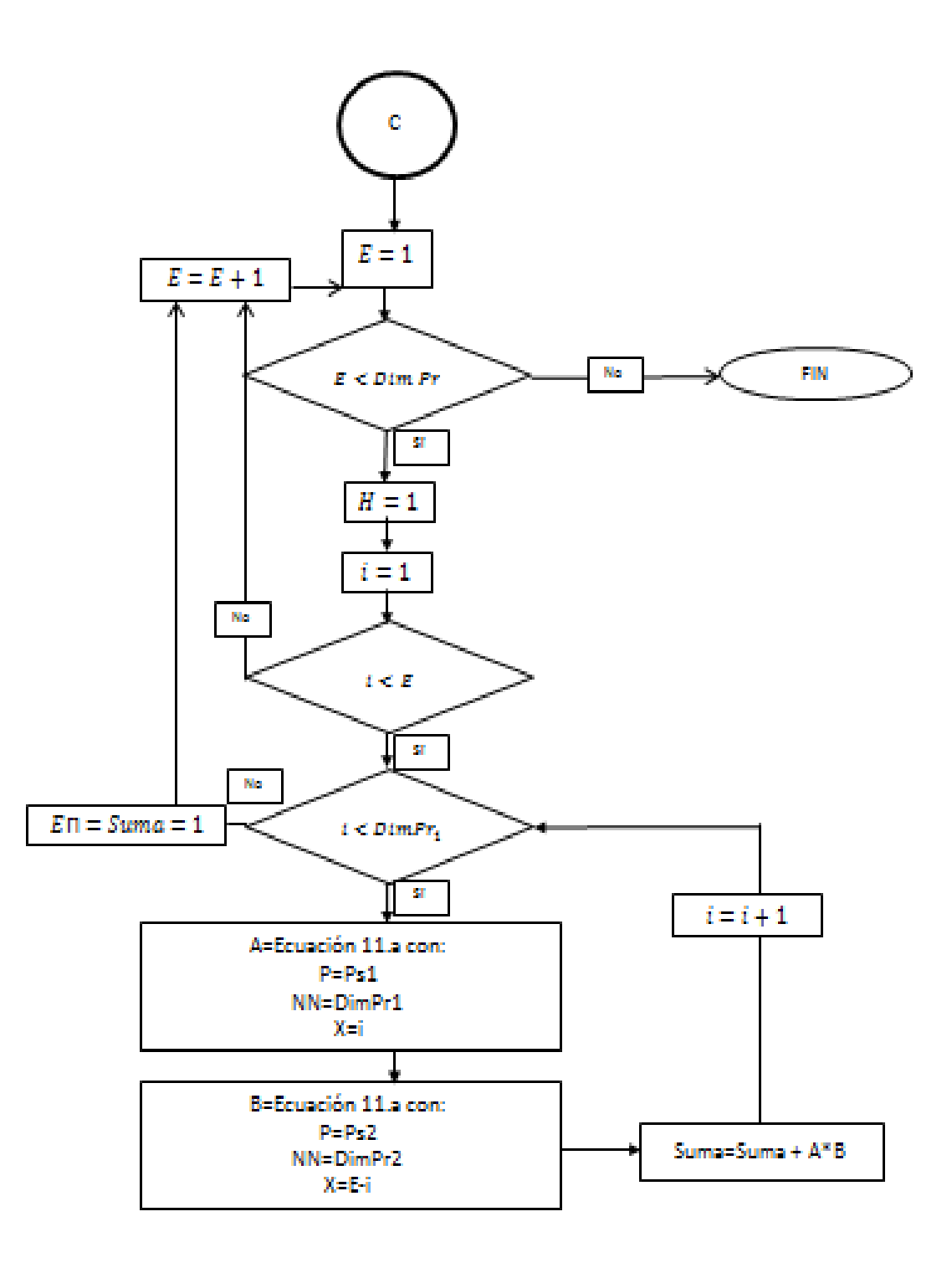

**Diagrama de Flujo 5. Parte 2 Ecuación 11.**

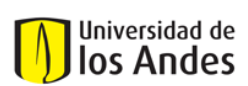

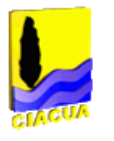

## **3.3.4 Caudales**

### *3.3.4.1Caudal de los aparatos*

Debido a que cada nodo va tener su propio aparato, se les debe ahora calcular su caudal de diseño.

Como ya se explicó en la Sección [3.1.2](#page-33-1) el programa tiene incluidas unas curvas que relacionan la presión contra el caudal para cada aparato y es con estas tablas que se calcula el caudal para cada uno de los aparatos.

Para encontrar el caudal se toma la presión mínima ingresada por el usuario como el valor en X con el que se va a encontrar el valor en Y (caudal). Este cálculo se hace con la siguiente ecuación:

<span id="page-60-0"></span>
$$
Q_n = \frac{Q_2 - Q_1}{P_2 - P_1} (P_n - P_2) + Q_2
$$
 *Euación 16*

Donde,

 $Q_n =$  caudal que se desea encontrar

 $Q_2$  = valor superior de caudal

 $Q_1 =$  valor inferior de caudal

 $P_2 =$  valor superior de presión

 $P_1 =$  valor inferior de presión

 $P_n =$  valor de presión conocicida

Antes de usar l[aEcuación 16](#page-60-0) se debe tener certeza de que  $P_2 > P_n > P_1$ . En dado caso que no pueda existir un valor menor a  $P_n$  se debe tomar el valor de  $P_1$ =0 lo que implica que  $Q_1 = 0$ .

En el caso opuesto, en que no se cuente con valor superior a  $P_n$  entonces se debe tomar  $Q_2$  = caudal máximo admisible y se realiza la interpolación de la misma manera. A continuación se presenta un diagrama de flujo para el proceso descrito anteriormente.

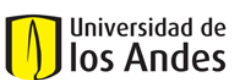

Universidad de los Andes

Departamento de Ingeniería Civil y Ambiental Centro de Investigaciones en Acueductos y Alcantarillados – CIACUA *Diseño e implementación del programa DisRed para el Diseño de Redes Internas de Distribución de Agua Potable.* 

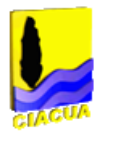

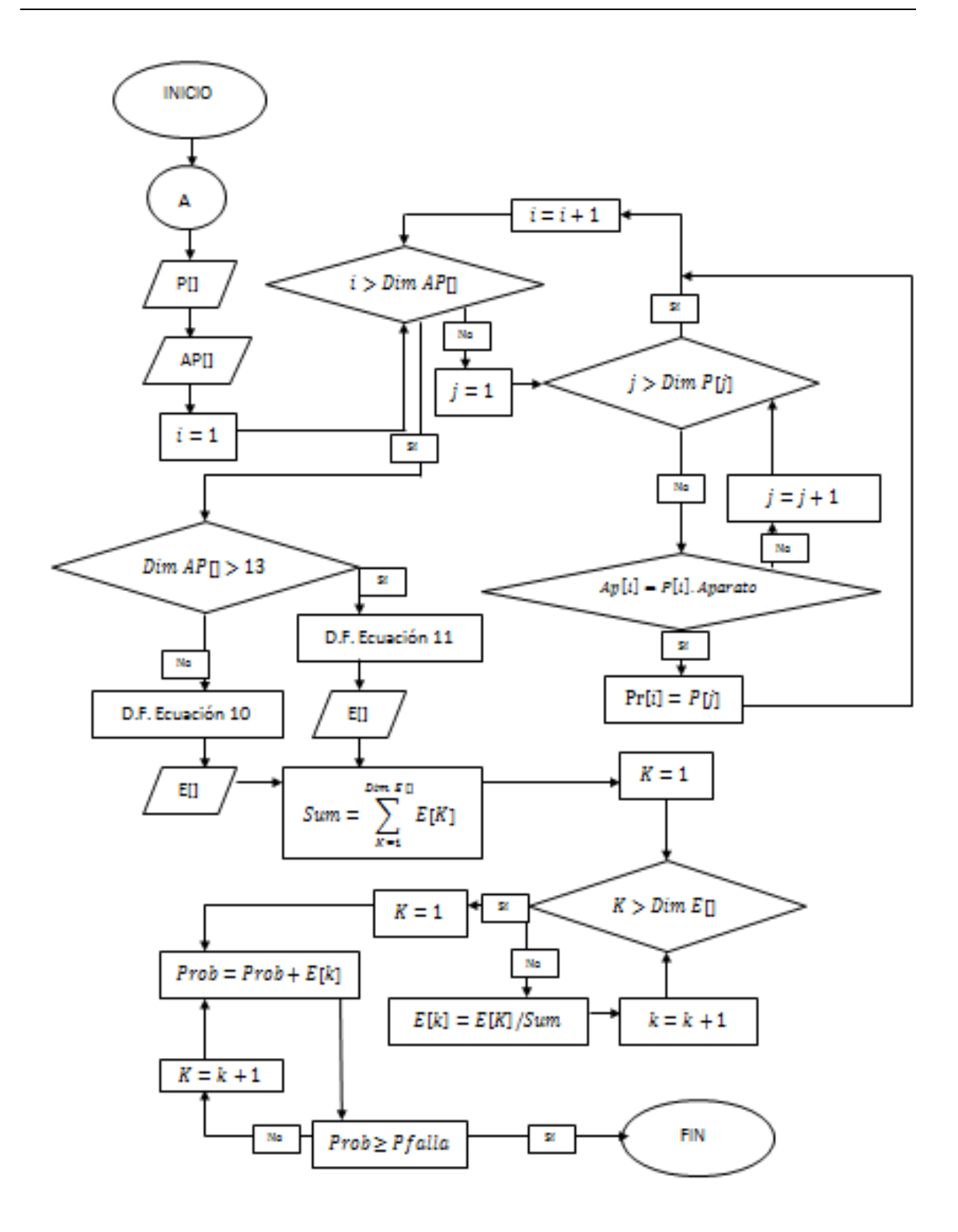

**Diagrama de Flujo 6. Cálculo de Estado de diseño.**

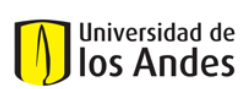

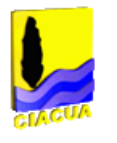

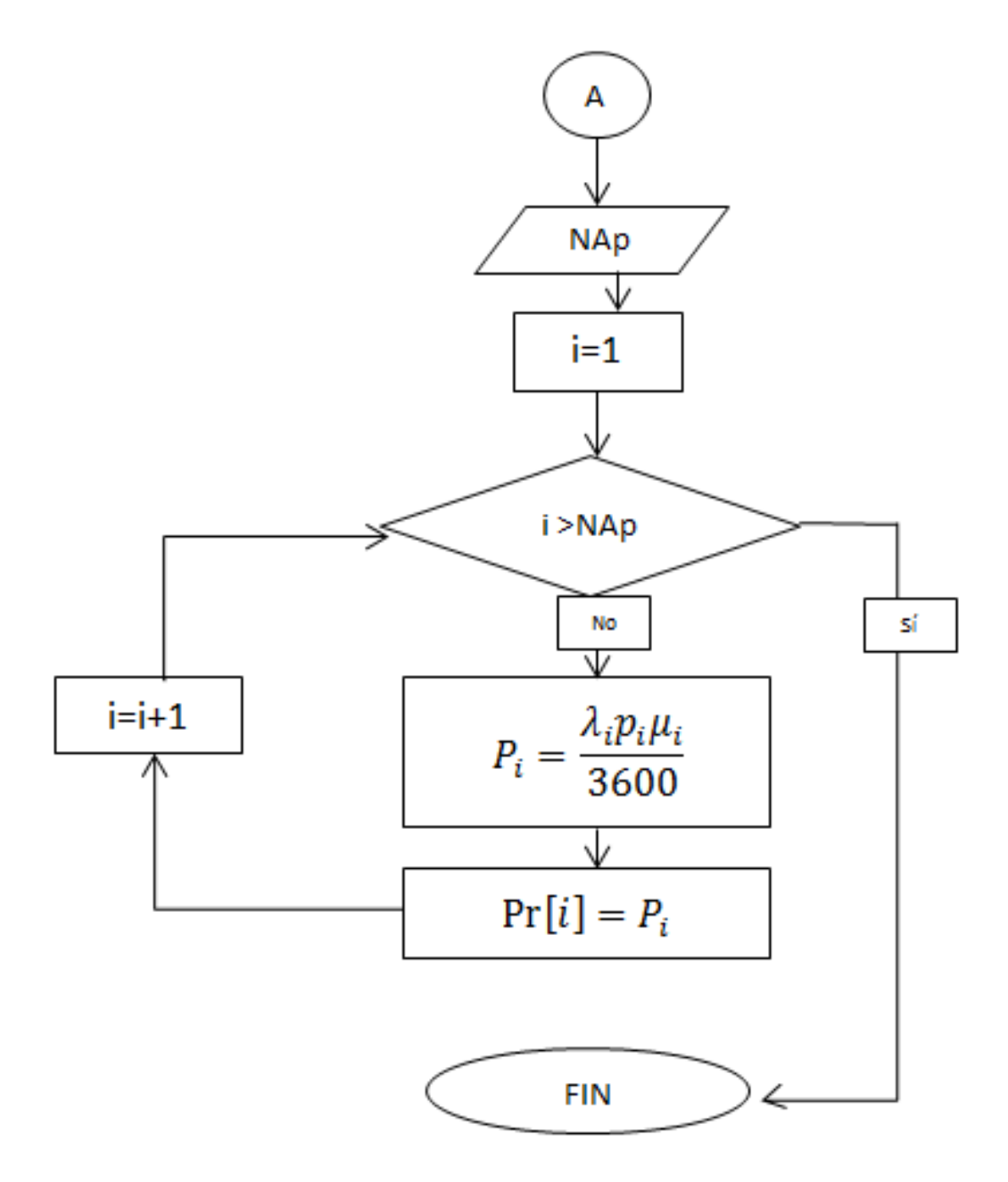

**Diagrama de Flujo 7. Cálculo probabilidades aparatos.**

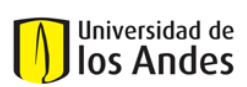

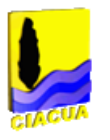

### *3.3.4.2Caudal de diseño en las tuberías*

Ya teniendo el caudal de diseño en cada uno de los aparatos se procede a calcular el caudal de diseño en cada una de las tuberías.

Para calcular el caudal se requiere del valor del estado de diseño el cual es calculado en la Secció[n3.3.3.2.](#page-51-0) El valor de del estado de diseño se va a conocer como **E.** 

Siguiente a esto el programa se encarga de encontrar todos los caudales aguas abajo de cada tubo. Para hacer esto se recorren todos los nodos aguas debajo de cada tubo y se verifica si estos tienen demanda y en caso de que así sea se almacena el caudal de este.

Una vez se tengan todos los caudales aguas abajo el programa los ordena de manera descendente, haciendo que así el mayor caudal quede de primero en la lista. Luego se toman los **E** mayores caudales y se suman. El resultado de esta suma será el caudal de diseño para cada tubería, caudal con el que se calculará el diámetro de las tuberías.

## **3.4 Determinación del diámetro**

Para poder finalizar el diseño de la red el programa debe calcular el diámetro para cada una de las tuberías. El programa DisRed hace el cálculo de diámetros para cada tubería con la siguiente ecuación:

<span id="page-63-0"></span>
$$
H - z_2 = \frac{16Q^2}{\pi^2 d^4 2g} (f \frac{l}{d} + \sum k_m)
$$
 *Ecuación 17*

Donde

 $H =$  altura piezométrica al inicio de la tubería

- $z_2 =$  la altura topográfica al final de la tubería
- $Q =$  caudal de diseño de la tubería
- $d =$  valor del diámetro de la tubería

 $f =$  valor del factor de fricción de la tubería

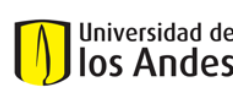

<span id="page-64-0"></span>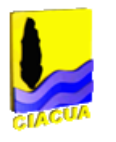

 $l =$  valor de la longitud de la tubería

 $\sum k_m$  = valor para la suma de pérdidas menores para la tubería.

De la anterior ecuación se quisiera despejar el diámetro pero esto no es posible; es por esto que se utiliza la siguiente ecuación:

$$
d_j = \left(\frac{8Q^2}{\pi Hg} (f \frac{l}{d_i} + k_m)\right)^{\frac{1}{4}}
$$
 *Euación 18*

La [Ecuación 18s](#page-64-0)ale de diferenciar los dos diámetros de la [Ecuación](#page-63-0) 17 y despejar para el diámetro. Esto implica que la ecuación se debe resolver de manera iterativa al igual que el factor de fricción que se encuentra en ella. El hecho de utilizar esta ecuación da la ventaja que se cuentan con diámetros continuos que resuelven perfectamente el problema; el error ocurre en el momento del redondeo.

A continuación se presentan los diagramas de flujo para el cálculo del factor de fricción y para el cálculo del diámetro.

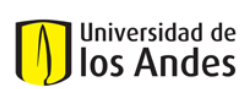

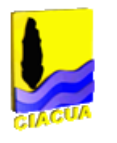

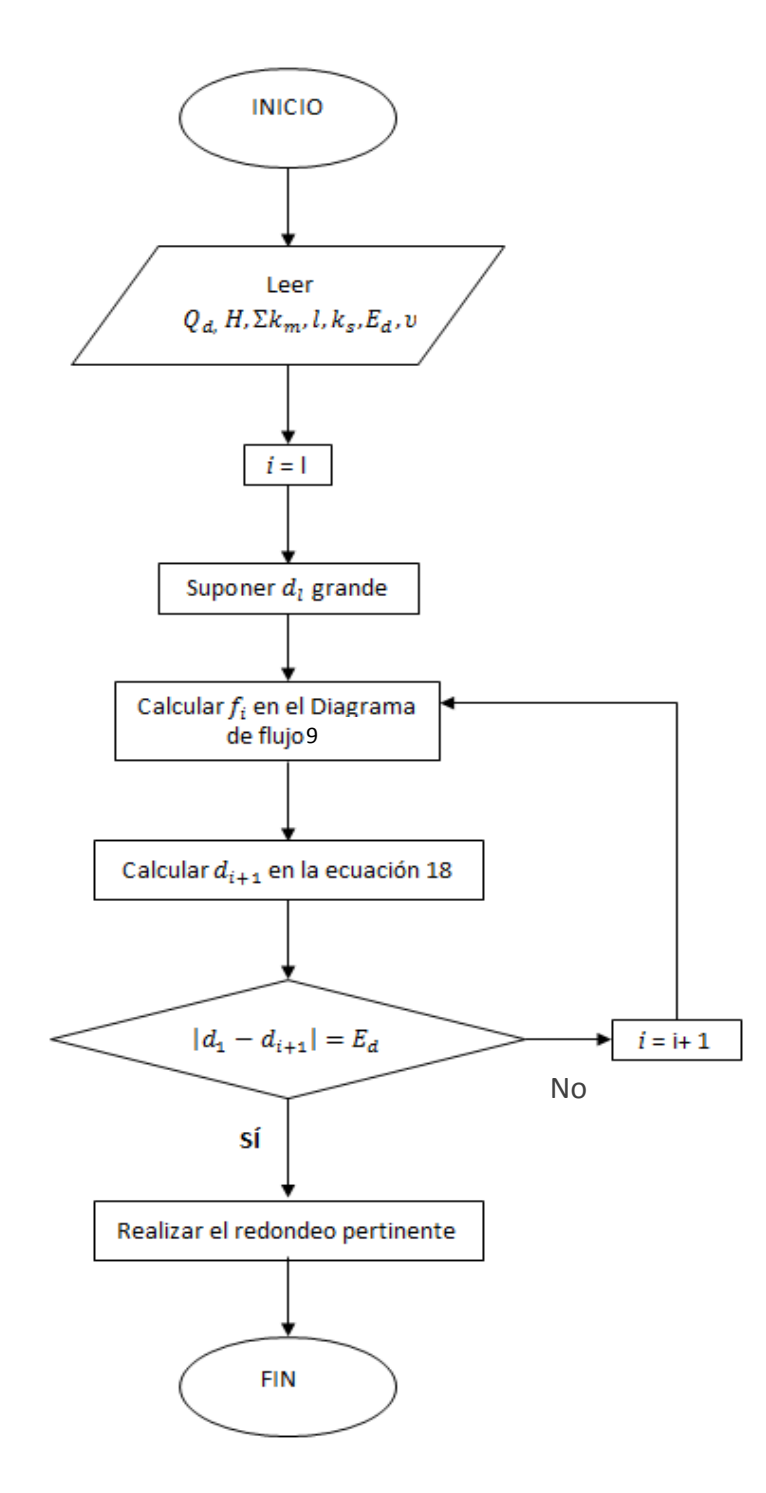

**Diagrama de Flujo 8. Cálculo del diámetro. D.F. 5ª. (Saldarriaga, 2007).**

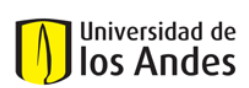

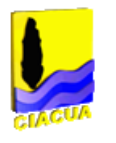

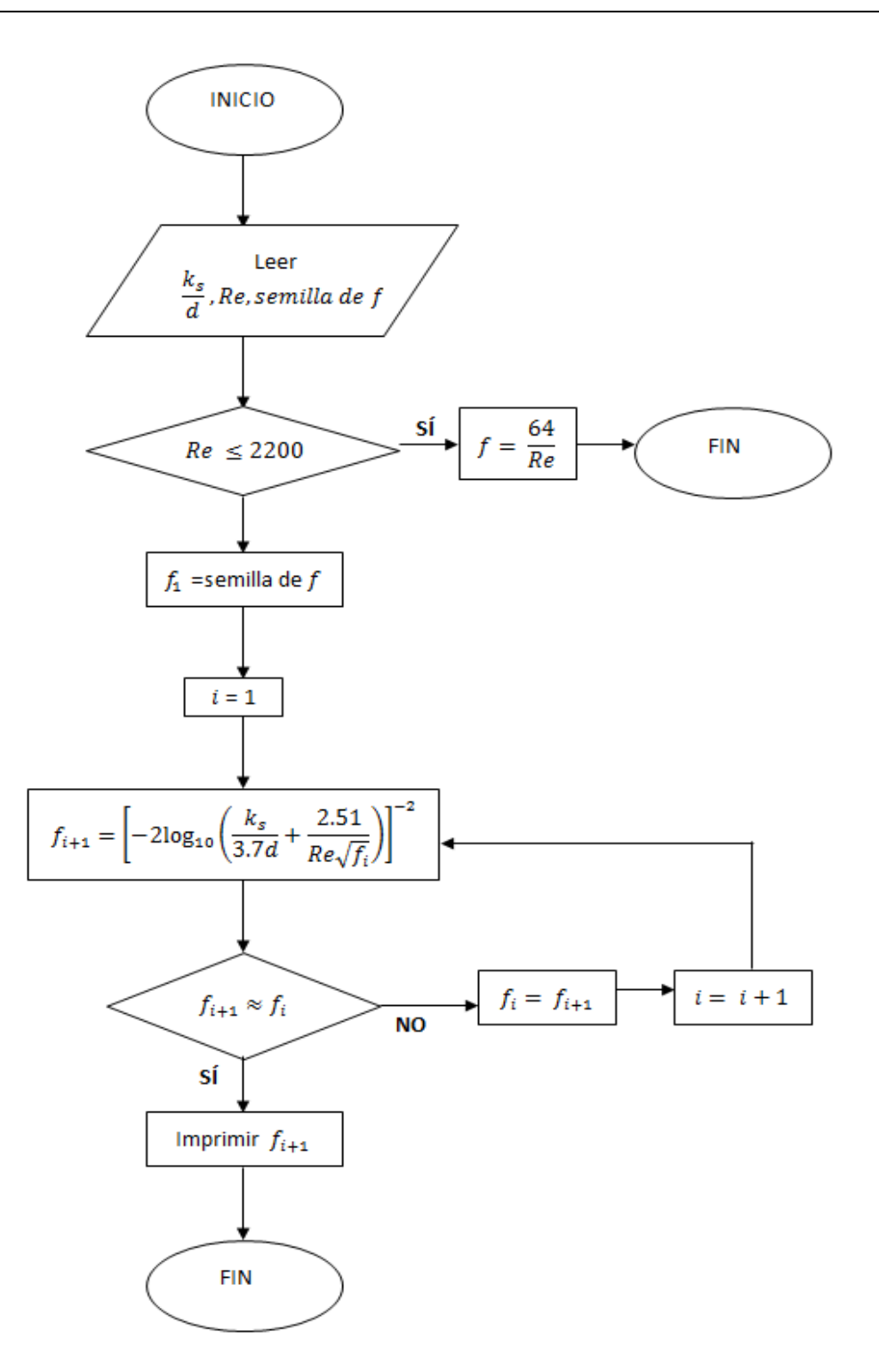

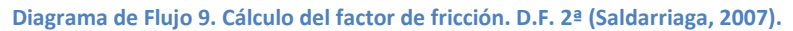

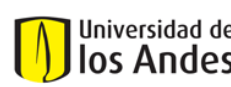

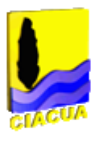

## <span id="page-67-0"></span>**3.4.1 Redondeo**

Debido a que los fabricantes de tuberías solo producen ciertos diámetros no es posible construir la red con los diámetros obtenidos por la [Ecuación 18y](#page-64-0)a que estos son continuos, es por esto que estos deben redondearse a un diámetro discreto y real. Para esto existen 3 diferentes posibilidades.

La primera opción es hacer un redondeo al diámetro comercial inmediatamente anterior. Por ejemplo si se obtuvo que el diámetro continuo ideal es de 5.2675 mm, se debería utilizar el diámetro anterior comercial que sería el de 5.08 mm o de 2".

La segunda opción es hacer un redondeo hacia el diámetro inmediatamente superior. Por ejemplo si obtuvo que el diámetro continuo ideal es de 5.2675 mm, se debería utilizar el diámetro comercial inmediatamente superior el cual sería 6.35 mm o de 2.5".

De las dos opciones anteriores se concluye que al redondear al diámetro inmediatamente inferior se reducirían significativamente los costos esto se debe a que a medida que aumentan los diámetros, los costos crecen de manera exponencial. Esto se puede observar en la siguiente gráfica donde se presenta la relación diámetros costos.

Sin embargo al reducir al diámetro anterior se reduce la capacidad del sistema, lo que implica que este podría llegar a fallar de manera más frecuente que en el caso de hacer el redondeo hacia el diámetro superior.

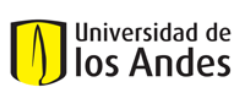

Centro de Investigaciones en Acueductos y Alcantarillados – CIACUA *Diseño e implementación del programa DisRed para el Diseño de Redes Internas de Distribución de Agua Potable.* 

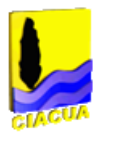

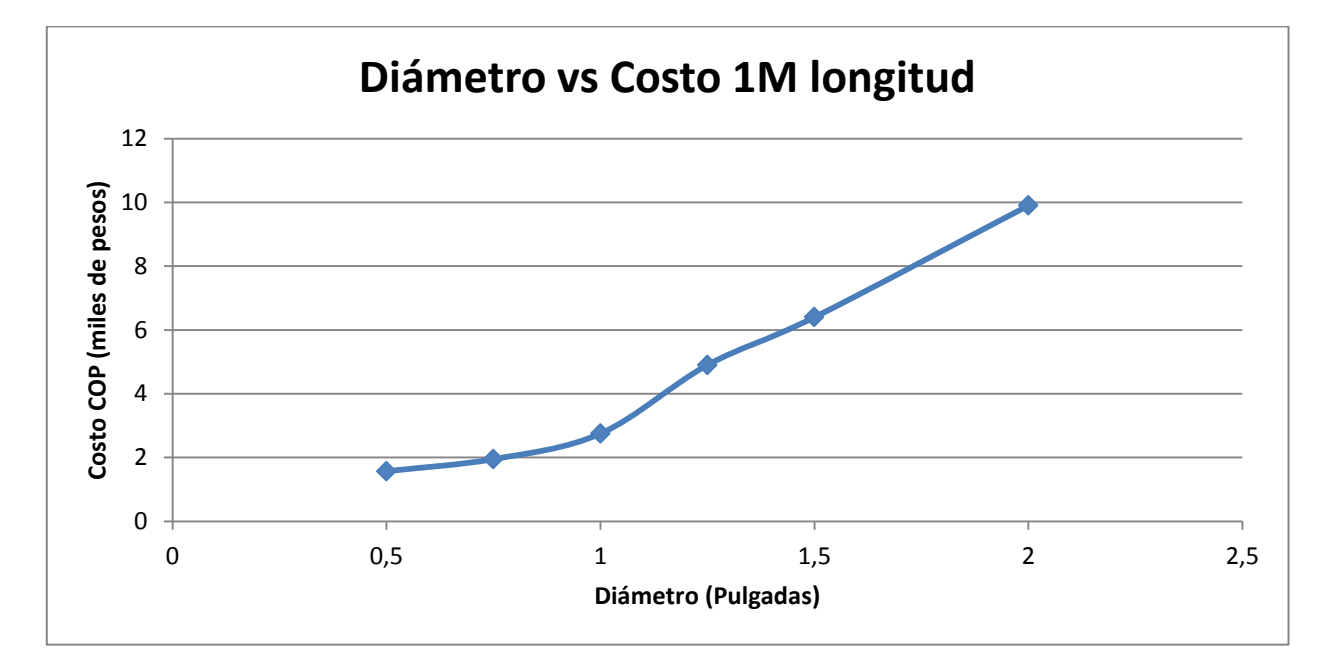

**Gráfica 3- 9. Relación diámetro vs costo para tuberías de 1M de longitud.**

Para evitar los problemas de redondear todos los tubos hacia arriba o hacia abajo se propuso el redondeo potencial. Takahashi 2011 propone hacer un redondeo en el que se eleva el diámetro continuo a la potencia de 2,6 (equivalente a la relación potencial entre el diámetro y el caudal). De la misma forma se elevan los diámetros comerciales a la misma potencia y se encuentra cual es el más cercano al continuo ya elevado. Con esta metodología se pretende suavizar un poco el impacto del redondeo y tratando así detener una red con buen funcionamiento y bajos costos.

El programa DisRed trae la opción de asignar cualquiera de los tres tipos de redondeo y además se da la opción de asignar la potencia a la cual que desea hacer el redondeo potencial, esta viene predefinida en 2,6 sin embargo es modificable.

Ya habiendo completado el redondeo se puede dar por finalizado el proceso de diseño pues ya se tiene la información completa de cada una de las tuberías.

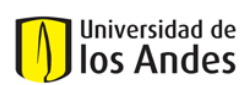

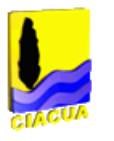

# **4. Casos de estudio**

Con la finalidad de comprobar que tan adecuado eran los resultados de DisRed se realizaron diseños para 4 redes diferentes y después se les realizaron comprobaciones de diseño a estas redes.

También se realizaron comparaciones con los resultados arrojados por el programa *RIDAPS* (CIACUA, 2011) ya que es este el programa que se desea remplazar.

## **4.1 Caso de estudio 1. Red Oasis IV**

**4.1.1 La red**

En la siguiente imagen se puede observar el diseño geométrico de la red Oasis IV utilizando el programa *REDES*(CIACUA, Programa REDES, 2006).

Esta red está compuesta por 10 nodos con aparatos de demanda, los cuales se muestran en la Ilustración 5, y con 29 tubos.

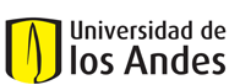

Centro de Investigaciones en Acueductos y Alcantarillados – CIACUA *Diseño e implementación del programa DisRed para el Diseño de Redes Internas de Distribución de Agua Potable.* 

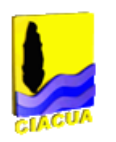

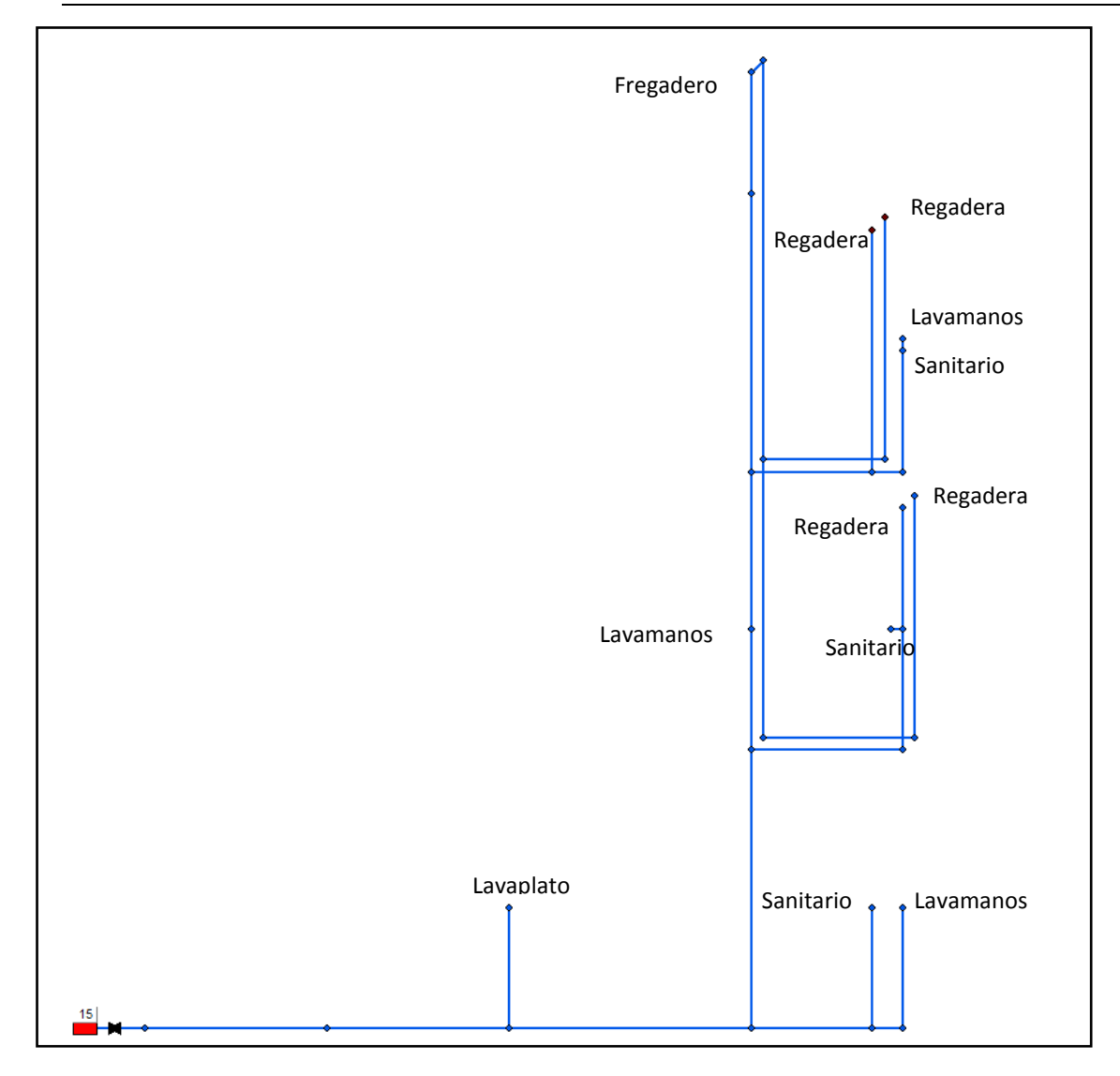

**Ilustración 5 Red Oasis IV.**

## **4.1.2 Resultados**

### *4.1.2.1Redondeo Menor*

En la Ilustración 6 se presentan los resultados para el redondeo menor para la red Oasis IV. En la imagen de la izquierda se presenta el resultado según DisRed y en la imagen de la

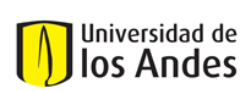

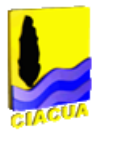

derecha el resultado según el programa *RIDAPS.* Como se puede observar, para este caso los resultados fueron iguales para los dos programas.

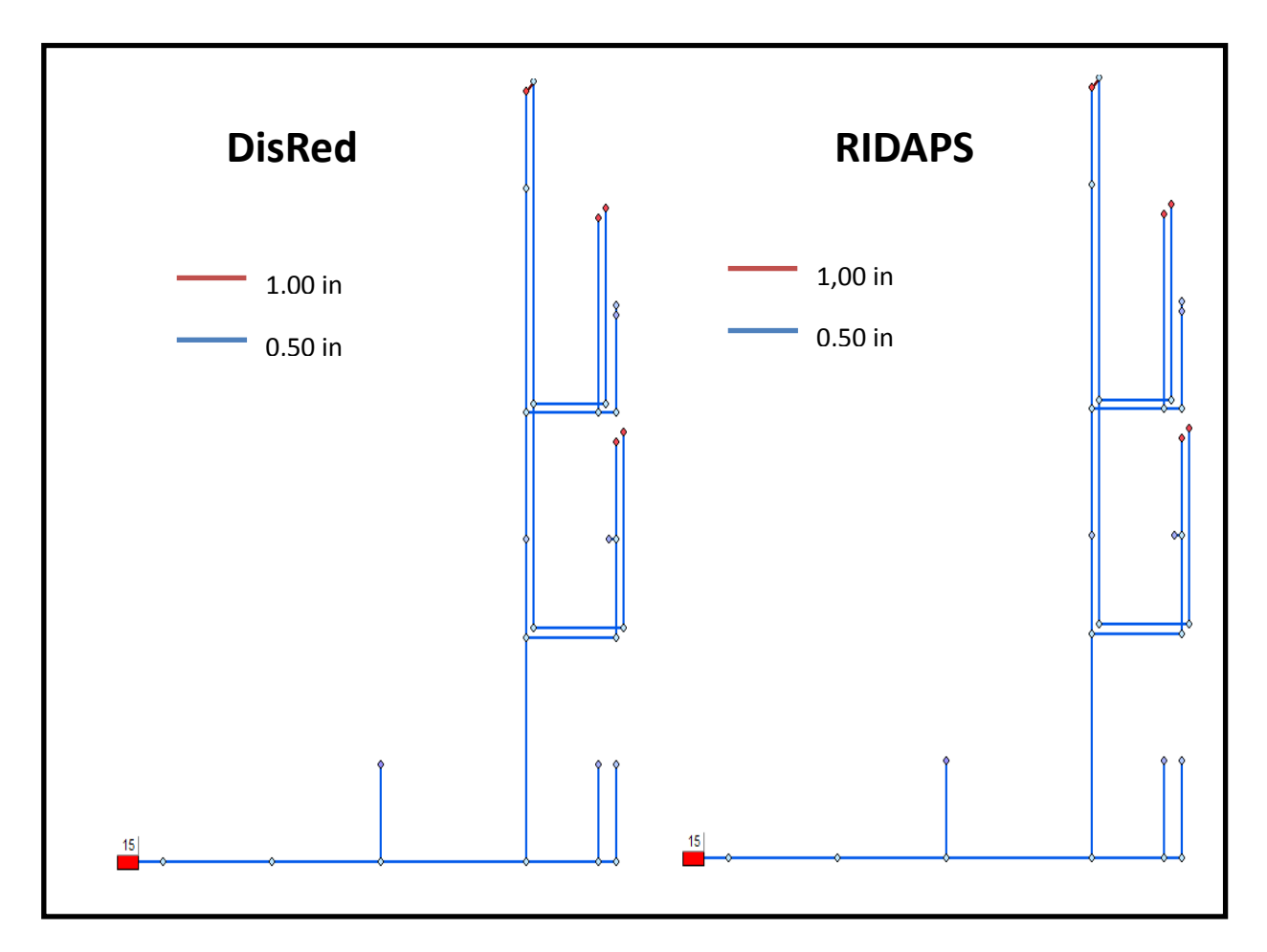

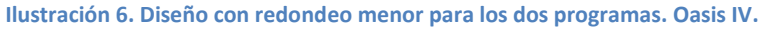

#### *4.1.2.2Redondeo Mayor*

En la Ilustración 7 se muestran los dos resultados para el redondeo mayor. Dentro de la ilustración se presenta una convención de colores para el diámetro de las tuberías. Como se puede observar, para este caso los dos programas arrojaron el mismo diseño.
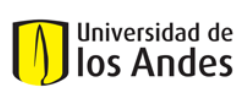

Centro de Investigaciones en Acueductos y Alcantarillados – CIACUA *Diseño e implementación del programa DisRed para el Diseño de Redes Internas de Distribución de Agua Potable.* 

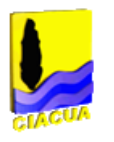

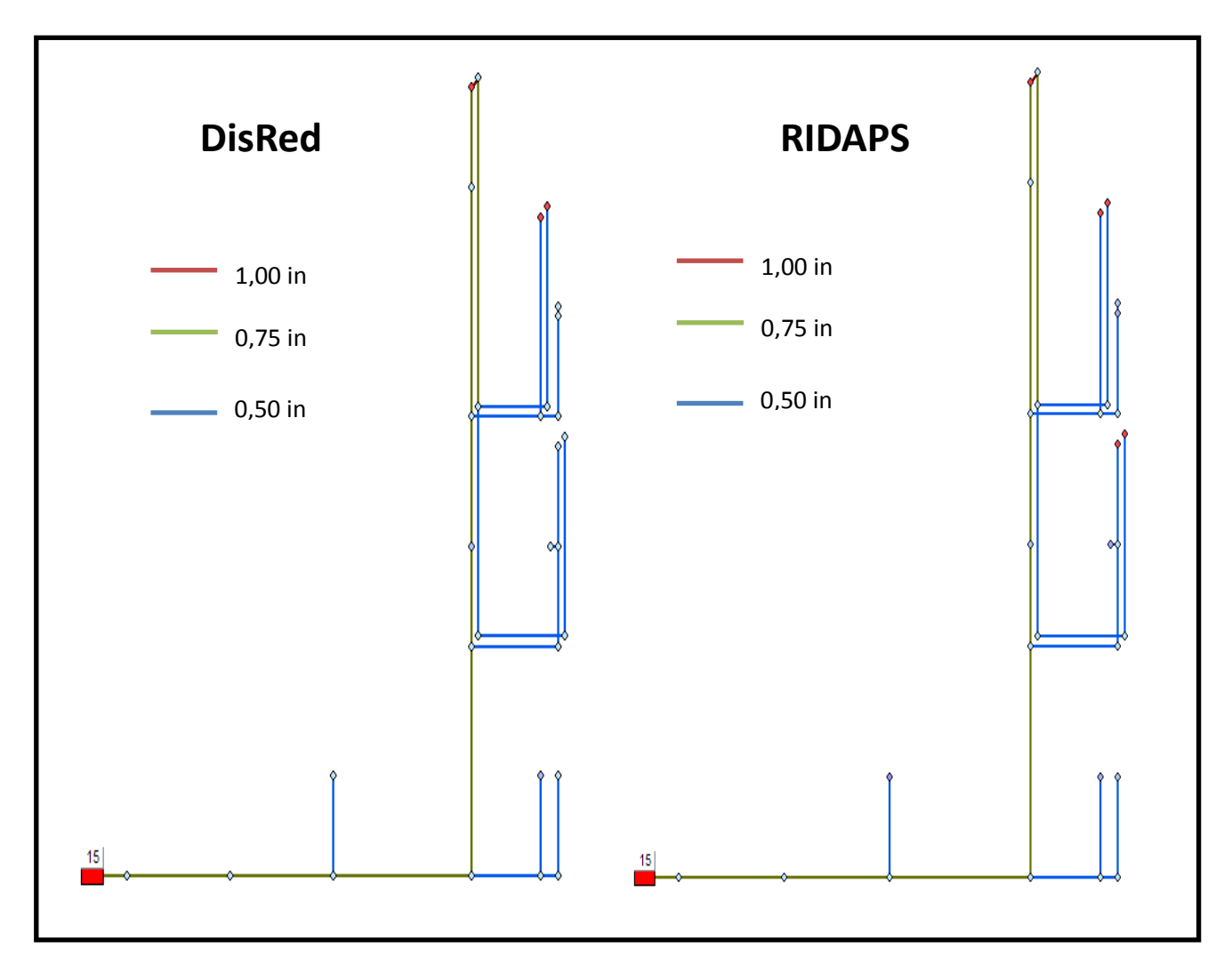

**Ilustración 7. Diseño con redondeo Mayor para los dos programas. Oasis IV.**

## *4.1.2.3Redondeo Potencial*

En la Ilustración 8 se presenta el diseño de la red por medio de los dos programas usando redondeo potencial con exponente de 2,6. Como se puede observar en este caso los programas arrojaron diseños diferentes. En general se puede observar que con DisRed se obtuvieron menos tubos de diámetro alto y todos seguidos, mientras que con RIDAPs se obtuvieron más tubos de diámetro alto pero con separaciones entre sí.

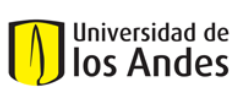

Centro de Investigaciones en Acueductos y Alcantarillados – CIACUA *Diseño e implementación del programa DisRed para el Diseño de Redes Internas de Distribución de Agua Potable.* 

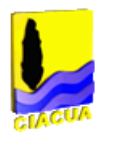

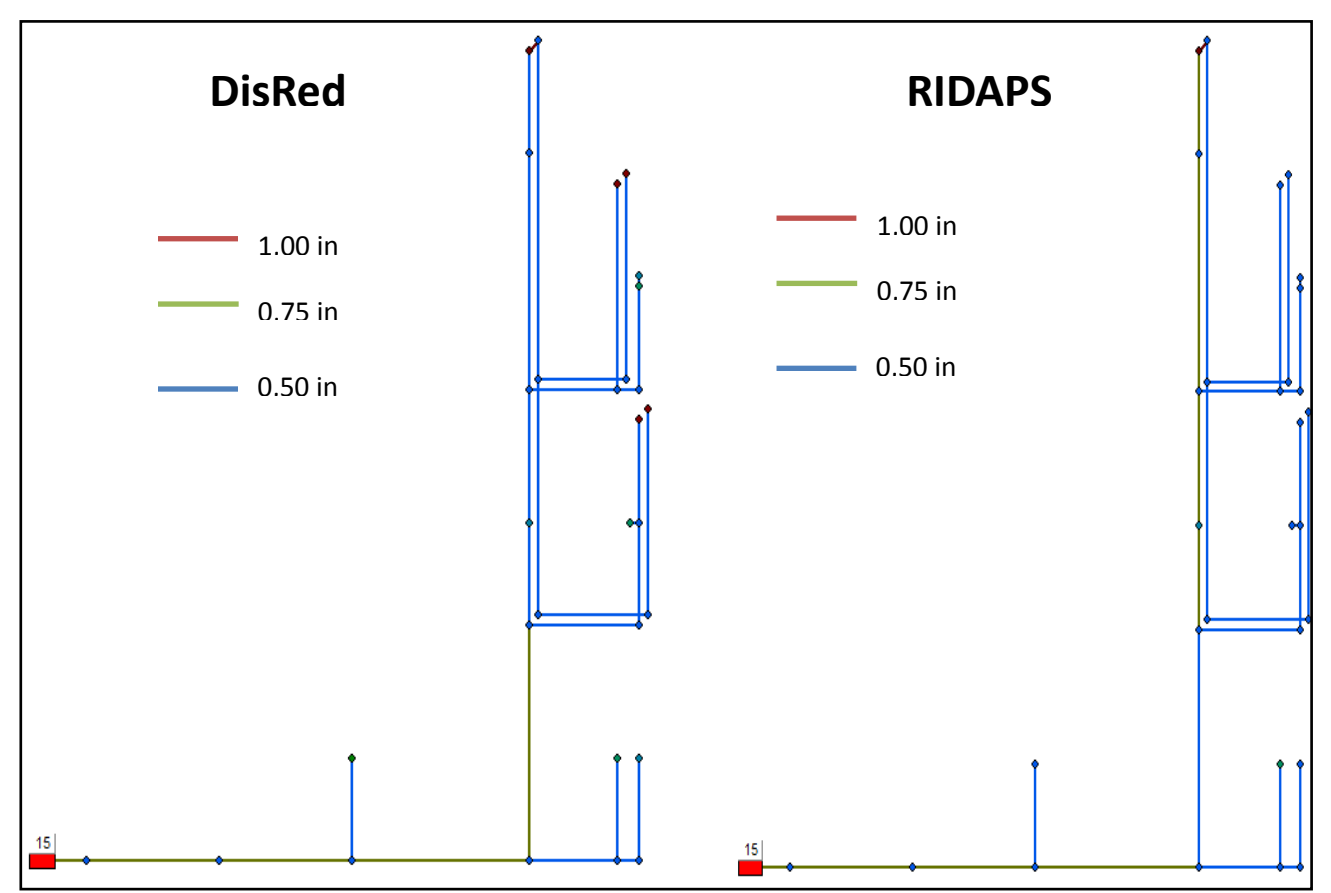

**Ilustración 8. Diseño con redondeo Potencial con potencia de 2.6 para los dos programas. Oasis IV.**

## <span id="page-73-0"></span>**4.1.3 Comprobaciones.**

Para probar que tan acertados habían sido los diseños de cada uno se los programas con cada uno de los redondeos, se realizaron algunas comprobaciones de diseño en el programa *REDES.* 

Para estas comprobaciones se prendieron diferentes aparatos, al azar teniendo en cuenta que pudieran ser escenarios lógicos. También se hizo una comprobación con todos los aparatos encendidos.

Los diferentes escenarios planteados se presentan en la [Tabla 4-7](#page-76-0) y en las siguientestablas se presentan la explicación de cada uno de los diferentes escenarios. Los número de los nodos se pueden revisar en la [Ilustración 9.](#page-74-0)

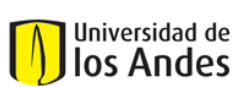

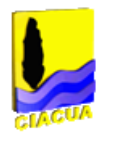

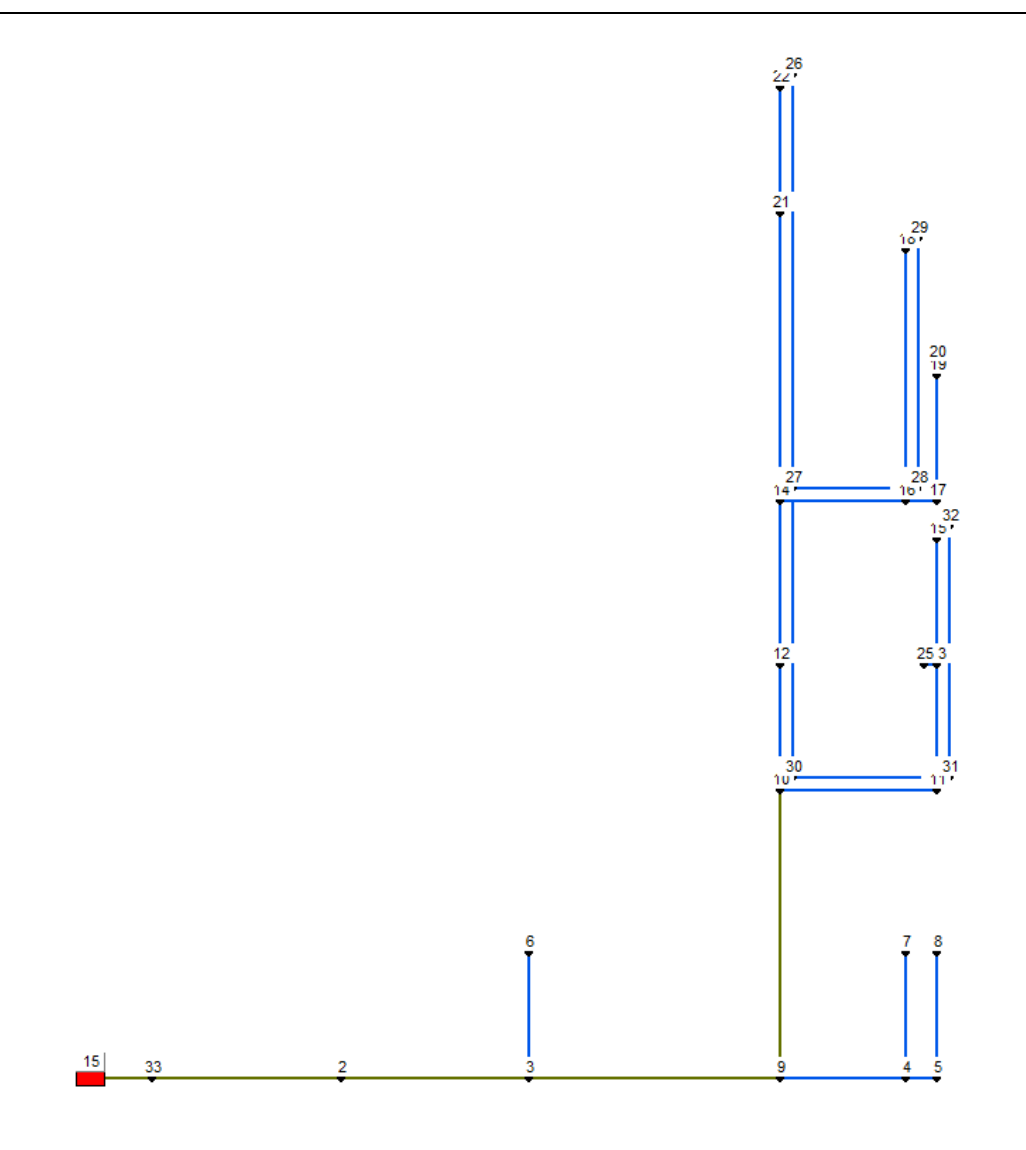

<span id="page-74-0"></span>**Ilustración 9. Red Oasis IV con los id de cada nodo.**

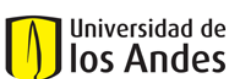

Centro de Investigaciones en Acueductos y Alcantarillados – CIACUA *Diseño e implementación del programa DisRed para el Diseño de Redes Internas de Distribución de Agua Potable.* 

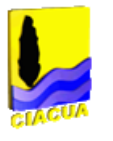

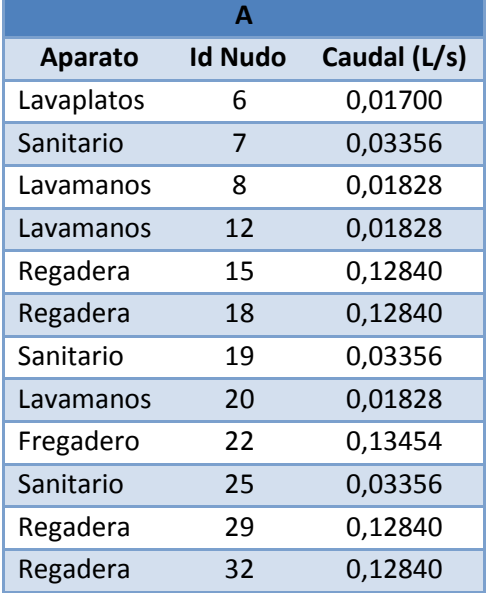

**Tabla 4-2. Escenario A. Oasis IV.**

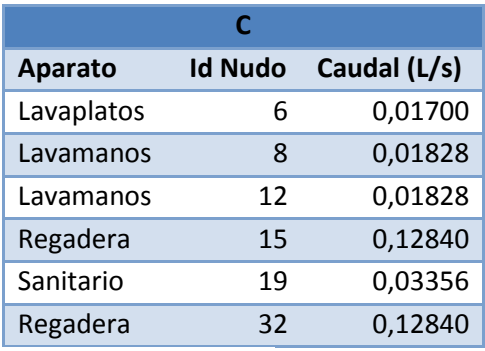

**Tabla 4-4. Escenario C. Oasis IV.**

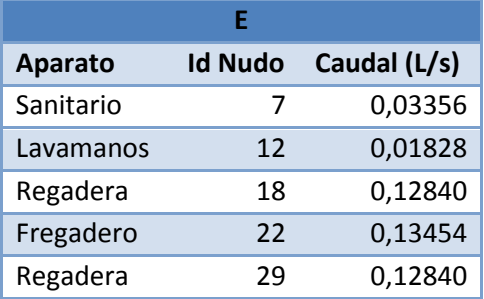

**Tabla 4-6. Escenario E. Oasis IV.**

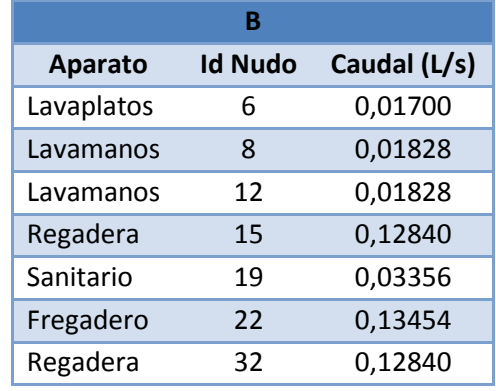

**Tabla 4-1 Escenario B. Oasis IV.**

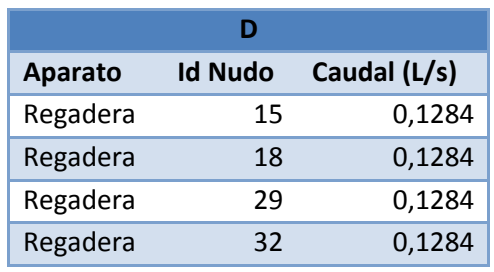

**Tabla 4-3. Escenario D. Oasis IV.**

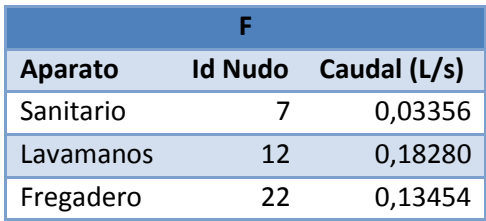

**Tabla 4-5. Escenario E. Oasis IV.**

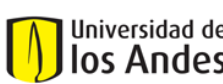

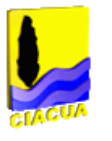

En la siguiente se presenta cuantos aparatos, de cada estilo, se encendieron para el determinado escenario. También se presentan las probabilidades que el determinado escenario ocurra.

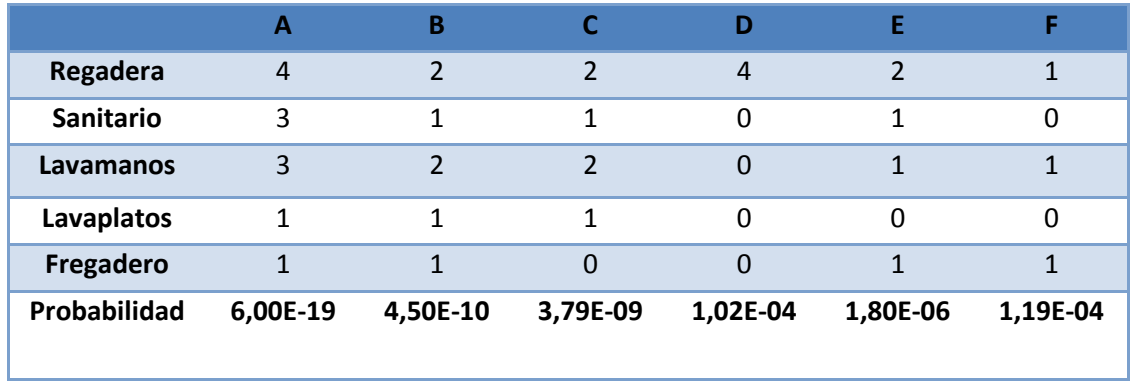

**Tabla 4-7. Escenarios comprobaciones de diseño red Oasis IV.**

<span id="page-76-0"></span>Una vez evaluados los escenarios se comprueba cuantos nodos con demanda no cumplen con la presión mínima. Esta información se reporta en la [Tabla 4-8,](#page-76-1) por cada nodo que presentara presión más baja de la mínima se agregaba un número de reporte.

Por ejemplo si en la casilla (2,7), de la Tabla 4-2, se reporta un 9 esto quiere decir que en el diseño de *RIDAPS* con redondeo mayor, el escenario A presentó 9 nodos cuya presión era menor a la mínima aceptable.

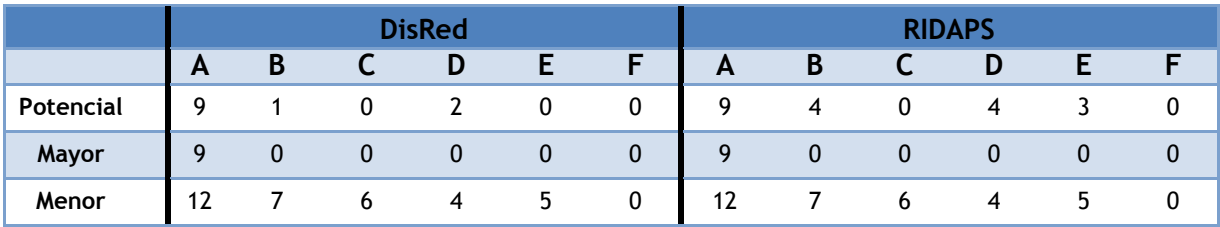

**Tabla 4-8. Tabla de resultados para los diferentes escenarios. Oasis IV**

<span id="page-76-1"></span>De la anterior tabla se puede concluir que en general RIDAPS presentó mayor número de fallas. También se observa que para el redondeo menor se tiene más fallas.

Para poder entender con mayor facilidad las diferencias en la cantidad de tubos utilizados se presentan la [Gráfica 4-1.](#page-77-0)

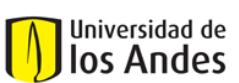

Centro de Investigaciones en Acueductos y Alcantarillados – CIACUA *Diseño e implementación del programa DisRed para el Diseño de Redes Internas de Distribución de Agua Potable.* 

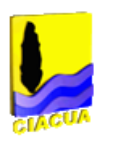

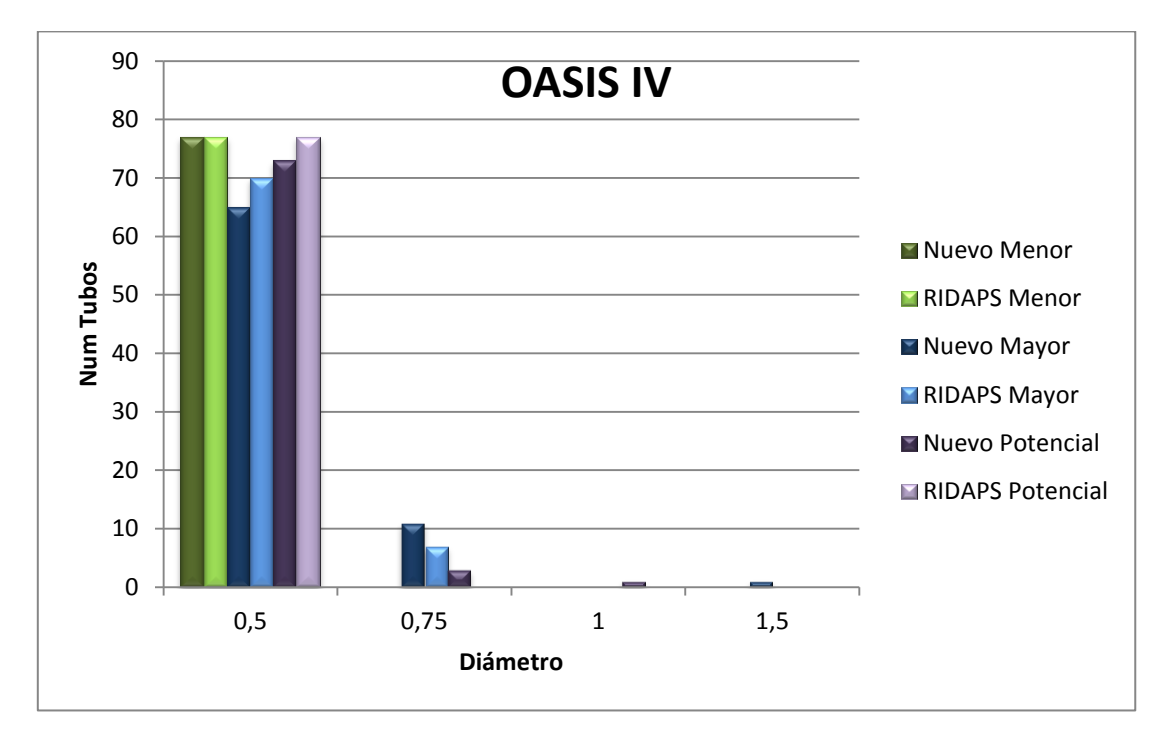

**Gráfica 4-1. Comparación de número de tuberías utilizadas por cada uno de los diseños para OASIS IV.**

<span id="page-77-0"></span>También se presenta un análisis de costos comparando los 3 tipos de redondeo realizado por cada uno de los programas. Como se puede observar en la tabla y gráfica a continuación, los costos no varían mucho entre los dos programas, sin embargo si entre los diferentes tipos de redondeo.

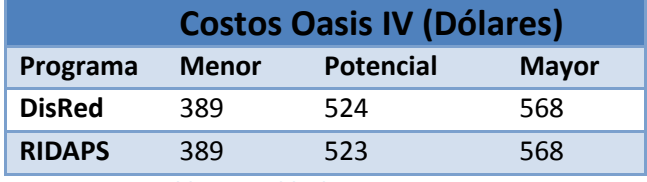

**Tabla 4-9. Tabla de costos Oasis IV.**

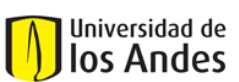

Centro de Investigaciones en Acueductos y Alcantarillados – CIACUA *Diseño e implementación del programa DisRed para el Diseño de Redes Internas de Distribución de Agua Potable.* 

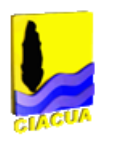

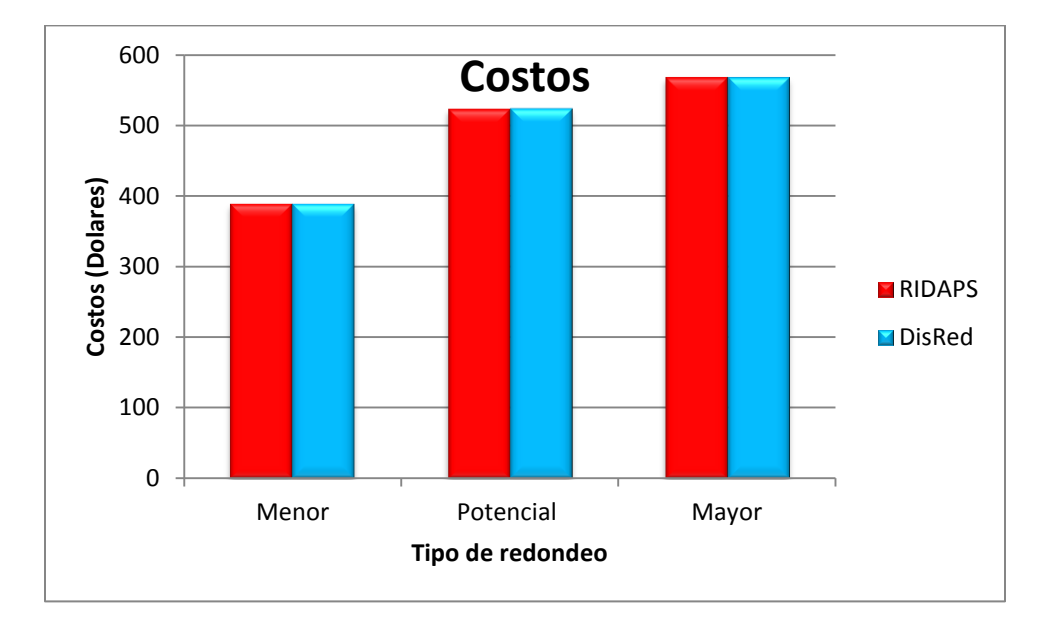

### **Gráfica 4- 2. Costos Red Oasis IV.**

## **4.2 Caso de Estudio 2. Red Apto 1**

## **4.2.1 La Red**

A continuación se presenta los diseños para la red Apto 1. Esta red consta de 12 nodos con demanda y 95 tubos. La red se presenta en l[aIlustración 10.](#page-79-0)

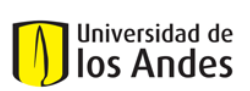

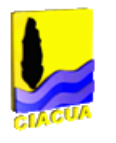

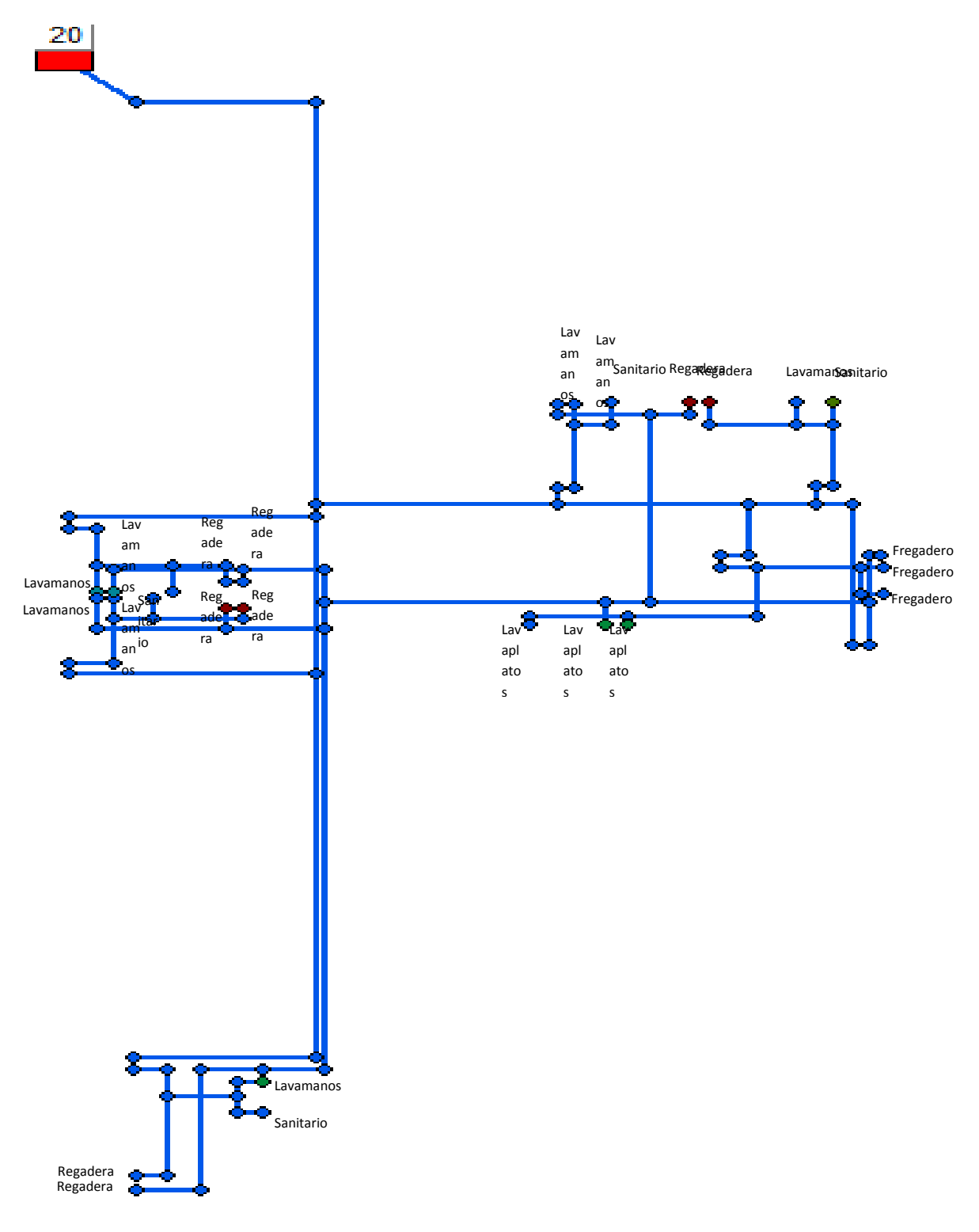

<span id="page-79-0"></span>**Ilustración 10 Red apto 1.**

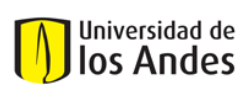

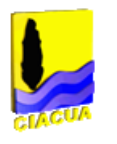

## **4.2.2 Resultados**

Para la red Apto 1 se realizaron 2 diseños, uno con cada programa, DisRed y *RIDAPS.* Para cada uno de los diseños se realizó cada uno de los tres tipos de redondeo; los resultados se presentan a continuación.

## *4.2.2.1Redondeo Menor y Potencial*

En la [Ilustración 11](#page-80-0) se presenta la red Apto 1 con diámetros de redondeo menor y potencial. Se presentan los dos tipos de redondeo en la misma sección ya que los resultados fueron los mismos. En este caso se obtuvo que todas las tuberías deberían tener el diámetro mínimo.

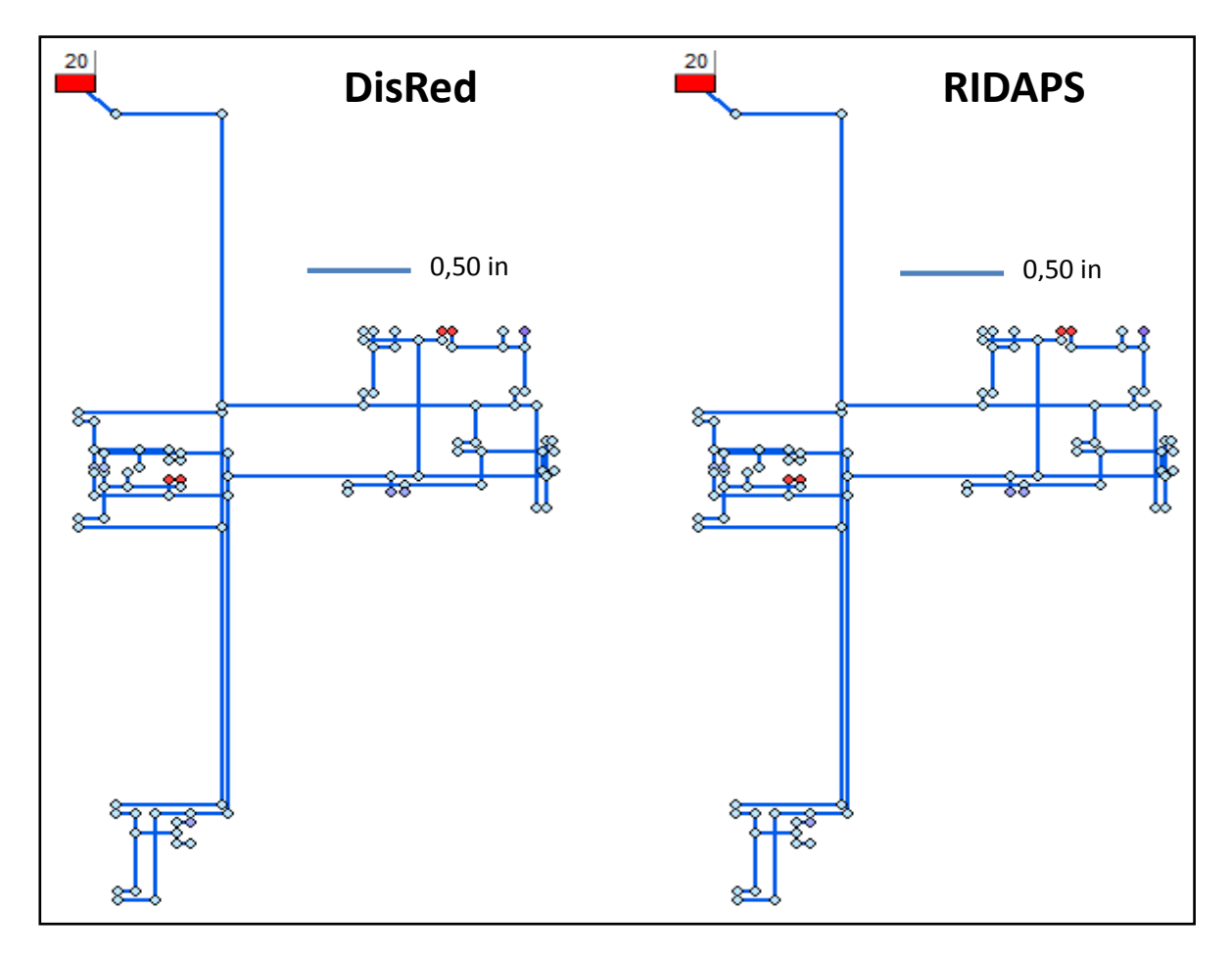

<span id="page-80-0"></span>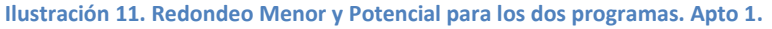

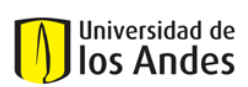

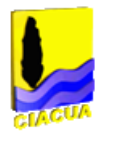

## *4.2.2.2 Redondeo Mayor*

Para la red de Apto 1 el único redondeo que presentó diferencia fue el mayor aunque la diferencia entre los resultados arrojados por los dos programas consta de un solo tubo. En el diseño realizado por *RIDAPS* se obtuvo un tubo de diámetro alto más que con el programa DisRed. Esto se puede apreciar en la [Ilustración 12.](#page-81-0)

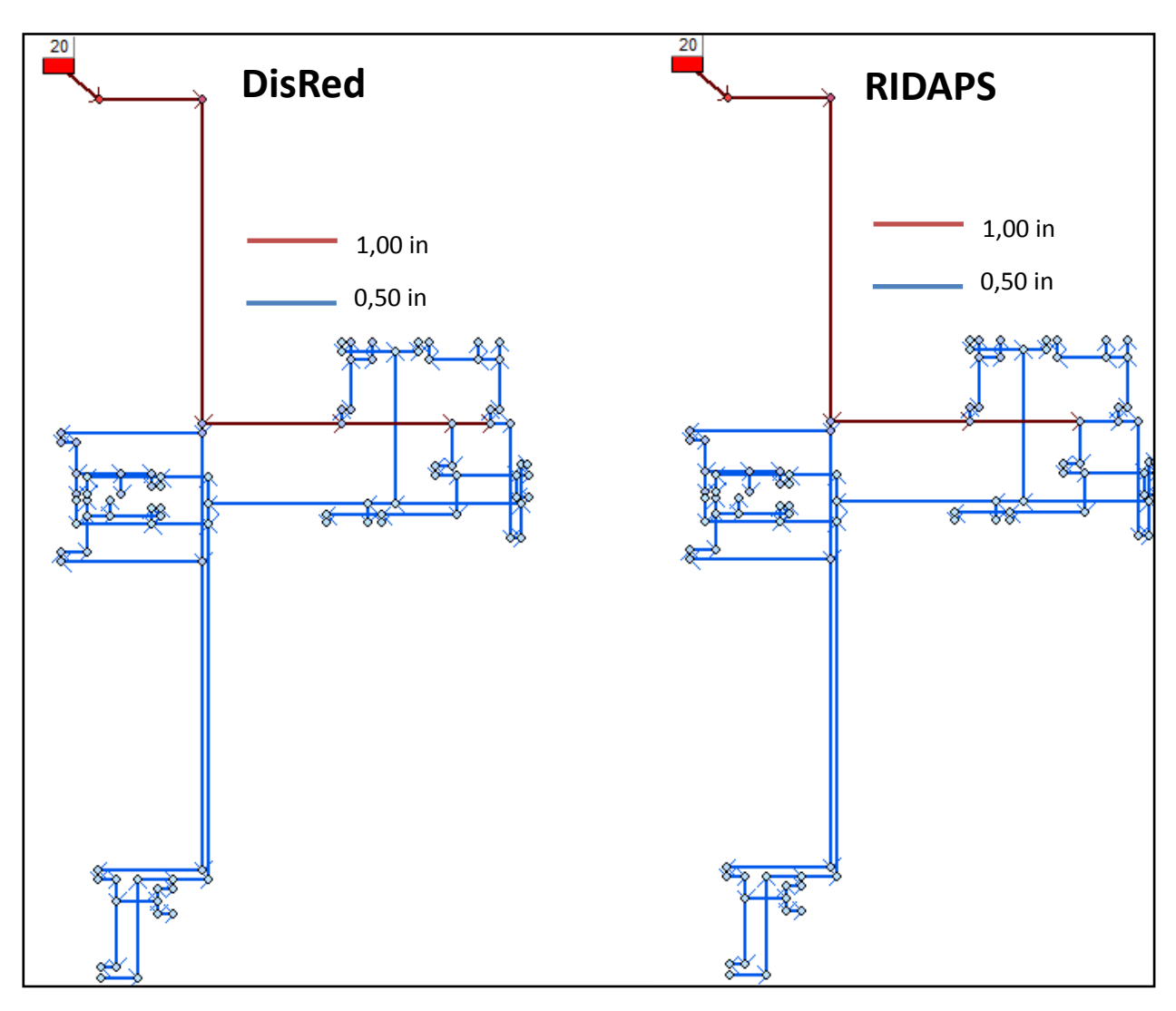

<span id="page-81-0"></span>**Ilustración 12. Redondeo Mayor para los dos programas. Apto 1.**

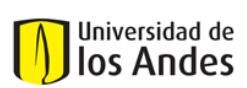

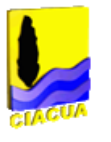

## **4.2.3 Comprobaciones**

Con la finalidad de revisar que tan acertados fueron los diseños resultantes hechos por DisRed se realizaron comprobaciones de diseño para cada una de las diferentes configuraciones de diámetros y con diferentes escenarios de diseño.

A continuación se presentan las siguientes tablas; cada tabla contiene una descripción de cada uno de los escenarios de diseño.Tambien se presenta en il la red con los id de cada uno de los nodos.

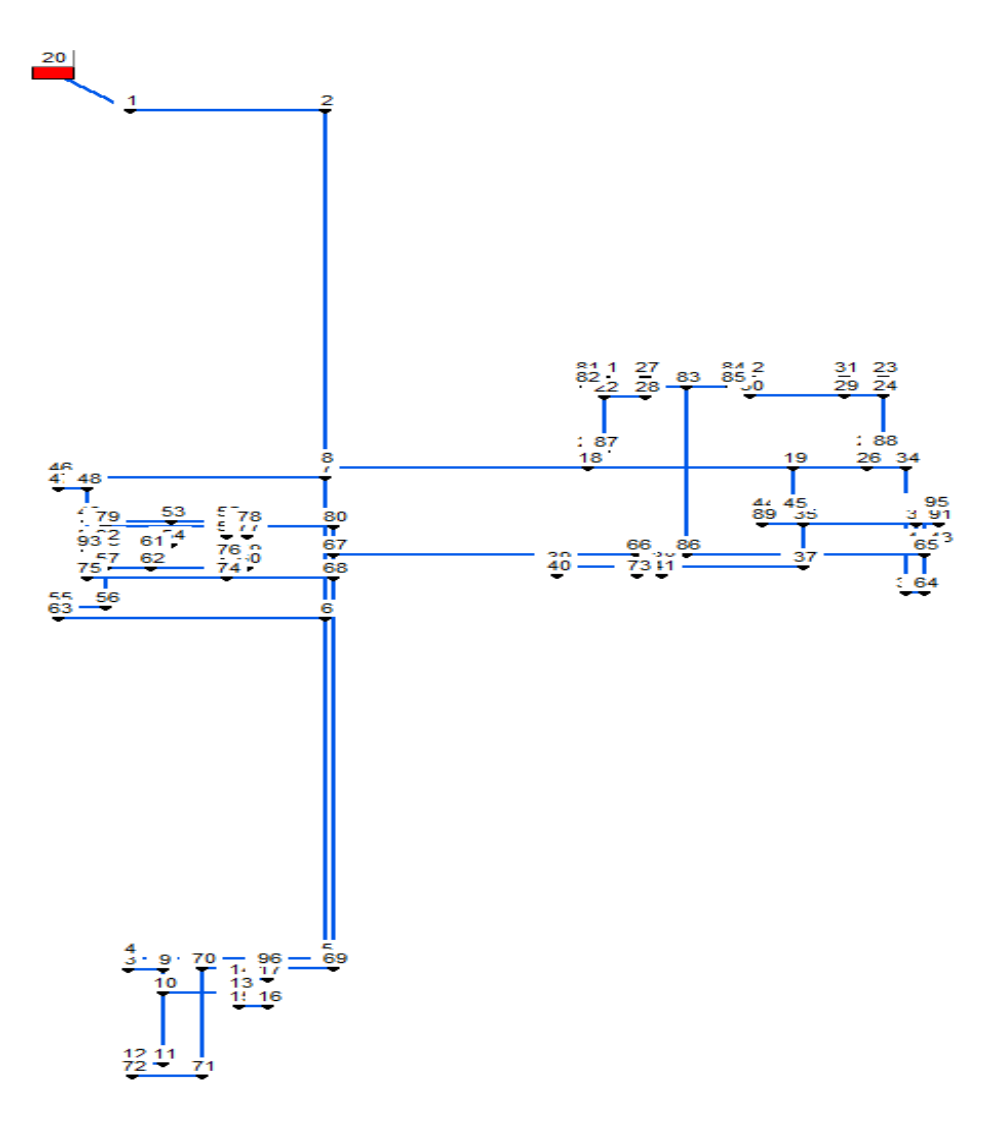

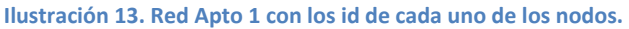

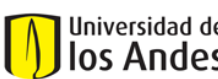

Centro de Investigaciones en Acueductos y Alcantarillados – CIACUA *Diseño e implementación del programa DisRed para el Diseño de Redes Internas de Distribución de Agua Potable.* 

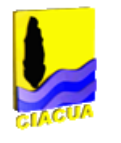

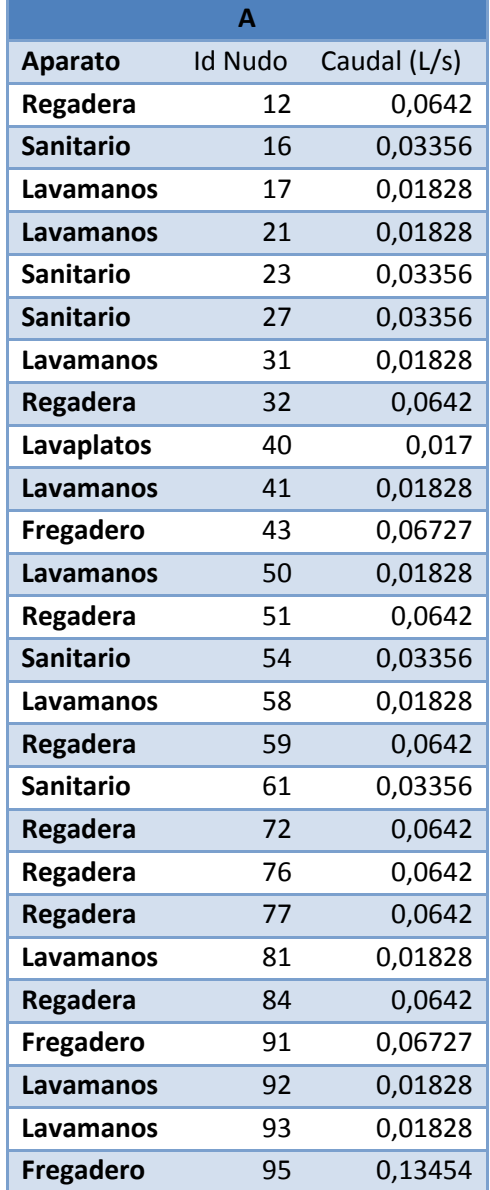

**Tabla 4-10. Escenario A. Apto 1.**

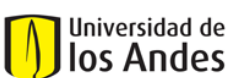

Centro de Investigaciones en Acueductos y Alcantarillados – CIACUA *Diseño e implementación del programa DisRed para el Diseño de Redes Internas de Distribución de Agua Potable.* 

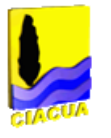

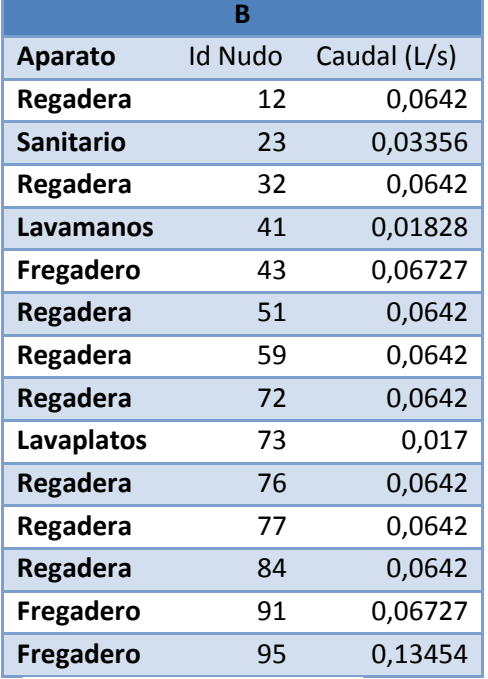

**Tabla 4-12. Escenario B. Apto 1.**

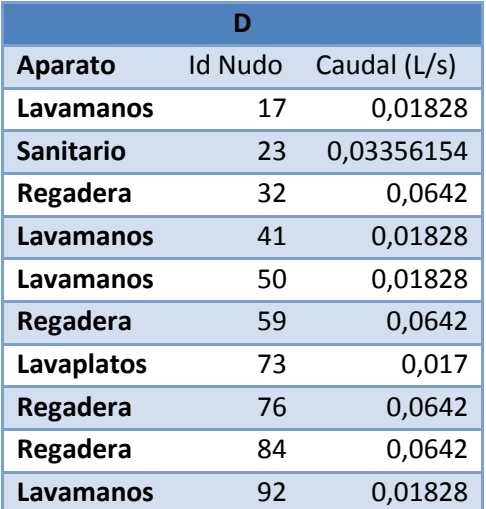

**Tabla 4-14. Escenario D. Apto 1.**

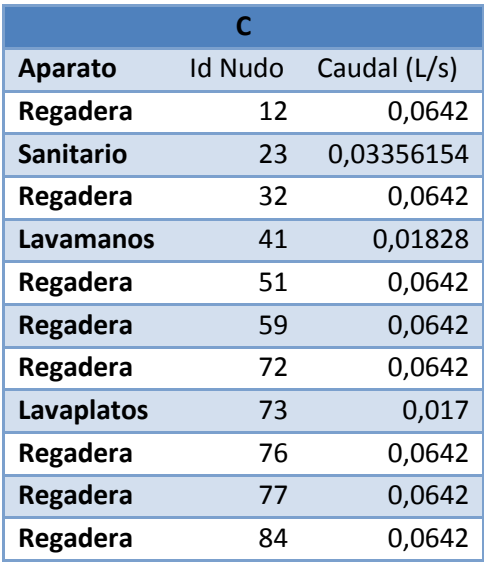

**Tabla 4-11. Escenario C. Apto 1.**

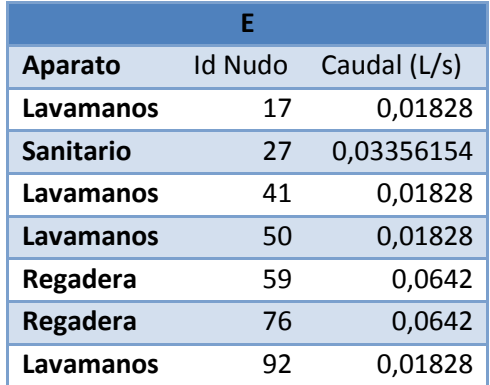

**Tabla 4-13. Escenario E. Apto 1.**

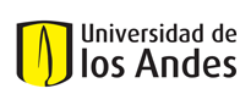

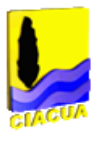

Los escenarios planteados son lo más cercanos a los reales, más un escenario hipotético en el que todos los aparatos están encendidos. En la [Tabla 4-15](#page-85-0) se presentan los diferentes escenarios de comprobación de diseño,

El formato de la tabla es el mismo explicado en la Sección [4.1.3.](#page-73-0)

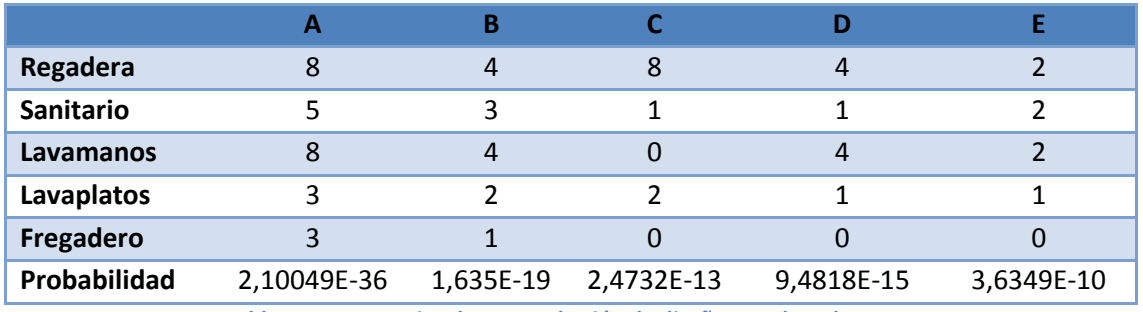

**Tabla 4-15. Escenarios de comprobación de diseño para la red Apto 1.**

<span id="page-85-0"></span>Una vez evaluados los 5 diferentes escenarios se encontraron los resultados expuestos en la [Tabla 4-16.](#page-85-1) Para este caso solo se realizaron comprobaciones para el redondeo Mayor ya que fue en el único escenario donde se encontraron diferencias entre los dos diseños.

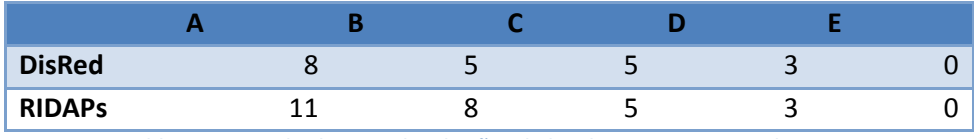

**Tabla 4-16. Resultados para los diseños de los dos programas. Red apto 1.**

<span id="page-85-1"></span>Como se puede observar en la anterior tabla en todos los escenarios, la red propuesta por DisRedtuvo igual o mejor resultado que la propuesta por *RIDAPS.* Esto quiere decir que la red de DisRed funciona mejor pues es menos probable que llegue a fallar.

Para poder observar las diferentes demandas de tuberías para cada uno de los diseños se presenta la siguientegráfica.

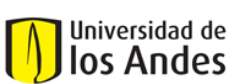

Centro de Investigaciones en Acueductos y Alcantarillados – CIACUA *Diseño e implementación del programa DisRed para el Diseño de Redes Internas de Distribución de Agua Potable.* 

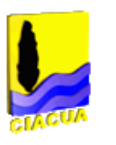

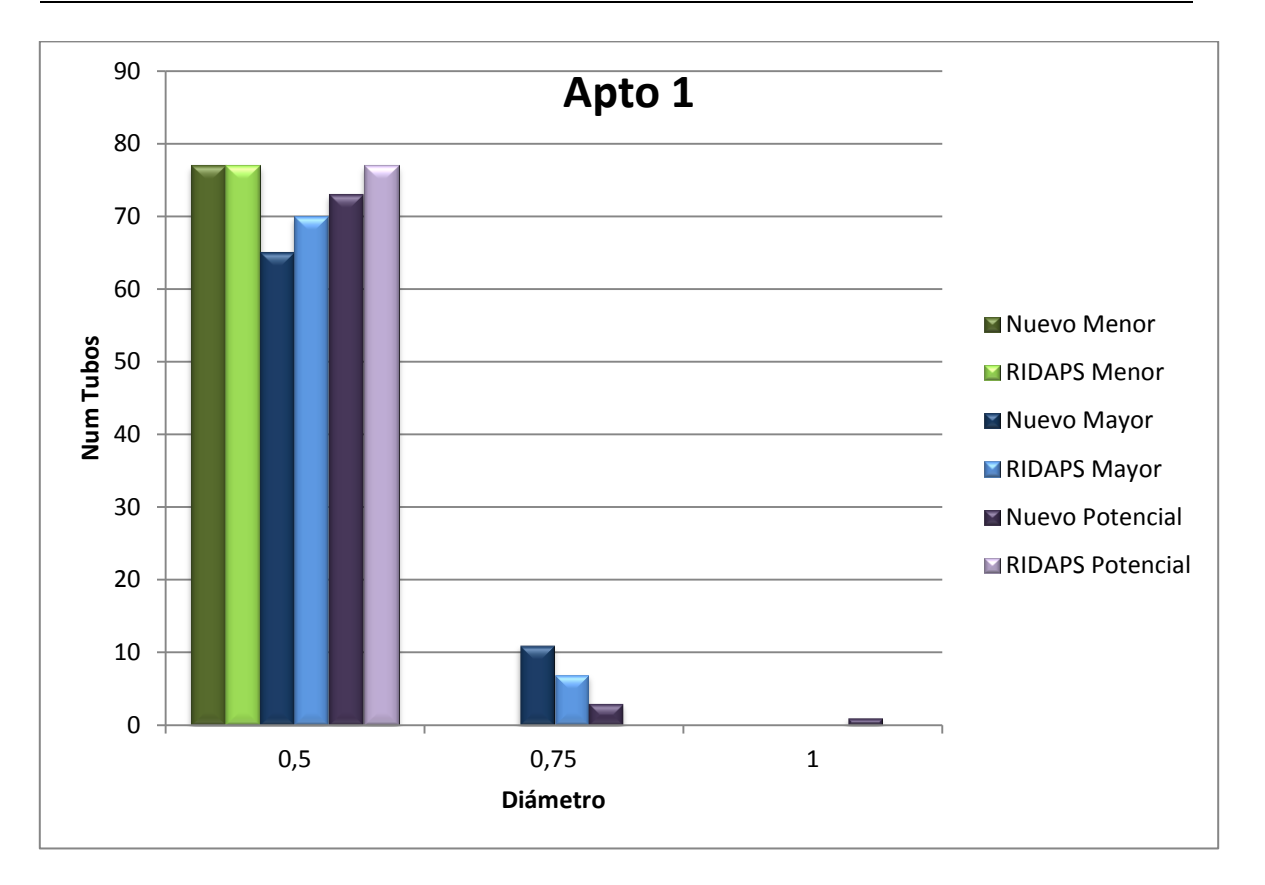

**Gráfica 4-3. Comparación de número de tuberías utilizadas por cada uno de los diseños para Apto 1.**

También se presentan una gráfica y una tabla con los diferentes costos de la red con cada uno de los redondeos.

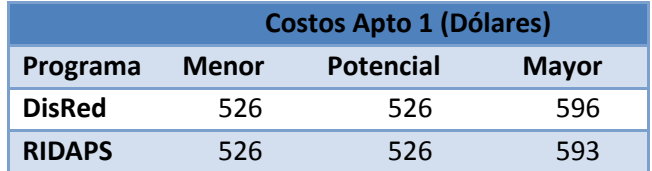

**Tabla 4- 17. Tabla de costos red Apto 1.**

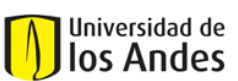

Centro de Investigaciones en Acueductos y Alcantarillados – CIACUA *Diseño e implementación del programa DisRed para el Diseño de Redes Internas de Distribución de Agua Potable.* 

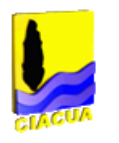

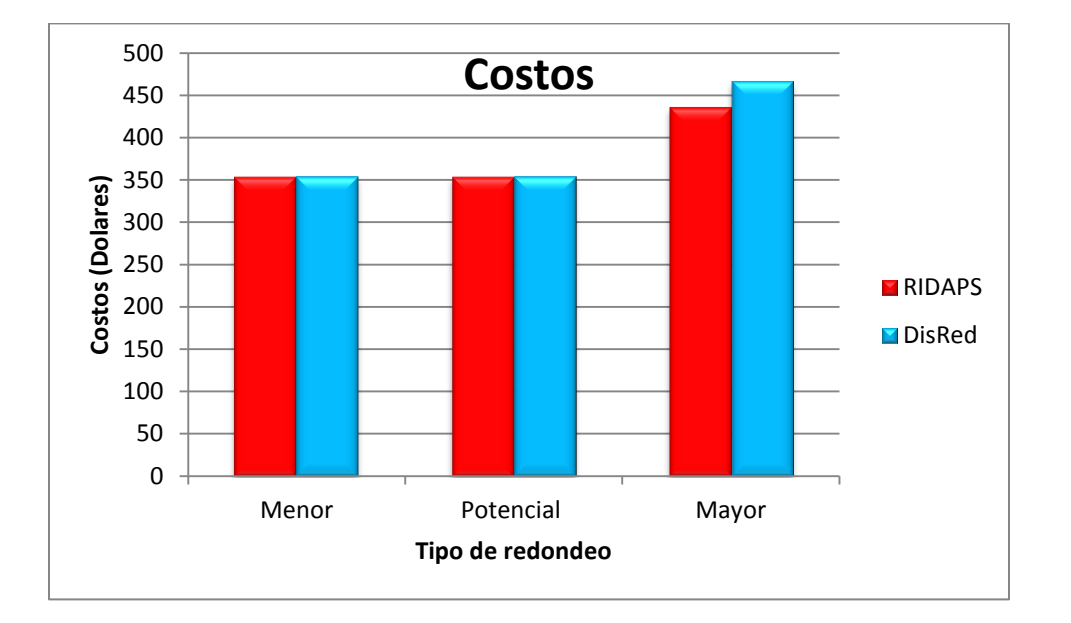

### **Gráfica 4- 4. Costos red Apto 1.**

## **4.3 Caso de estudio 3. Apto 2**

## **4.3.1 La red**

La siguiente red es la red de un apartamento. Esta cuenta con 11 aparatos y 45 tubos. En la [Ilustración 14s](#page-88-0)e muestra la red con los diferentes aparatos que a ella están conectados.

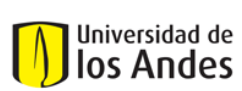

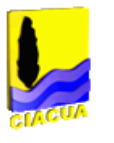

<span id="page-88-0"></span>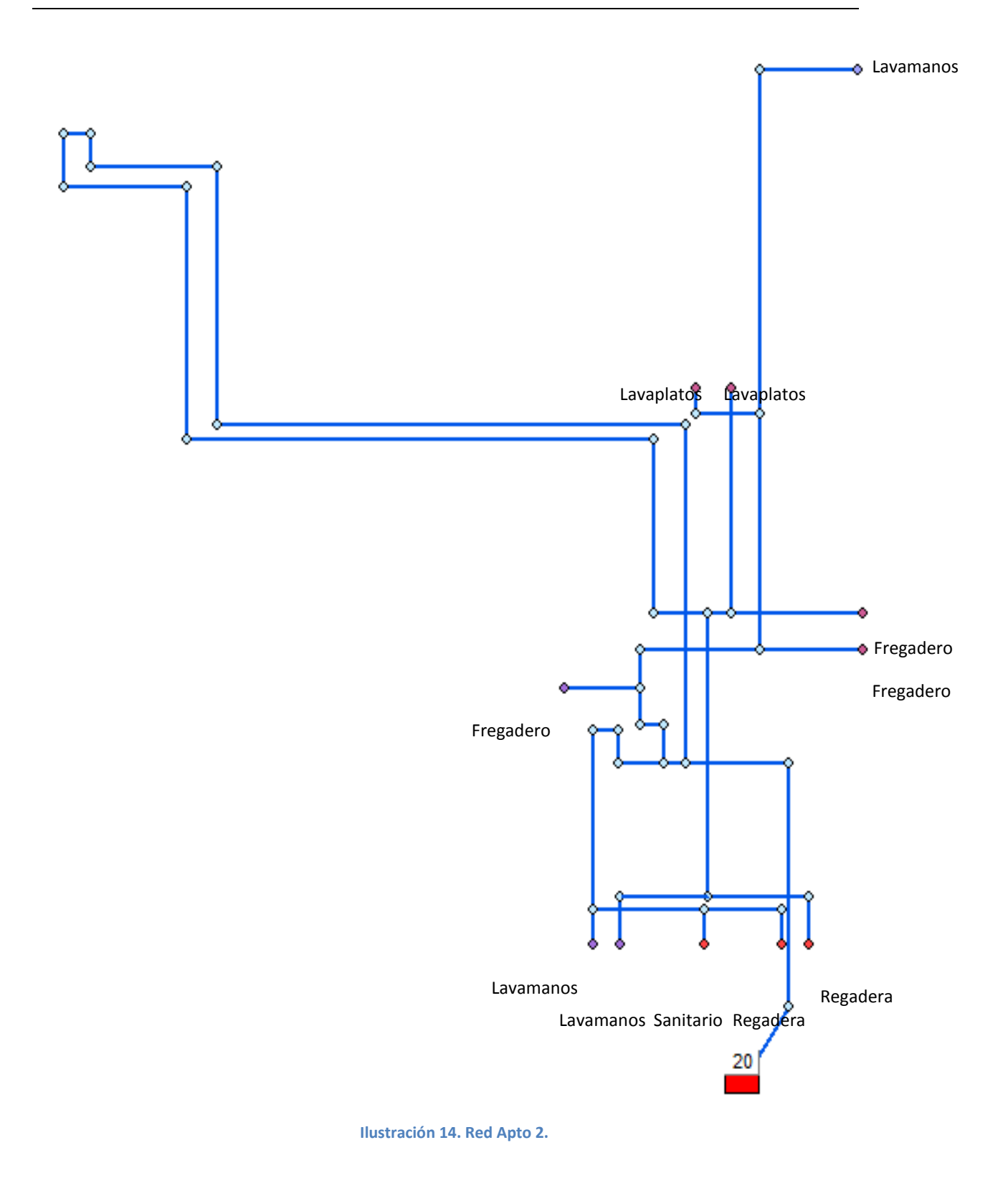

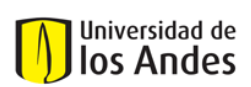

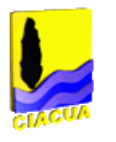

## **4.3.2 Resultados**

Para la red Apto 2 se realizaron los 3 tipos de redondeos para los dos diferentes diseños, uno con DisRed y el otro con *RIDAPS.*

## *4.3.2.1Redondeo Menor y Potencial*

Para esta red se obtuvo que el diseño final con redondeo menor y redondeo potencial era el mismo para los dos programas. Como se puede observar en la [Ilustración 15p](#page-89-0)or medio de los dos programas se obtuvo que todos los tubos deberían tener el diámetro mínimo.

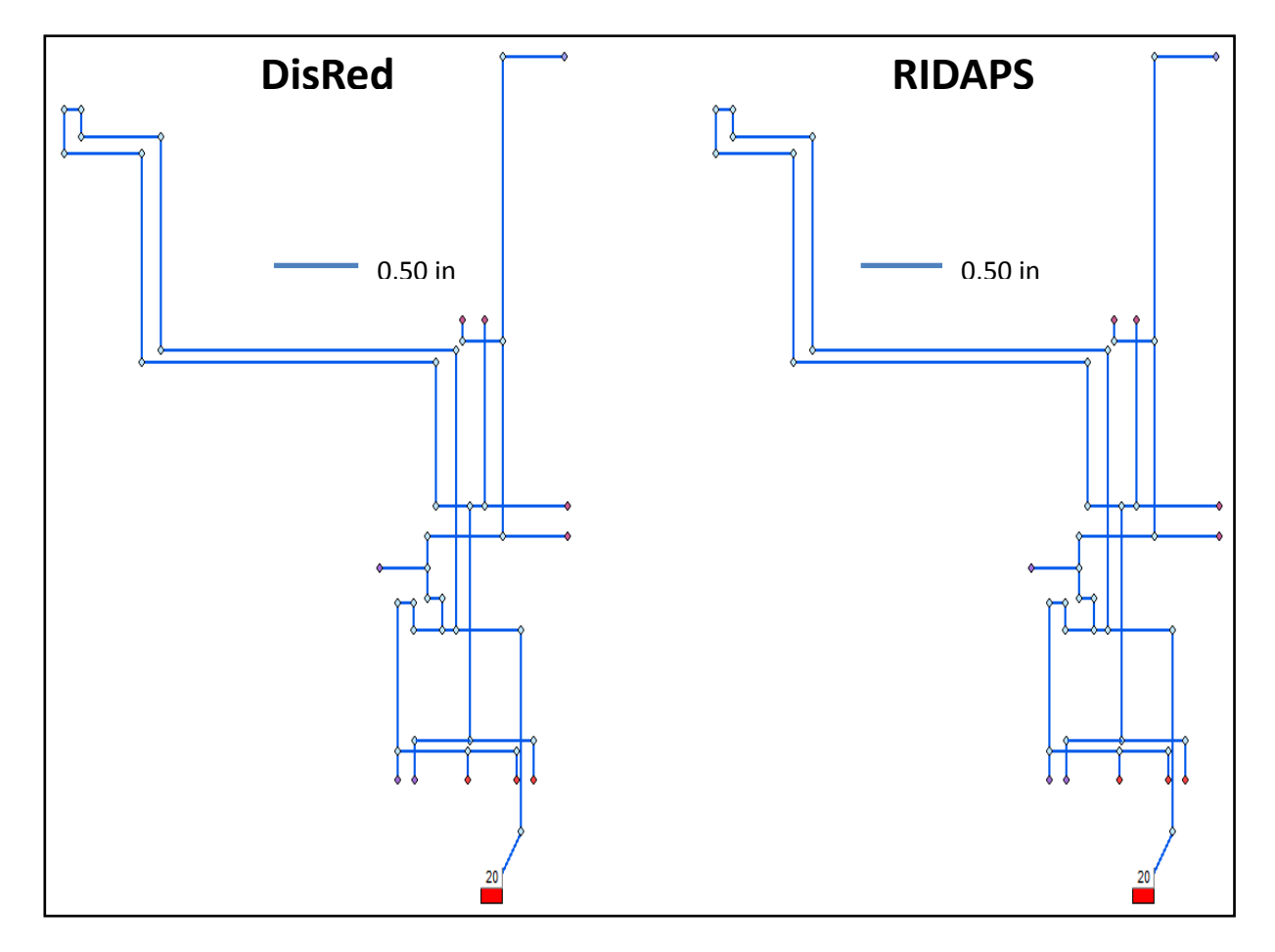

<span id="page-89-0"></span>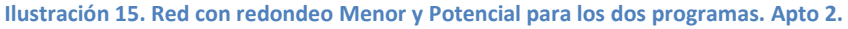

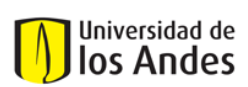

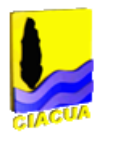

## *4.3.2.2Redondeo Potencial*

A continuación se presenta el resultado para el redondeo Mayor para los dos programas. Para esta red se obtuvieron diseños diferentes para cada uno de los programas. La red obtenida por *RIDAPS*tiene una mayor cantidad de tubos con diámetro alto pero no empiezan desde la fuente a diferencia del resultado de DisRed en donde los tubos de diámetro mayor empiezan desde la fuente. En la [Ilustración 16s](#page-90-0)e puede observar lo anteriormente mencionado.

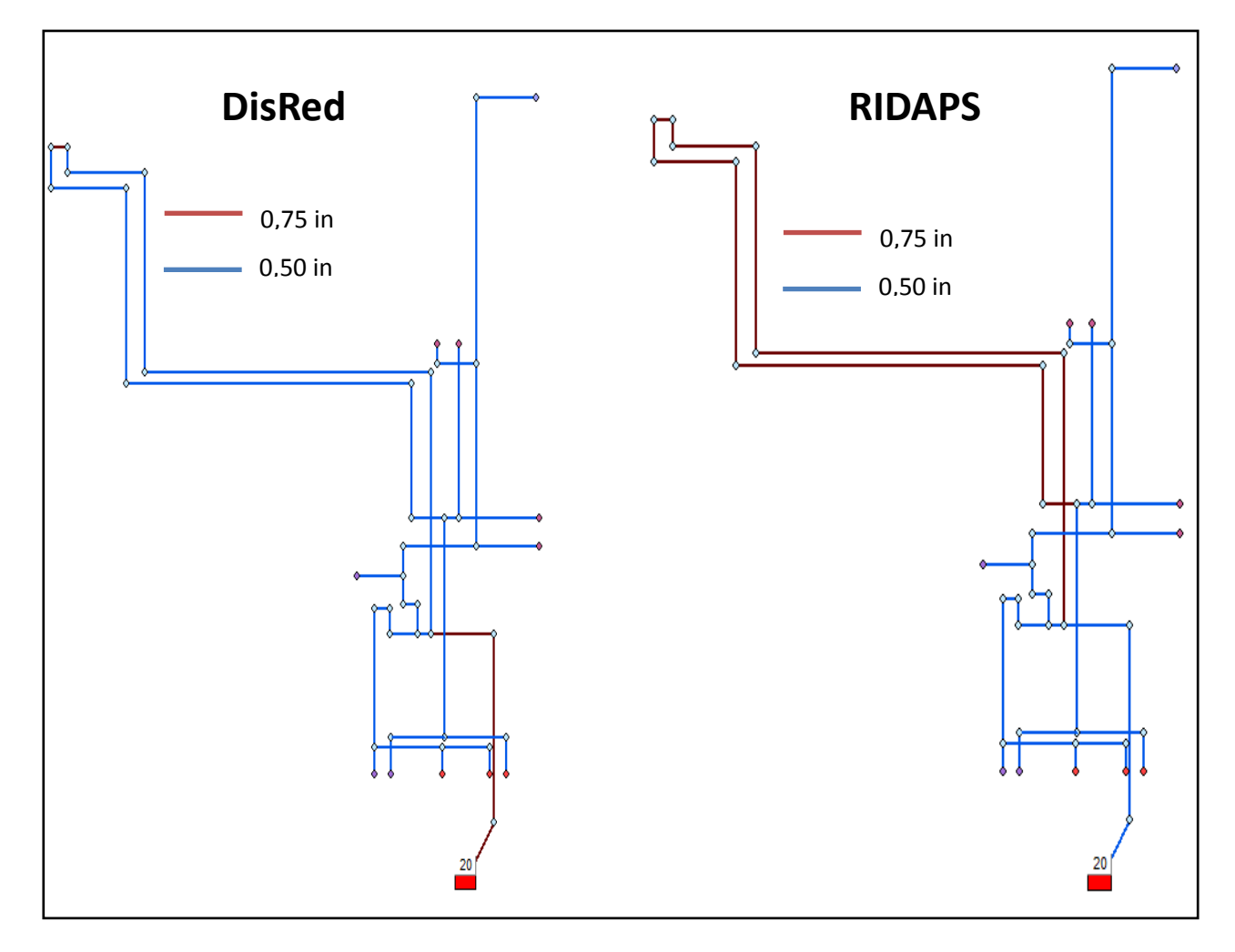

<span id="page-90-0"></span>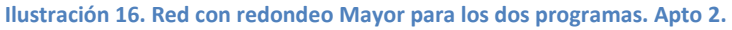

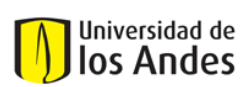

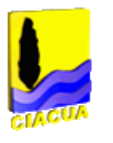

## **4.3.3 Comprobación**

Para esta red se realizaron comprobaciones para el caso de redondeo potencial ya que fue el caso de redondeo donde se obtuvieron resultados diferentes para los dos programas. En las comprobaciones realizadas se encontró red de *RIDAPS* no funcionó para ningún escenario. Este problema se debe a que las primeras tuberías de la red se tomaron con el diámetromínimo lo que implica que haya una fuerte caída de presión lo que implica presiones demasiado bajas en los nodos.

Este resultado en la red de Apto 2 con redondeo Mayor con *RIDAPS* se cree es generado por la falla que tiene el programa, falla que se describe en la Sección [2.3.3.](#page-24-0)

Por la razón anterior no se presentan las tablas de resultados ya que la información obtenida no tiene importancia alguna.

A continuación se presenta una gráfica con las diferentes cantidades de tuberías por cada diámetro.

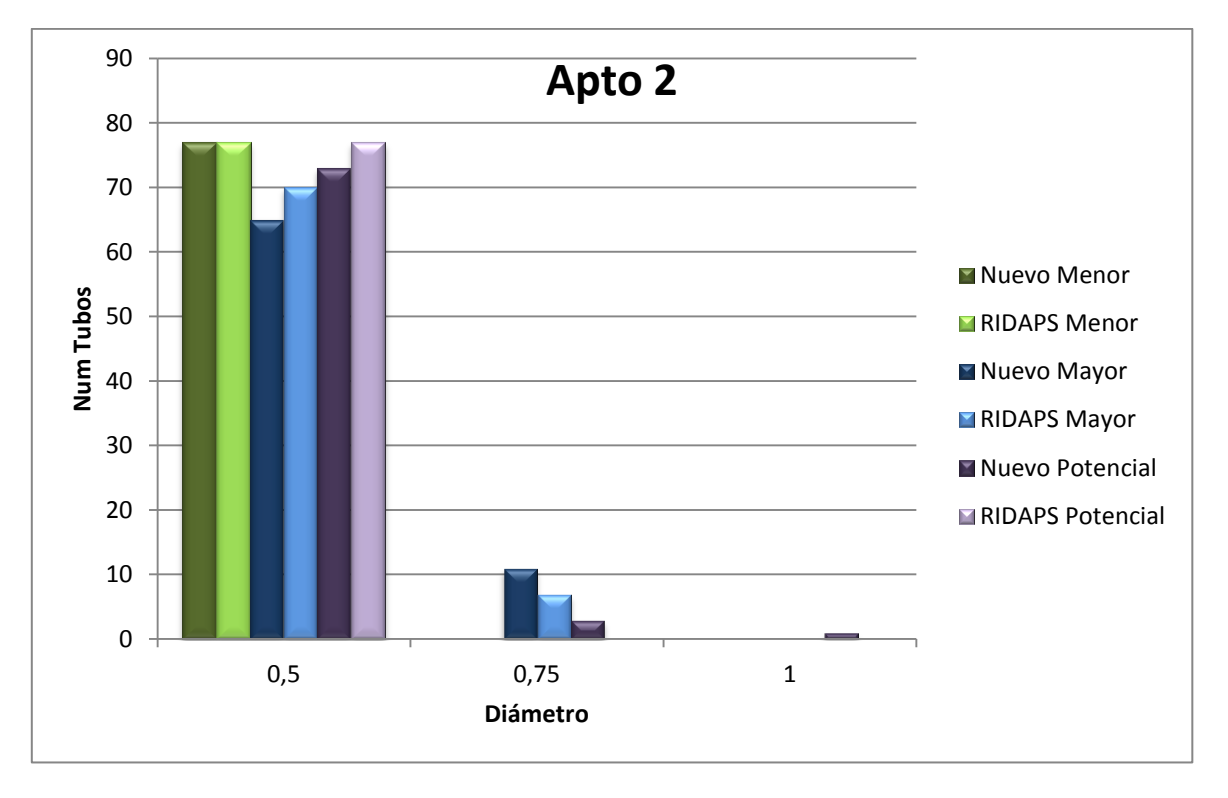

**Gráfica 4- 5. Comparación de número de tuberías utilizadas por cada uno de los diseños para Apto 2.**

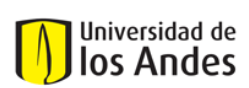

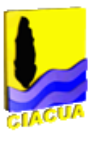

También se presentan una tabla y una gráfica con los costos de los tres tipos de redondeo para la red Apto 2. También se puede observar la diferencia entre los costos de los diseños resultantes de los 2 programas.

|               | <b>Costos Apto 2 (Dólares)</b> |           |     |       |
|---------------|--------------------------------|-----------|-----|-------|
| Programa      | Menor                          | Potencial |     | Mayor |
| <b>DisRed</b> | 354                            |           | 354 | 466   |
| <b>RIDAPS</b> | 354                            |           | 354 | 436   |

**Tabla 4- 18. Tabla de Costos red Apto 2.**

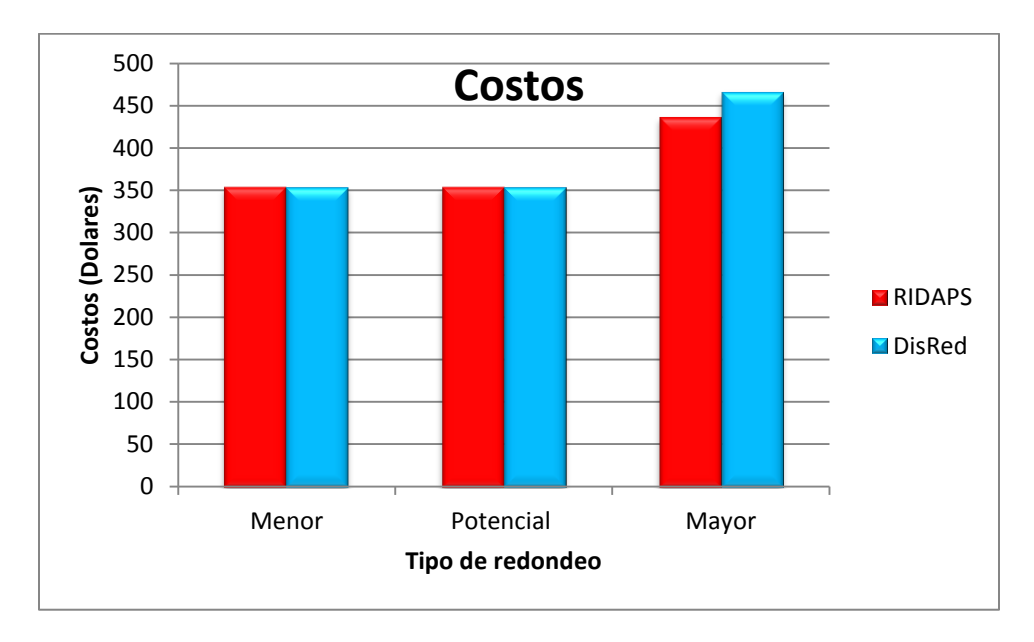

**Gráfica 4- 6. Gráfica de costos red Apto 2.**

## **4.4 Caso de estudio 4. Apto 3**

### **4.4.1 La red**

La siguiente red cuenta con un total de 22 aparatos de demanda y 77 tubos. Esta se presenta en la siguiente ilustración.

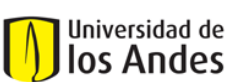

Centro de Investigaciones en Acueductos y Alcantarillados – CIACUA *Diseño e implementación del programa DisRed para el Diseño de Redes Internas de Distribución de Agua Potable.* 

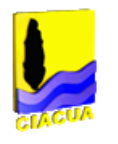

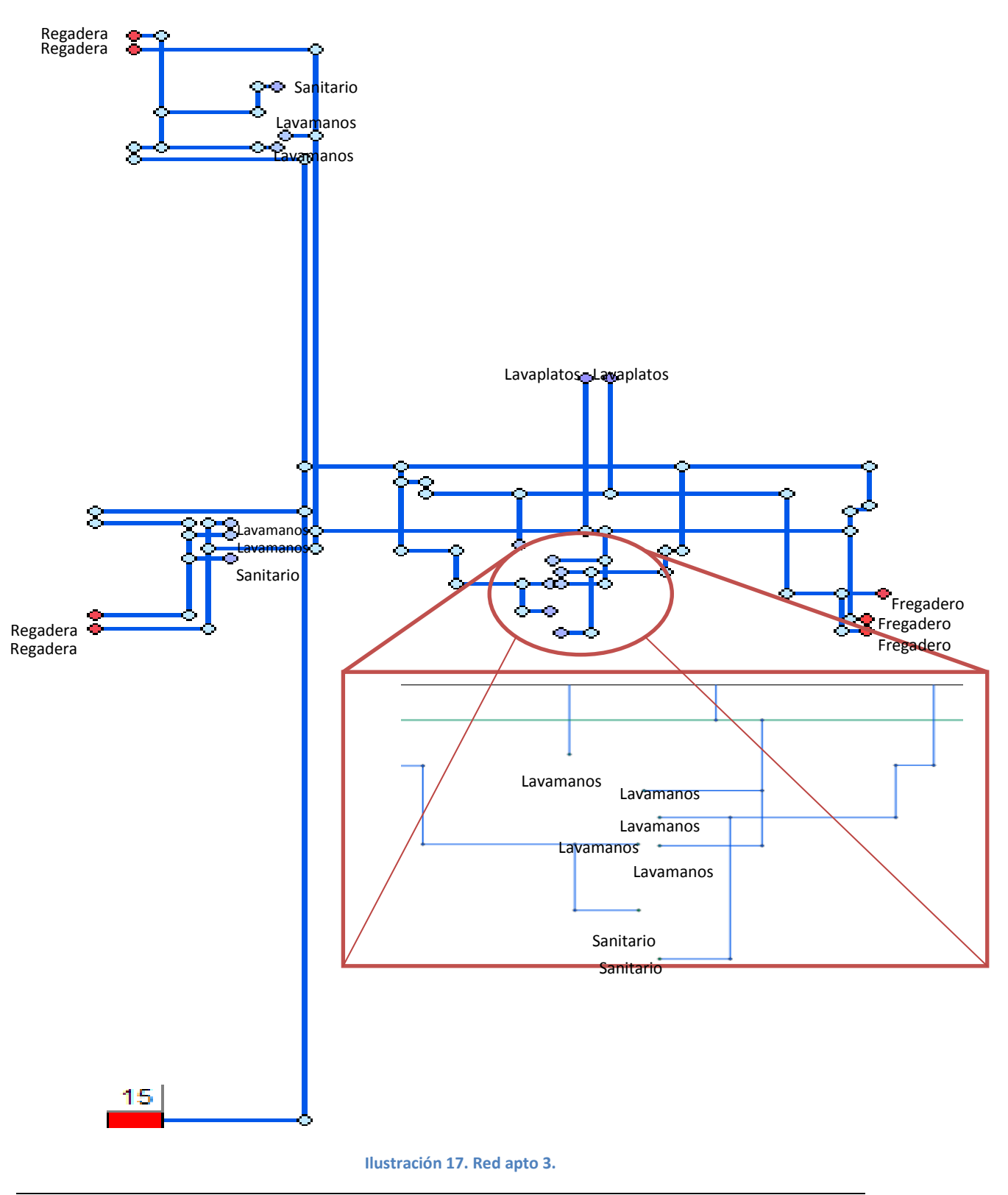

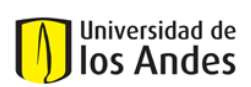

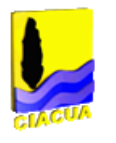

## **4.4.2 Resultados**

Para la red Apto 3 de realizaron los 3 tipos de redondeo para los diseños que arrojaron cada uno de los programas.

## *4.4.2.1Redondeo Menor*

Para el diseño con redondeo menor se obtuvo que para los dos programas se debían poner todos los tubos con el diámetro mínimo, es decir un diámetro de media pulgada.

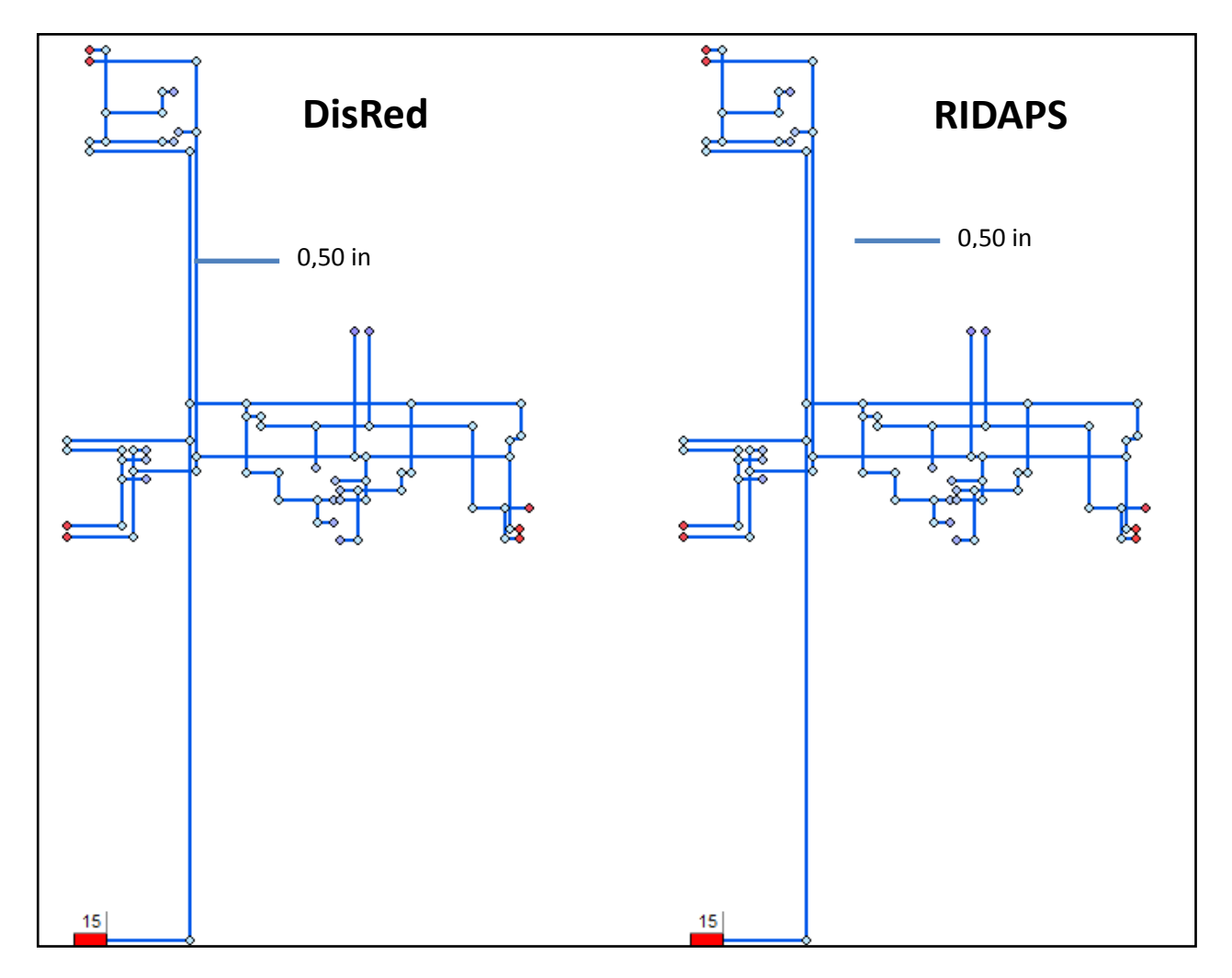

### **Ilustración 18 Red con redondeo Menor para los dos programas. Apto 3.**

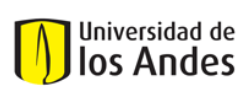

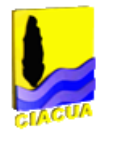

## *4.4.2.2Redondeo Mayor*

Para el diseño con redondeo Mayor se obtuvo que el diseño de DisRed tiene una mayor cantidad de tubos con diámetro alto. Sin embargo el diseño obtenido por *RIDAPS* tiene discontinuidad en las tuberías de diámetro grande. Esto se evidencia en la [Ilustración 19.](#page-95-0)

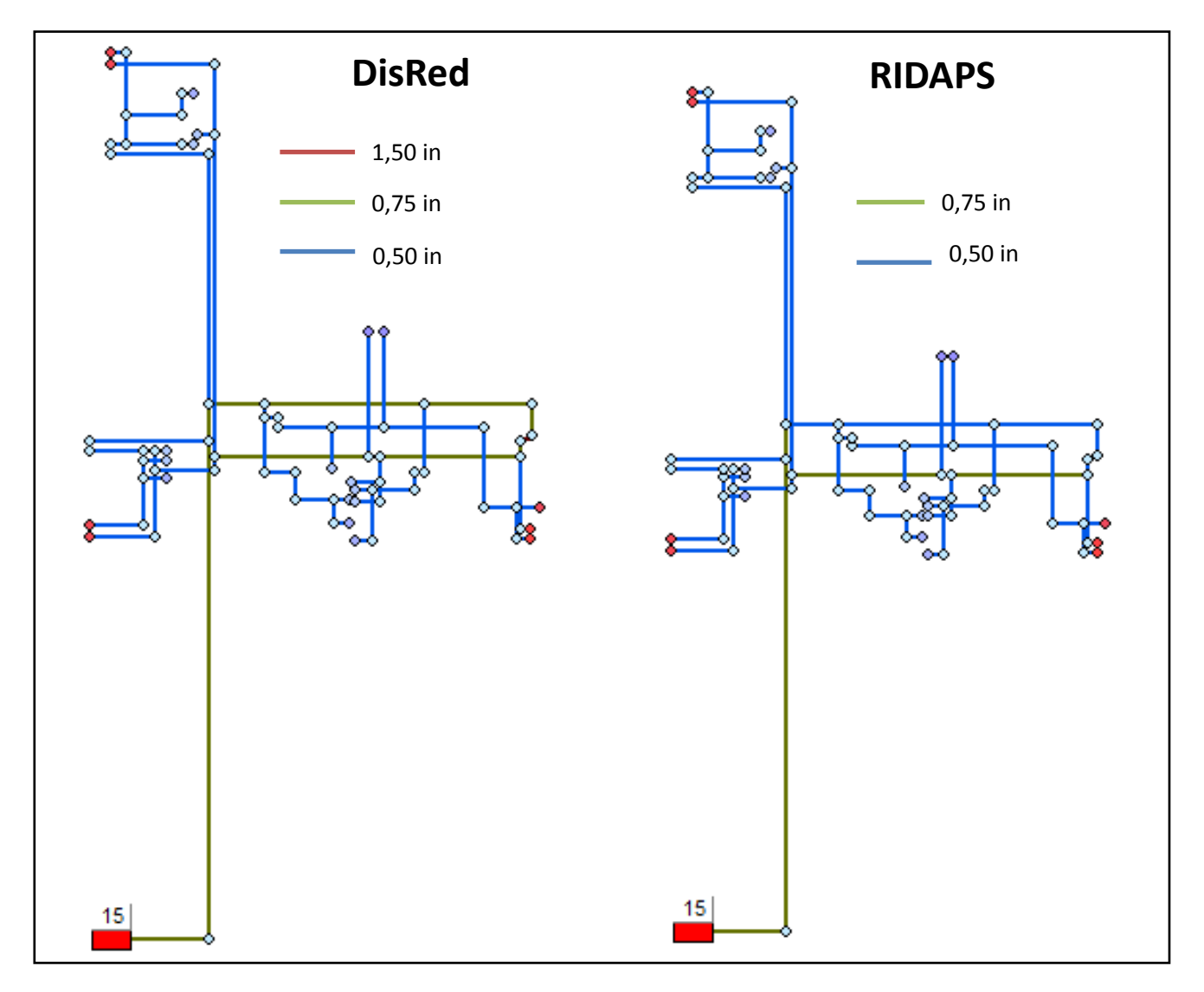

<span id="page-95-0"></span>**Ilustración 19. Red con redondeo Mayor para los dos programas. Apto 3.**

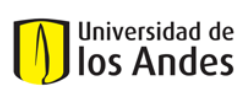

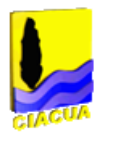

## *4.4.2.3Redondeo Potencial*

Para la red se realizó redondeo Potencial. Con este redondeo se obtuvo que la red con el programaDisRed tiene una mayor cantidad de tubos de diámetros altos. Como se puede observar en la [Ilustración 20](#page-96-0) el diseño para el programa *RIDAPS* tiene todas las tuberías con el diámetro mínimo.

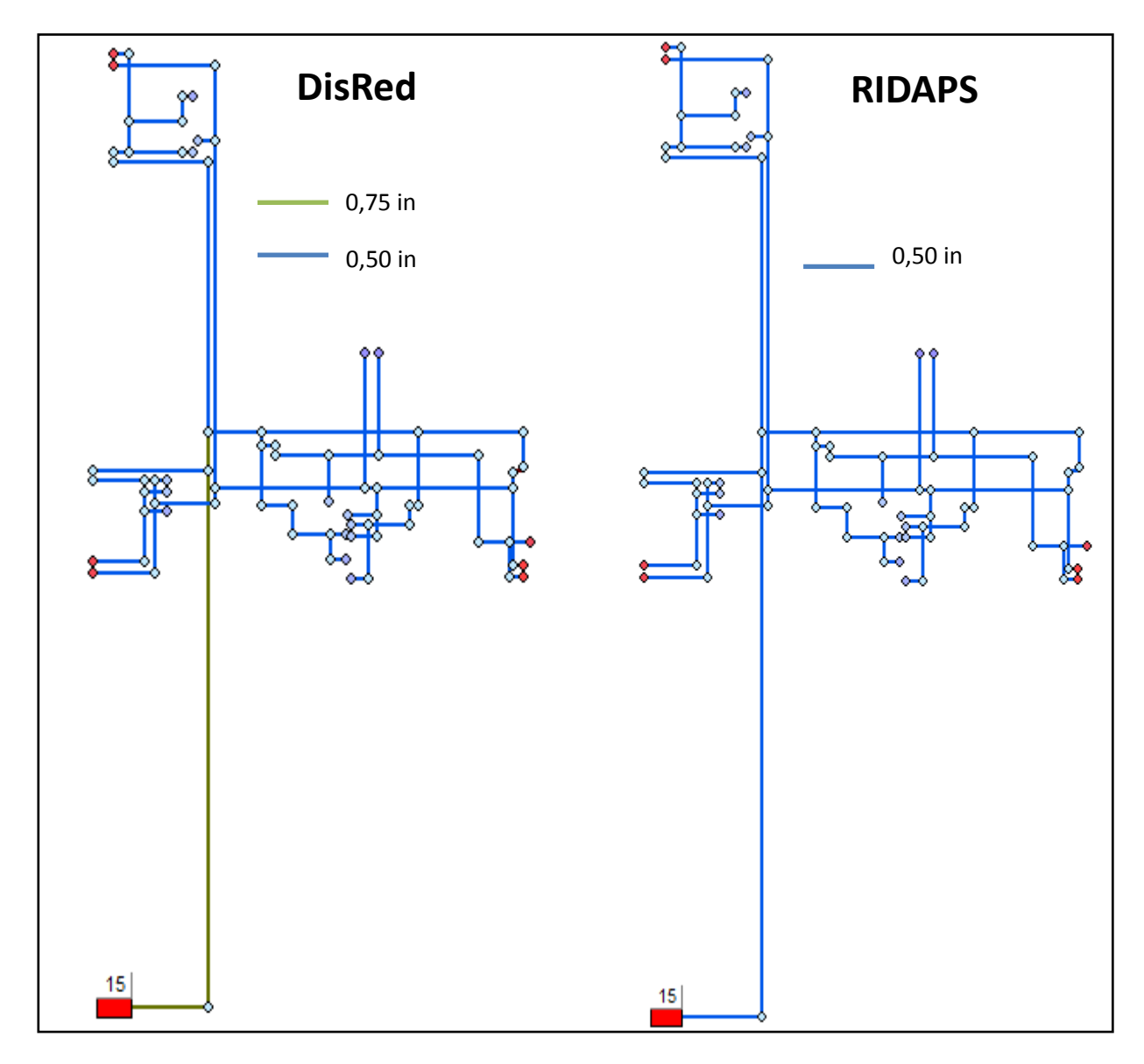

<span id="page-96-0"></span>**Ilustración 20. Red con redondeo Potencial para dos programas. Apto 3.**

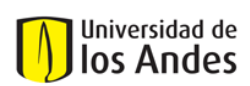

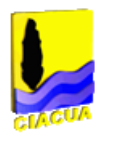

## **4.4.3 Comprobaciones**

Con la intensión de verificar que tan acertados son cada uno de los diseños realizados, se realizó una comprobación de diseño para cada uno de las redes. Para esto se crearon varios escenarios lo más cercanos a la realidad junto con un escenario en el que todos los aparatos de consumo se encuentran encendidos. A continuación se presentan una serie de tablas explicando cada uno de los escenarios.

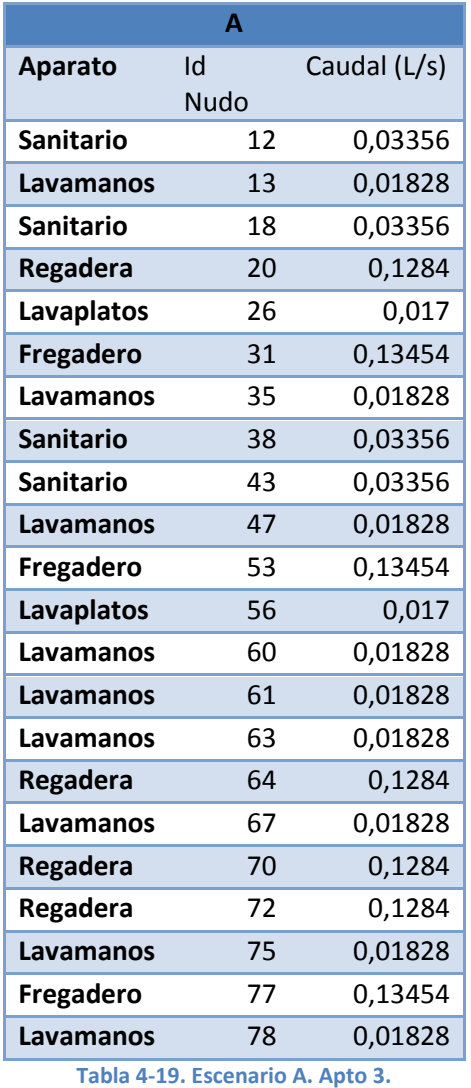

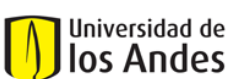

Centro de Investigaciones en Acueductos y Alcantarillados – CIACUA *Diseño e implementación del programa DisRed para el Diseño de Redes Internas de Distribución de Agua Potable.* 

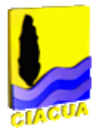

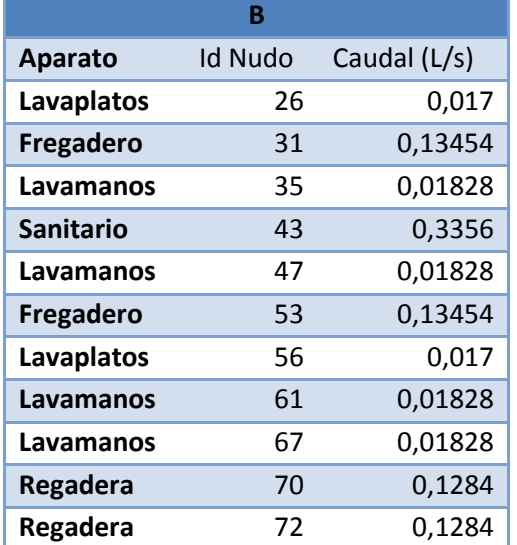

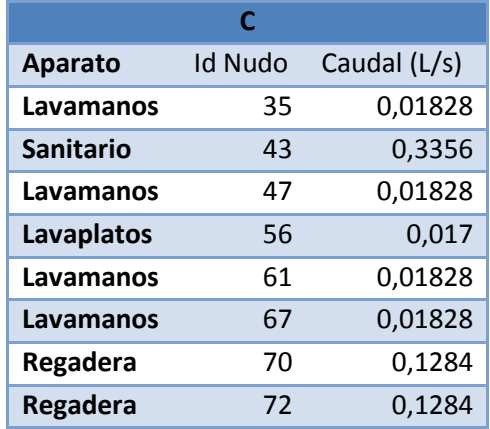

**Tabla 4-20. Escenario C. Apto 3.**

**Tabla 4-21. Escenario B. Apto 3.**

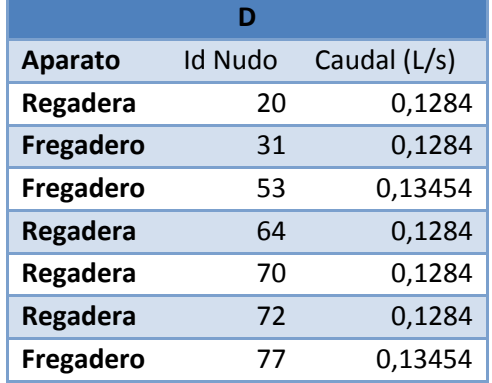

**Tabla 4-22. Escenario D. Apto 3.**

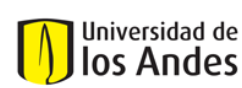

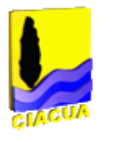

La tabla que se presenta a continuación funciona de igual manera que las presentadas en lo punto anteriores.

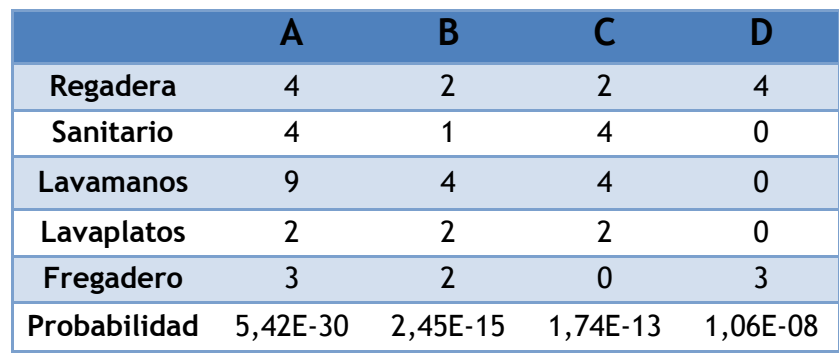

**Tabla 4-23. Escenario de comprobación para la red Apto 3.**

<span id="page-99-0"></span>Una vez realizadas las comprobaciones con los 4 escenarios planteados en la [Tabla 4-23s](#page-99-0)e obtuvieron los siguientes resultados.

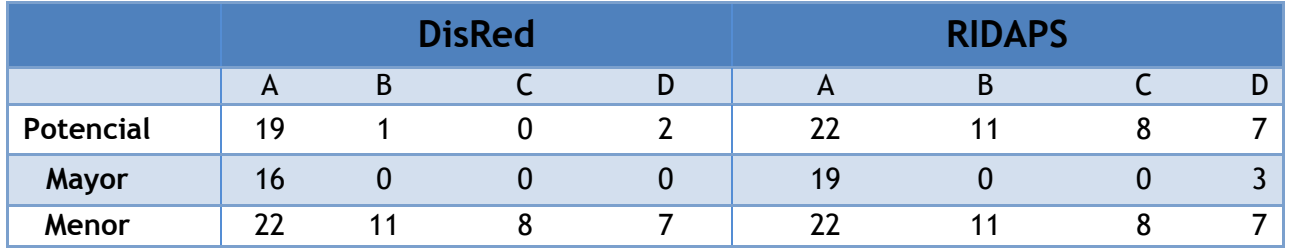

**Tabla 4- 24. Resultados de la comprobaciones de diseño. Apto 3.**

Como se observa en todos los resultados la red obtenida por el programa DisRed son menores o por lo menos iguales a los obtenidos por *RIDAPS.*Esto quiere decir que la red falla en menos ocasiones que la red propuesta por *RIDAPs.*

También se presenta una gráfica con la cantidad de tuberías por cada diámetro para la red Apto 3.

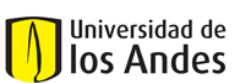

Centro de Investigaciones en Acueductos y Alcantarillados – CIACUA *Diseño e implementación del programa DisRed para el Diseño de Redes Internas de Distribución de Agua Potable.* 

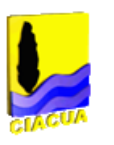

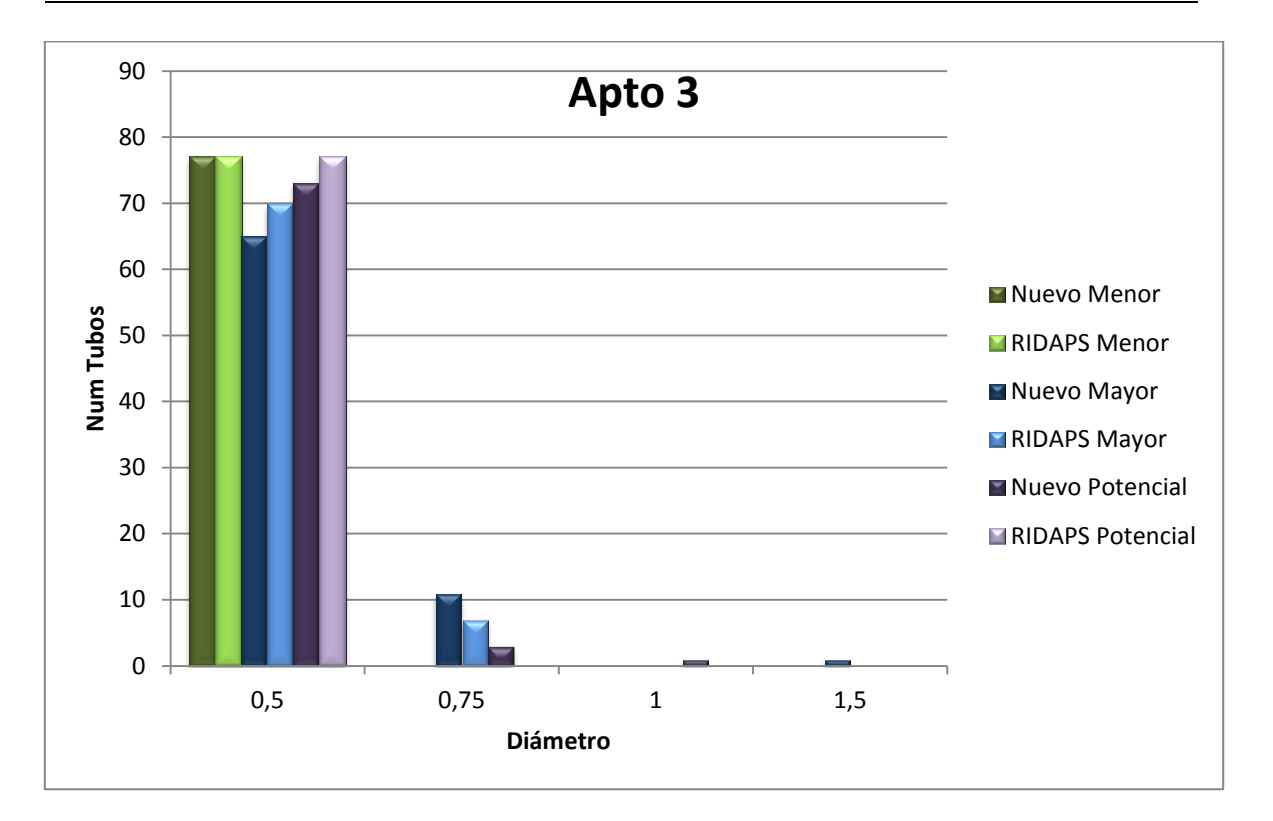

**Gráfica 4- 7. Comparación de número de tuberías utilizadas por cada uno de los diseños para Apto 3.**

También se presentan los costos de la red para cada uno de los tres tipos de redondeo. Estos costos se presentan en una tabla y en una gráfica, en estas también se puede hacer una comparación de costos entre los resultados de los dos programas.

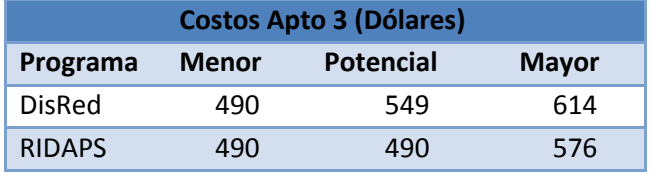

**Tabla 4-25. Tabla de costos red Apto 3.**

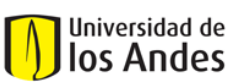

Centro de Investigaciones en Acueductos y Alcantarillados – CIACUA *Diseño e implementación del programa DisRed para el Diseño de Redes Internas de Distribución de Agua Potable.* 

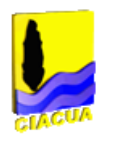

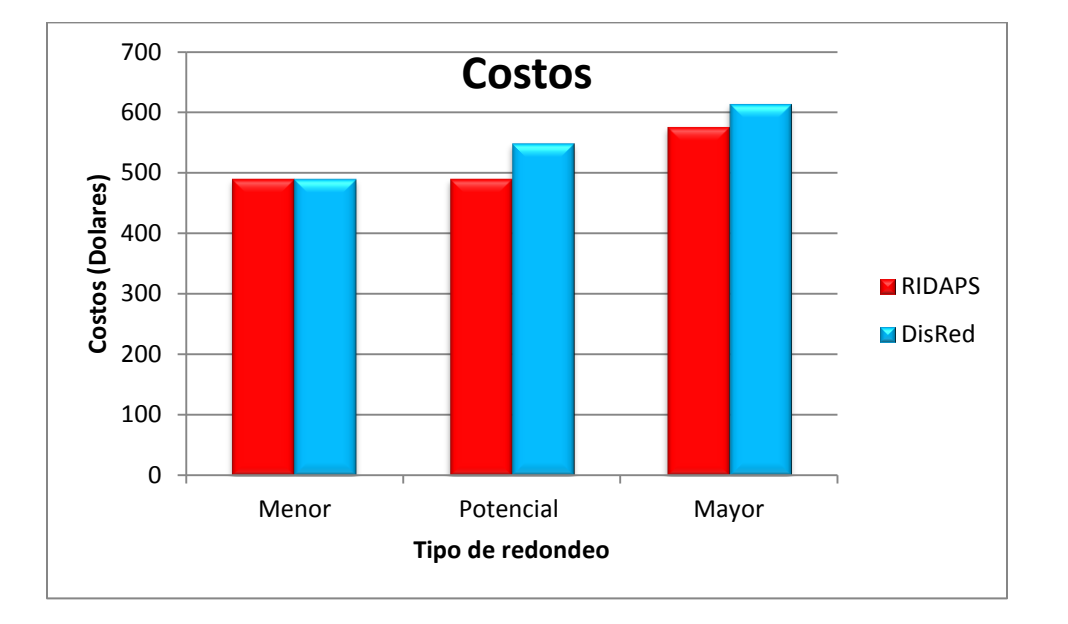

### **Gráfica 4-8. Costos red Apto 3.**

## **4.5 Tiempos**

Además de haber realizado comparaciones hidráulicas para los diferentes diseños de las 4 redes también se realizaron comparaciones de tiempo de ejecución.

Debido a que las RIDAPs pueden llegar a ser redes de gran tamaño, se requiere que el programa que las diseña sea lo más rápido y es por esto que es valioso hacer comparaciones de velocidad de cálculo entre DisRed y *RIDAPS.* 

Haciendo los diseños se puedo observar que el programa *RIDAPS* es más demorado y aún más cuando se le deben asignar diámetros muy pequeños para así evitar una de las fallas que este tiene. A continuación se presentan los datos de tiempos de cálculo de cada programa para cada una de las redes, los tiempos se presentan en segundos.

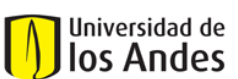

Centro de Investigaciones en Acueductos y Alcantarillados – CIACUA *Diseño e implementación del programa DisRed para el Diseño de Redes Internas de Distribución de Agua Potable.* 

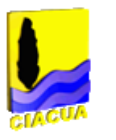

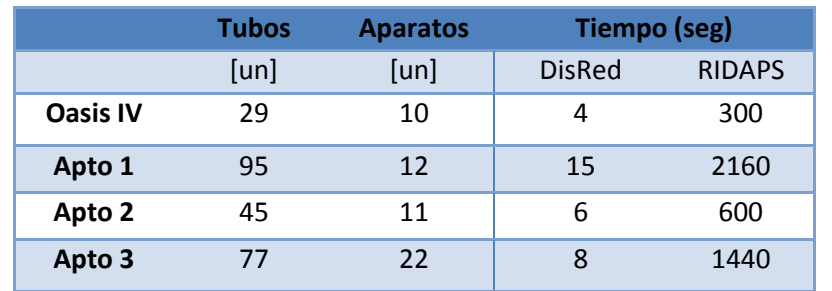

### **Tabla 4- 26. Tiempos de demora de cálculo para cada red.**

Queda claro que DisRed requiere de tiempos de ejecución mucho más bajos que el programa *RIDAPS*. A continuación se presenta una gráfica relacionando el número de tubos de la red contra la cantidad de segundos que requiere DisRed para hacer el diseño.

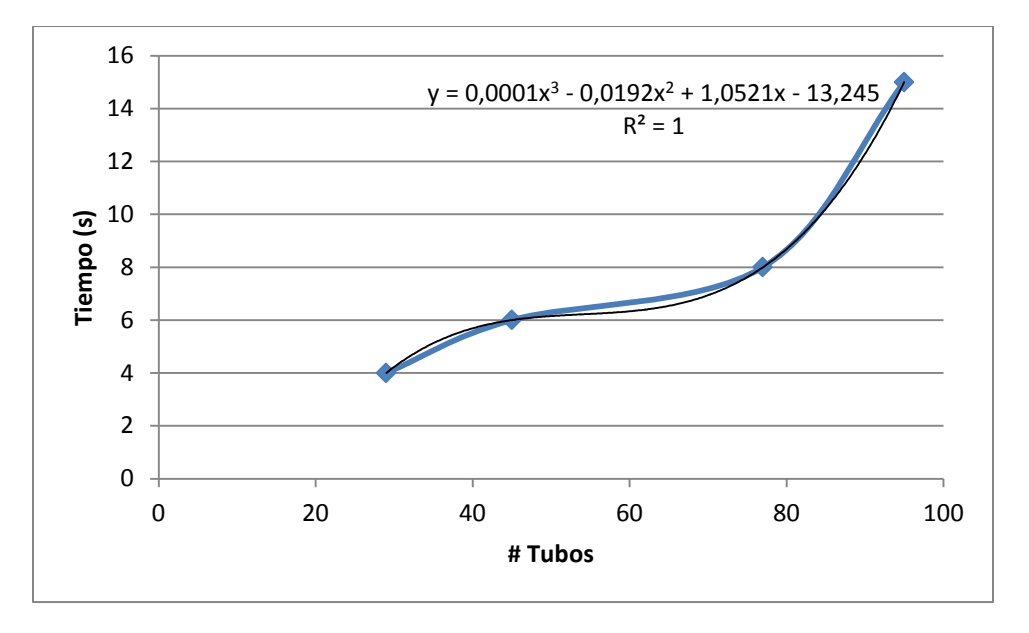

**Gráfica 4- 9. Gráfica de # tubos vs tiempopara DisRed.**

Si se tomara la ecuación presentada en la gráfica como la ecuación que describiera el comportamiento de los tiempos de ejecución (la ecuación tiene un  $R^2$  =1) se tendrían tiempos de cálculo incomodos, mayores a 2 min= 120 seg, para redes mayores a 175 tuberías.

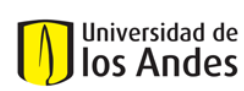

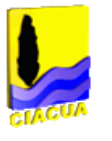

Una red interna de 175 tuberías sería una red grande y el programa DisRed solo tardaría alrededor de 120 segundos mientras que con *RIDAPS* se tendrían tiempo de alrededor de 155 minutos.

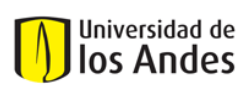

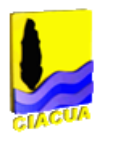

# **5 Conclusiones**

# **5.1 Conclusiones sobre DisRed**

- Se puede concluir que la metodología utilizada en el programa funciona en gran parte por el hecho que utilizar probabilidades suponiendo que el sistema está en uso. En cualquier sistema se tiene que la mayoría del tiempo este se encuentra apagado lo que conlleva a tener probabilidades de uso demasiado bajas. Sin embargo al momento de suponer que sistema se encuentra en uso, estas probabilidades aumentan y así se tienen escenarios de diseño más confiables.
- Se puede concluir que el hecho de permitir la entrada de tantas variables hace que el diseño resultante sea más exacto. Por ejemplo permitir elingreso de diferentes caudales, duraciones y frecuencias hace que el cálculo de los caudales de diseño sea más cercano a la realidad.
- Se puede concluir que la utilización de la curvas de demanda aumenta la exactitud de los resultados. El hecho de poder escoger que tipo de aparato se va a conectar a cada uno de los nodos de demanda acerca el modelo a la realidad. Por otro lado el hecho de variar el caudal de demanda acorde a la presión disponible en el nodo aumenta también la realidad de los resultados.
- Se puede concluir que el hecho de que el programa permita modificar el valor de F para el cálculo de la línea de gradiente hidráulico aumenta la exactitud de los resultados. Aunque se sabe que tener un valor de 0 para F no genera errores significativos, poder ingresar valores diferentes para F solo conlleva a que los resultados sean más exactos.
- Se concluye que el hecho de permitir que el usuario asigne el valor de la probabilidad de falla da la opción de aumentar o disminuir la exactitud del diseño dependiendo del propósito de este. En los casos de estudio todo los ejemplos se realizaron con probabilidades de falla del 0,95, pero al modificar este valor se modificarían los caudales y por ende los diámetros resultantes.

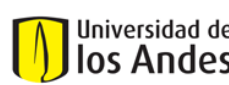

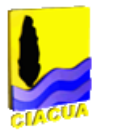

 Se concluye que el hecho que el programa permita realizar redondeos por cualquiera de las tres posibilidades aumenta los posibles escenarios que el usuario tiene para comparar.

# **5.2 Conclusiones de los Resultados**

- Se concluye que los diseños varían mucho dependiendo del tipo de redondeo que se utilice. Aunque en la mayoría de los casos planteados el redondeo Menor y Potencial arrojaron el mismo resultado, en redes de mayor tamaño probablemente esto no suceda.
- Se concluye que las comprobaciones de diseño arrojaron, en los 4 casos de estudio, que los diseños planteados por el programa DisRed funcionaba mejor que los planteados por *RIDAPS*. Para saber cuál funcionó mejor se compara el número de fallas por cada escenario para cada uno de los dos programas.
- Se puede concluir que los tiempos de cálculo utilizado por DisRed son significativamente menores que los empleados por *RIDAPS.* En el peor de los casos se obtuvo una mejora de 4 a 300 segundos.
- Se puede concluir que con el programa DisRed se requerirá de un elevado número de tuberías para empezar a tener tiempos altos de cálculo. Por ejemplo para superar un tiempo de 2 minutos (el cual no es del todo molesto) se requiere de una red con 175 tuberías.
- Se puede concluir que la redes resultantes de RIDAPS son igual o menos costosas que las resultantes en DisRed. Aunque esto es una ventaja para RIDAPS, las reducciones de los costos llegan a un máximo del 6% con graves consecuencias en la capacidad hidráulica de la red. Es por esto que se concluye que la ventaja del costo no es suficiente si se compara con la reducción en la capacidad hidráulica de la red.

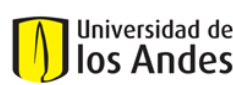

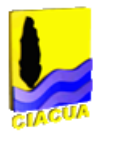

# **6. Recomendaciones**

- Se recomienda hacer pruebas con redes de mayor tamaño para poder comprobar los tiempos de cálculo requeridos.
- Se recomienda hacer comparaciones de redondeo para redes de mayor tamaño a las propuestas en este trabajo para así poder definircuál podría ser el redondeo más adecuado.
- Se recomienda hacer pruebas de redondeo potencial con diferentes exponentes (en este trabajo solo se realizaron redondeos potenciales con exponente de 2,6). una vez hechos estos redondeosse podrían comparar entre sí para poder encontrar cual es el exponente más adecuado.
- Se recomienda pasar el programa DisRed a otro lenguaje para que así tenga mejores tiempos computacionales y pueda tener una interfaz más agradable.

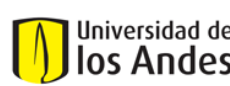

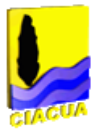

# **Bibliografía**

- Acero, M. F. (2009). *Revisión Crítica de los Métodos de Diseño de Abastecimiento de Agua Potable al Interior de edificaciones.* Bogotá: Tesis de Maestría, Universidad de los Andes.
- Arandita Perez, E., Uber, J., Boccelli, D., Janke, R., Hartman, D., & Lee, Y. (2010). *Bayesian temporal modeling of water demand at households level.* Water DistributionSYstem Análisis.
- Blokker, E. (2010). *Stochastic water demand modeling for a better understanding of hydraulics in water distribution networks.* Neatherlands: PhD Thesis, Delft University.
- Blokker, E., & Vreeburg, J. (2005). *Monte Carlo simulation of residential water demand: A stochastic end-use model.*EWRI.
- Castro, N. Y., Garzon , J. E., & Ortiz , R. O. (2006). *ADAPTACIÓN DEL MÉTODO DE HUNTER PARA LAS CONDICIONES LOCALES EN .* Brasil.
- CIACUA. (2006). *Programa REDES.* Bogotá: Universidad de los Andes.
- CIACUA. (2011). *Desarrollo e implementación de una metodología moderna para el diseño de redes internas de distribución de agua potable.* Bogotá, Universidad de los Andes: Colciencias.
- Díaz Sosa, J. (1991). *Instalaciones hidráulicas y sanitarias en edificios.* Mexico D.F.: Editado por Fernando Luna Rojas.
- Diaz-Granados, M. (2010). *Modelación en Hidrología.* Bogotá: Presentacion de clase.
- Páez, D. A. (2011). *ANÁLISIS DE REDES INTERNAS DE DISTRIBUCIÓN DE AGUA POTABLE UTILIZANDO SIMULACIÓN DE EVENTOS DISCRETOS.* Bogotá: Universidad de los Andes, Tesis de maestría.
- Roca Suárez, M., & Carratalá Fuentes, J. (2002). *Manual de Fontanería.* Madrid: Editorial CA.
- Rossman, L. (2000). *EPANET 2 User's Manual.* Cincinnati OH: Risk Reduction Engineering Laboratory: US Environmental Protection Agency.
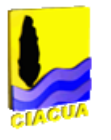

- Saldarriaga, J. G. (2007). *Hidráulica de tuberías Abastecimiento de Agua, Redes, Riegos.* Bogotá: Alfaomega.
- Takahashi, S., Saldarriaga, J., Hernández, F., Díaz, D., & Ochoa, S. (2011). *An energy methodology for the design of water distribution systems.* Proceedings of the World Enviremental and Water Resources Congress 2010, ASCE.
- Wu, I.-P. (1975). *Design of drip of irrigation main lines.* ASCE. Joournal of Irrigation and Drainage Division.

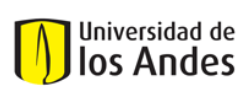

Universidad de los Andes Departamento de Ingeniería Civil y Ambiental Survession de Centro de Investigaciones en Acueductos y Alcantarillados – CIACUA *Diseño e implementación del programa DisRed para el Diseño de Redes Internas de Distribución de Agua Potable.* 

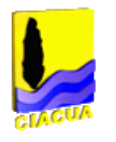

# **7. Anexos**

## **7.1 Anexo 1. Manual de Uso**

Adjunto al trabajo viene un CD. Al abrir el CD se encontrará el archivo DisRed.

Al abrir el archivo de DisRed se observará la siguiente pantalla.

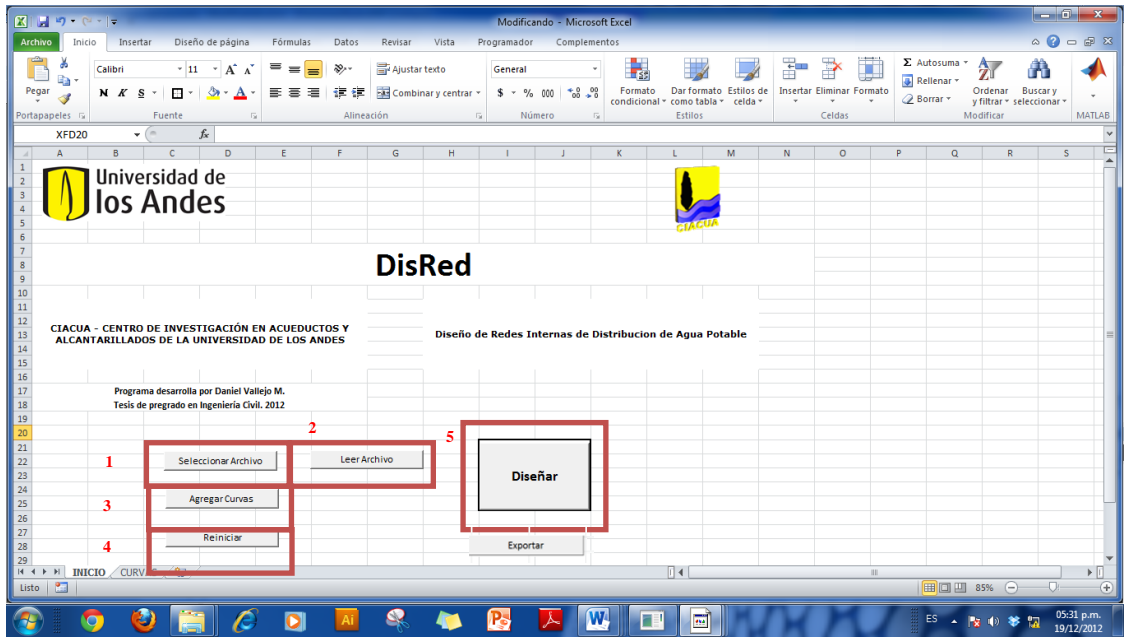

**Manual Usuario 1. Pantalla Inicial.**

En la pantalla inicial se puede observar que se tienen 2 pestañas, INICIO y CURVAS. El usuario solo deberá realizar acciones en la pestaña de INICIO por el momento.

Si se selecciona el botón "Seleccionar Archivo", botón 1, aparecerá la siguiente pantalla.

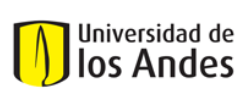

Universidad de los Andes Universidad de Departamento de Ingeniería Civil y Ambiental Centro de Investigaciones en Acueductos y Alcantarillados – CIACUA *Diseño e implementación del programa DisRed para el Diseño de Redes Internas de Distribución de Agua Potable.* 

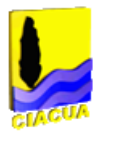

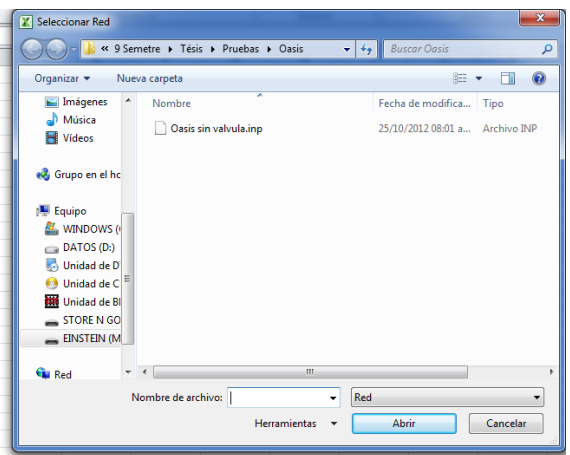

**Manual Usuario 2. Selección de archivo.**

En esta pantalla se debe seleccionar el archivo base que se va a diseñar. Recuerde que el archivo escogido debe ser de formato .INP. Al dar *click* en el botón "Abrir" se creará una nueva pestaña bajo el nombre de "ArchivoImportado". Esta pestaña se encuentra toda la información del archivo importado, es decir toda la información de la red.

Al seleccionar el botón "LeerArchivo", botón 2, se dará inicio a la lectura del archivo importado. Una vez se haya terminado de leer el archivo aparecerá la siguiente ventana donde se confirma que se leyó correctamente el archivo. En este momento se debió haber creado una nueva pestaña bajo el nombre de "NODOS" en donde se encuentra la información de todos los nodos de la red.

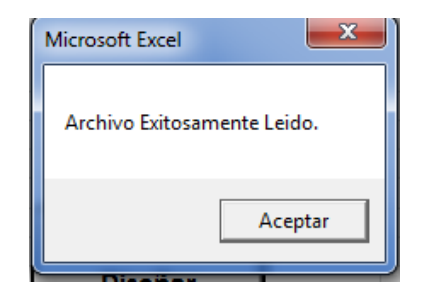

**Manual Usuario 3. Ventana de lectura exitosa.**

Al seleccionar el botón de "Agregar Curvas", botón 3, la pantalla principal pasará a la siguiente pantalla.

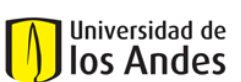

Universidad de los Andes Universidad de Departamento de Ingeniería Civil y Ambiental

Centro de Investigaciones en Acueductos y Alcantarillados – CIACUA *Diseño e implementación del programa DisRed para el Diseño de Redes Internas de Distribución de Agua Potable.* 

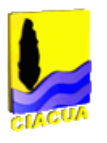

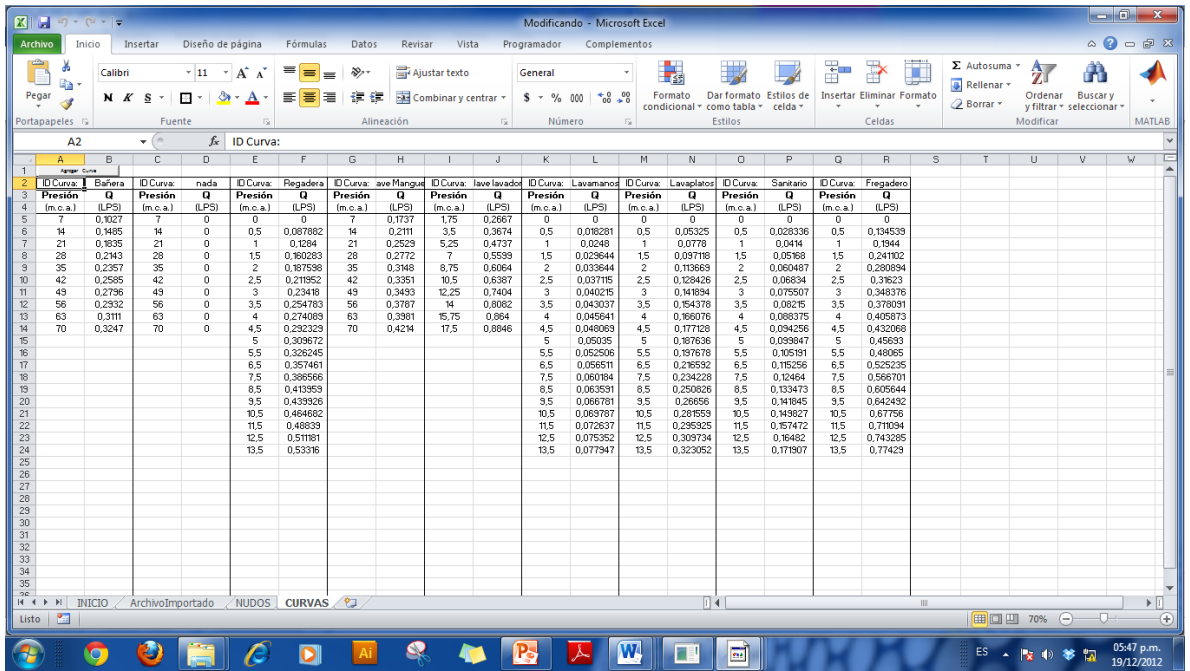

#### **Manual Usuario 4. Agregar Curvas.**

En esta sección es donde se agregan los datos para las curvas de los aparatos. En la parte superior de cada columna se encuentra el "ID Curva:". Es ahí donde se ingresa el nombre del aparatoal que le corresponden los datos de la tabla. Siguiente a esto se encuentran los datos de presión y caudal con sus respectivas unidades.

En la parte superior izquierda de la hoja se encuentra el botón "Agregar Curvas". Al hacer *click* sobre este botón se agregará una nueva sección de curva, es decir un nuevo espacio para agregar los datos para un nuevo aparato. En caso tal que se quisiera borrar una de las curvas, no es si no borrar los datos de manera manual, teniendo en cuenta que no deben quedar espacios en blanco entre una curva y la otra.

Al seleccionar el botón de "Reiniciar" se borran todos los resultados que se tengan y el programa queda en el mismo estado que al iniciarlo.

### **Diseñar**

Al seleccionar el botón Diseñar se dará inicio al diseño de la red.

Si el programa encuentra que hay un nodo que no existe y debiera existir lo reporta de la siguiente manera:

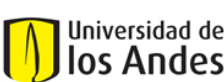

Universidad de los Andes Departamento de Ingeniería Civil y Ambiental Centro de Investigaciones en Acueductos y Alcantarillados – CIACUA *Diseño e implementación del programa DisRed para el Diseño de Redes Internas de Distribución de Agua Potable.* 

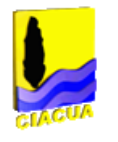

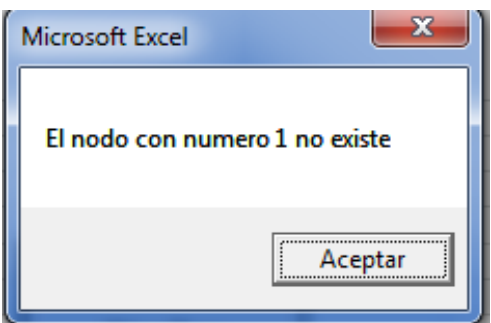

**Manual Usuario 5. Ventana Nodo no existe.**

Al continuar se le presenta al usuario la siguiente ventana:

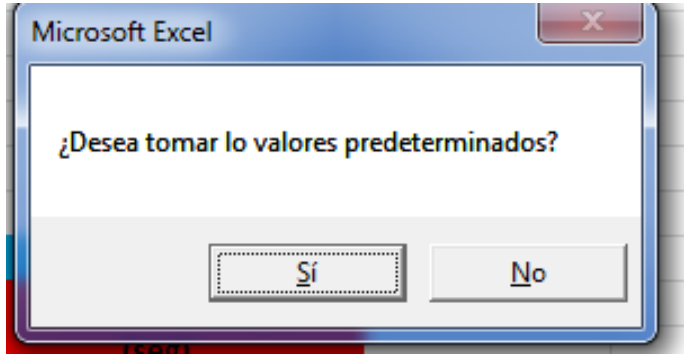

DisRed trae algunos valores predeterminados para algunas variables. Los valores predeterminados son los más comunes para cada una de las variables. En caso de seleccionar "Sí" se tomaran las variables con los valores predeterminados. En caso de ingresar "No" se deberán ingresar los valores de las variables.

Después de esto aparecerá una ventana con la siguiente información:

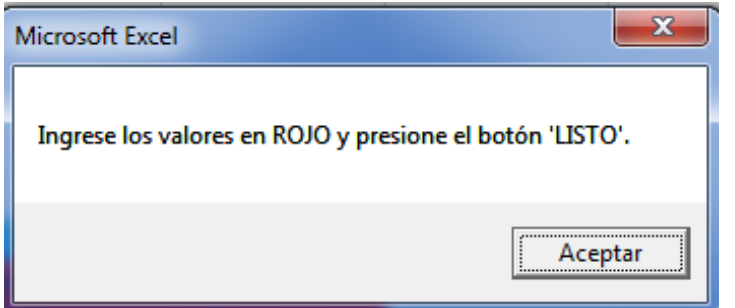

**Manual Usuario 7. Aviso ingresar valores.**

**Manual Usuario 6. Valores predeterminados.**

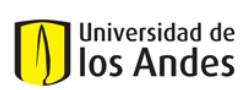

Universidad de los Andes Departamento de Ingeniería Civil y Ambiental Survession de Centro de Investigaciones en Acueductos y Alcantarillados – CIACUA *Diseño e implementación del programa DisRed para el Diseño de Redes Internas de Distribución de Agua Potable.* 

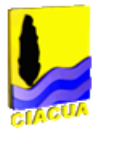

Como se informa en la ventana, el usuario deberá llenar toda la información de las secciones que se encuentran en rojo y luego presionar el botón "Listo". Las secciones que se encuentren en Azul o verde no se deberán modificar.

|                                           |                                     |          |                     |                            |                                                              |  |        |                 |                   |                         | Modificando - Microsoft Excel |         |                                        |                             |              |                                                                 |                  | Herramientas de dibujo                  | l-a o                   | $\mathbf{x}$                    |                                                                                                    |        |                                  |                                        |                          |                           |                                                |                                                 |
|-------------------------------------------|-------------------------------------|----------|---------------------|----------------------------|--------------------------------------------------------------|--|--------|-----------------|-------------------|-------------------------|-------------------------------|---------|----------------------------------------|-----------------------------|--------------|-----------------------------------------------------------------|------------------|-----------------------------------------|-------------------------|---------------------------------|----------------------------------------------------------------------------------------------------|--------|----------------------------------|----------------------------------------|--------------------------|---------------------------|------------------------------------------------|-------------------------------------------------|
|                                           | Archivo                             | Inicio   | Insertar            |                            | Diseño de página                                             |  |        | Fórmulas        |                   | Datos                   |                               | Revisar | Vista                                  |                             | Programador  |                                                                 | Complementos     |                                         | Formato                 |                                 |                                                                                                    |        |                                  |                                        |                          |                           |                                                | $\circ$ $\circ$ $\circ$ $\circ$ $\circ$ $\circ$ |
|                                           | ÷<br>ū٦.<br>Pegar<br>Portapapeles & |          | Calibri             | N $K \simeq$<br>Fuente     | $-8$ $ A^2$ $A^2$<br>$\Box \cdot \Box \cdot A$ .             |  | 反      | $\equiv \equiv$ | $\equiv$          | $\frac{1}{2}$<br>■■■ 御録 | Alineación                    |         | Ajustar texto<br>Fax Combinary centrar | $\overline{\mathbb{F}_M}$ . | General      | $S - \frac{9}{6}$ 000 $\frac{60}{60}$ $\frac{00}{60}$<br>Número |                  | $\frac{1}{2}$<br>Formato<br>condicional | como tabla -<br>Estilos | Dar formato Estilos de<br>celda | $\frac{1}{\left\vert \frac{1}{\left\vert \frac{1$ | Celdas | <b>Insertar Eliminar Formato</b> | Rellenar -<br><b><i>A</i></b> Borrar ▼ | $\Sigma$ Autosuma $\sim$ | 氛<br>Ordenar<br>Modificar | H<br><b>Buscary</b><br>y filtrar = seleccionar | <b>MATLAB</b>                                   |
|                                           | Eliminar                            |          |                     | $ ($                       | $f_x$                                                        |  |        |                 |                   |                         |                               |         |                                        |                             |              |                                                                 |                  |                                         |                         |                                 |                                                                                                    |        |                                  |                                        |                          |                           |                                                |                                                 |
|                                           |                                     |          |                     |                            |                                                              |  |        |                 |                   |                         |                               |         |                                        |                             |              |                                                                 |                  |                                         |                         |                                 |                                                                                                    |        |                                  |                                        |                          | K                         | т                                              |                                                 |
|                                           | <b>Datos Importantes</b>            |          |                     |                            |                                                              |  |        |                 |                   |                         |                               |         |                                        |                             |              |                                                                 |                  |                                         |                         |                                 |                                                                                                    |        |                                  |                                        |                          |                           |                                                |                                                 |
| $\overline{2}$                            |                                     |          |                     |                            |                                                              |  |        |                 |                   |                         |                               |         |                                        |                             |              |                                                                 |                  |                                         |                         |                                 |                                                                                                    |        | Sección 1                        |                                        |                          |                           |                                                |                                                 |
|                                           | 3 Gravedad                          |          |                     |                            | $9,81 \text{ m/s}^2$                                         |  |        |                 | <b>Prob Falla</b> |                         |                               |         |                                        | 0,95 Val<1                  |              |                                                                 | Lista de         |                                         | Pulgadas(in)            |                                 |                                                                                                    |        |                                  |                                        |                          |                           |                                                |                                                 |
| 4                                         | nu<br>5 Exponente                   |          |                     |                            | 1,1708E-06 $m^2/s$                                           |  |        |                 | F<br>Redondeo     |                         |                               |         |                                        | $0(-)$                      |              |                                                                 | <b>Diametros</b> |                                         | <b>Milimetros</b> (mm)  |                                 |                                                                                                    |        |                                  |                                        |                          |                           |                                                |                                                 |
| 6                                         |                                     |          |                     |                            | 2,6                                                          |  |        |                 |                   |                         |                               |         |                                        |                             |              |                                                                 |                  |                                         |                         |                                 |                                                                                                    |        |                                  |                                        |                          |                           |                                                |                                                 |
|                                           |                                     |          |                     |                            |                                                              |  |        |                 |                   |                         |                               |         |                                        |                             |              |                                                                 |                  |                                         |                         |                                 |                                                                                                    |        |                                  |                                        |                          |                           |                                                |                                                 |
|                                           | 8 Datos Tanque                      |          |                     |                            |                                                              |  |        |                 |                   |                         |                               |         |                                        |                             |              |                                                                 |                  |                                         |                         |                                 |                                                                                                    |        |                                  |                                        |                          |                           |                                                |                                                 |
|                                           | 9 Nodo                              |          |                     | Altura                     |                                                              |  |        |                 |                   |                         |                               |         |                                        |                             |              |                                                                 |                  |                                         |                         |                                 |                                                                                                    |        | Sección 2                        |                                        |                          |                           |                                                |                                                 |
| 10<br>$\mathbb{H}$                        |                                     |          | $\mathbf{1}$        |                            | 15                                                           |  |        |                 |                   |                         |                               |         |                                        |                             |              |                                                                 |                  |                                         |                         |                                 |                                                                                                    |        |                                  |                                        |                          |                           |                                                |                                                 |
| 12                                        |                                     |          |                     |                            |                                                              |  |        |                 |                   | <b>APARATOS</b>         |                               |         |                                        |                             |              |                                                                 | <b>LISTO</b>     |                                         |                         |                                 |                                                                                                    |        |                                  |                                        |                          |                           |                                                |                                                 |
|                                           | 13 Nodo                             |          |                     | <b>Agregar Presión min</b> |                                                              |  | Curva  |                 |                   | <b>Frecuencia</b>       |                               |         | <b>Personas</b>                        |                             | Duración (µ) |                                                                 |                  |                                         |                         |                                 |                                                                                                    |        |                                  |                                        |                          |                           |                                                |                                                 |
| 14                                        | (ID)                                | Eliminar |                     | (m.c.a.)                   |                                                              |  | (Tipo) |                 |                   |                         | usos/(hora*persona) Unidad    |         |                                        |                             | (seg)        |                                                                 |                  |                                         |                         |                                 |                                                                                                    |        | <b>Curvas</b>                    |                                        | <b>Redondeo</b>          |                           |                                                |                                                 |
| $\parallel$ 15                            |                                     |          | 6                   |                            |                                                              |  |        |                 |                   |                         |                               |         |                                        |                             |              |                                                                 |                  |                                         |                         |                                 |                                                                                                    |        | Bañera                           |                                        | Menor                    |                           |                                                |                                                 |
| $\vert$ 16<br>$\vert$ 17                  |                                     |          | $\overline{7}$<br>8 |                            |                                                              |  |        |                 |                   |                         |                               |         |                                        |                             |              |                                                                 |                  |                                         |                         |                                 |                                                                                                    |        | nada<br>Regadera                 |                                        | Mayor<br>Potencial       |                           |                                                |                                                 |
| 18                                        |                                     |          | 15                  |                            |                                                              |  |        |                 |                   |                         |                               |         |                                        |                             |              |                                                                 |                  |                                         |                         |                                 |                                                                                                    |        | <b>Llave Manguera</b>            |                                        |                          |                           |                                                |                                                 |
| 19                                        |                                     |          | 18                  |                            |                                                              |  |        |                 |                   |                         |                               |         |                                        |                             |              |                                                                 |                  |                                         |                         |                                 |                                                                                                    |        | Llave lavadora                   |                                        |                          |                           |                                                |                                                 |
| $ 20\rangle$                              |                                     |          | 20                  |                            |                                                              |  |        |                 |                   |                         |                               |         |                                        |                             |              |                                                                 |                  |                                         |                         |                                 |                                                                                                    |        | Lavamanos                        |                                        |                          |                           |                                                |                                                 |
| 21                                        |                                     |          | 25                  |                            |                                                              |  |        |                 |                   |                         |                               |         |                                        |                             |              |                                                                 |                  |                                         |                         |                                 |                                                                                                    |        | Lavaplatos                       |                                        |                          |                           |                                                |                                                 |
| 22<br>23                                  |                                     |          | 29<br>32            |                            |                                                              |  |        |                 |                   |                         |                               |         |                                        |                             |              |                                                                 |                  |                                         |                         |                                 |                                                                                                    |        | Sanitario<br>Fregadero           |                                        |                          |                           |                                                |                                                 |
| 24                                        |                                     |          |                     |                            |                                                              |  |        |                 |                   |                         |                               |         |                                        |                             |              |                                                                 |                  |                                         |                         |                                 |                                                                                                    |        |                                  |                                        |                          |                           |                                                |                                                 |
|                                           | H 4 > H INICIO                      |          |                     |                            | ArchivoImportado / NUDOS / CURVAS / TUBOS   DatosIniciales 2 |  |        |                 |                   |                         |                               |         |                                        |                             |              |                                                                 |                  |                                         | $\overline{114}$        |                                 |                                                                                                    |        | $\  \cdot \  \ $                 |                                        |                          |                           |                                                | $\triangleright$ $\Box$                         |
| Listo <b>Party</b><br>■□凹 100% →<br>⊓⊢    |                                     |          |                     |                            |                                                              |  |        |                 |                   |                         |                               |         | $\left( +\right)$                      |                             |              |                                                                 |                  |                                         |                         |                                 |                                                                                                    |        |                                  |                                        |                          |                           |                                                |                                                 |
| 06:00 p.m.<br>W<br>兩<br>ES.<br>19/12/2012 |                                     |          |                     |                            |                                                              |  |        |                 |                   |                         |                               |         |                                        |                             |              |                                                                 |                  |                                         |                         |                                 |                                                                                                    |        |                                  |                                        |                          |                           |                                                |                                                 |

**Manual Usuario 8. Sección de ingreso de datos.**

A continuación aparecerá la siguiente pantalla en la pestaña "DatosIniciales". Esta pantalla está dividida en dos secciones las cuales se explican a continuación.

## **Sección 1**

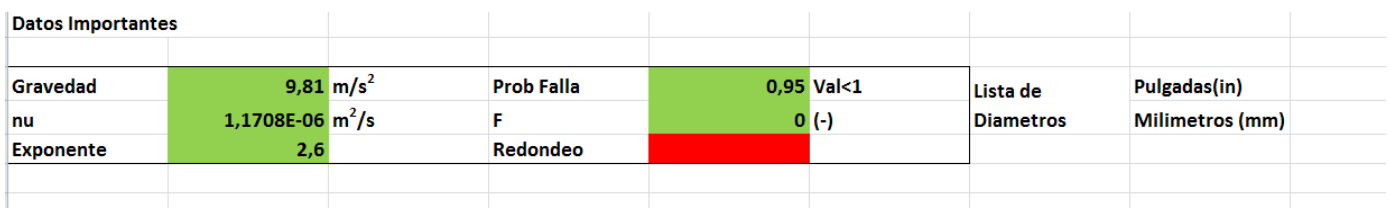

**Manual Usuario 9. Sección 1. Datos Importantes.**

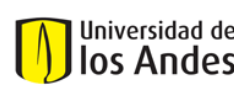

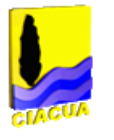

En esta sección se agregan los valores de las variables que se encuentran en negrilla. Como se puede observar estas se encuentran en verde por lo que se seleccionó "Sí" en el Manual Usuario 6.

Para el redondeo se despliega una lista de opciones con los diferentes redondeos.

En la parte derecha de la pantalla se puede observar "Lista de diámetros". En esta sección el usuario deberá ingresar los diámetros comerciales permitidos. Solo hay que ingresar la información de (mm) o de (in), no las dos.

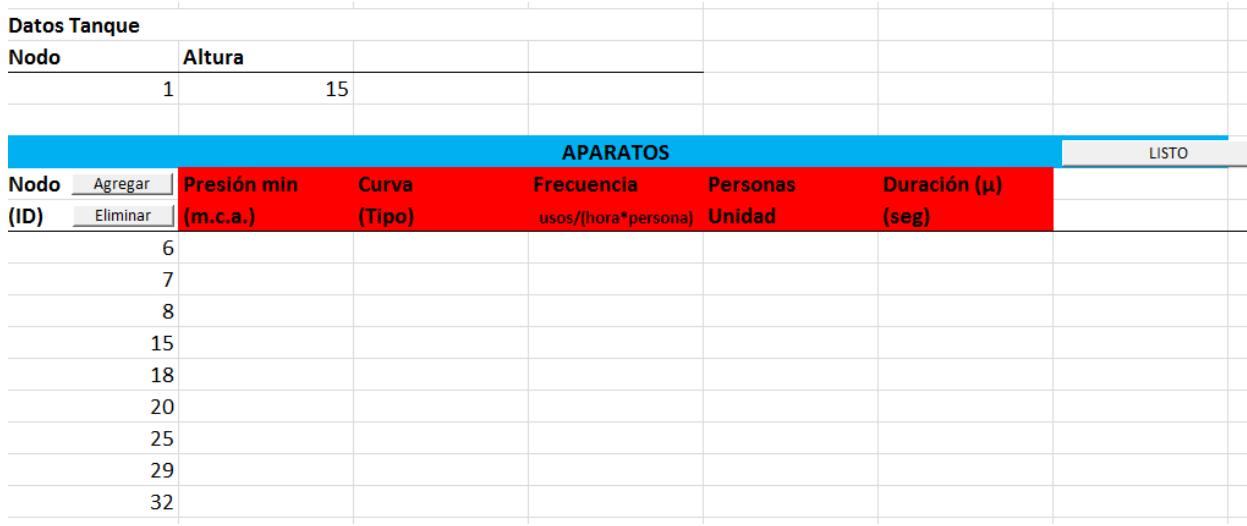

### **Sección 2**

**Manual Usuario 10. Sección 2. Datos para aparatos.**

En esta sección se ingresan los datos para todos los aparatos del sistema. En la parte izquierda aparecen los nodos que el programa encontró que podrían ser nodos de demanda. Siel usuario desea ingresar un nuevo nodos solo tiene que dar *click* el botón "Agregar". Lo mismo se debe hacer para eliminar un nodo pero con el botón eliminar.

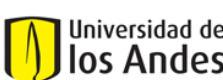

Universidad de los Andes Departamento de Ingeniería Civil y Ambiental

INGER CENTRO DE CENTRO DE INVESTIGACIÓN DE CONTROLLER CONTROLLER CONTROLLER CONTROLLER CONTROLLER CONTROLLER COM<br>105 Andes Changes a finales *Diseño e implementación del programa DisRed para el Diseño de Redes Internas de Distribución de Agua Potable.* 

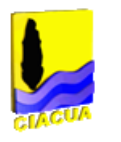

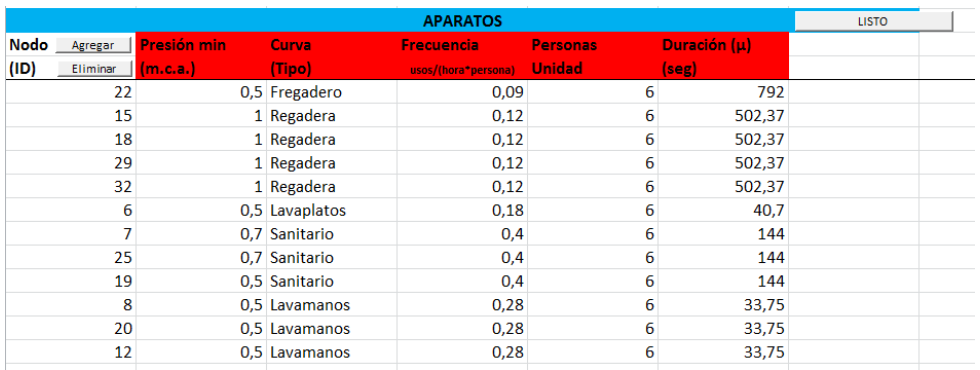

**Manual Usuario 11. Sección 2 con datos ingresados.**

Una vez se hayan ingresado todos los datos se debe dar *click* al botón listo.

Después de hacer esto aparecerá la siguiente ventana.

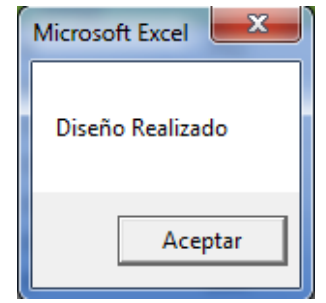

**Manual Usuario 12. Diseño Realizado.**

Una vez aparezca esta ventana se sabe que ya se completó el diseño de la red. Una vez terminado el diseño se da la opción de volver a redondear los diámetros por otro método; esta orden se ejecuta dando *click* sobre el botón "Redondear".

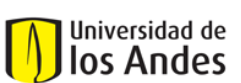

Universidad de los Andes Departamento de Ingeniería Civil y Ambiental

Centro de Investigaciones en Acueductos y Alcantarillados – CIACUA *Diseño e implementación del programa DisRed para el Diseño de Redes Internas de Distribución de Agua Potable.* 

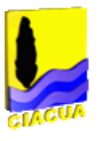

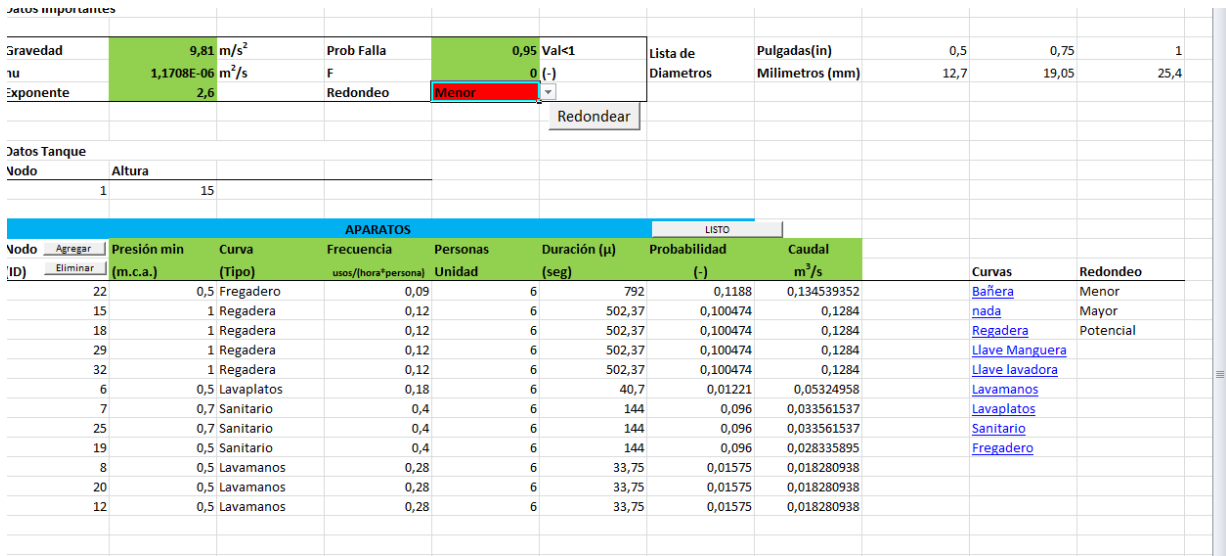

#### **Manual Usuario 13. Vista final .**

En la pestaña "TUBOS" se pueden observar los diámetros continuos y discretos para todas las tuberías. En rojo se presentan los discretos y en azul los continuos.

Por último se puede exportar la red a un archivo formato .INP. El programa solo exportará la información de los diámetros, es decir que cualquier otra modificación realizada por el usuario no será exportada.